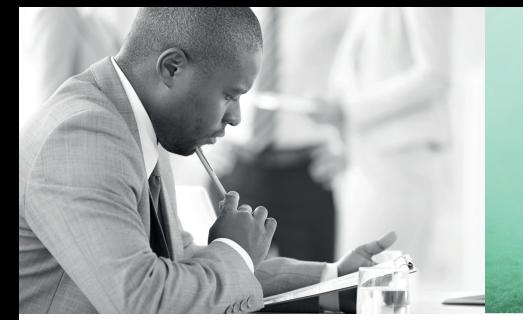

WE TAKE BUILDING AUTOMATION PERSONALLY

# BENUTZERHANDBUCH CORRIGO LÜFTUNG

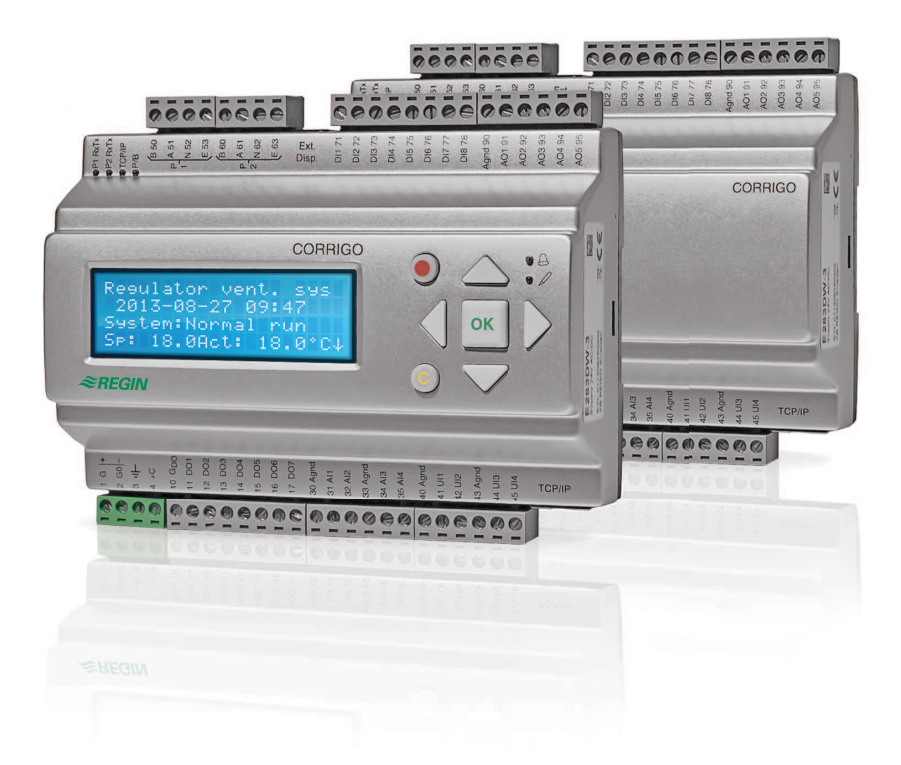

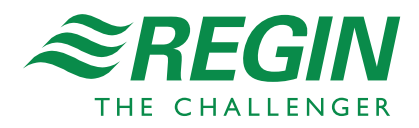

#### **HAFTUNGSAUSSCHLUSS**

Die Informationen in diesem Benutzerhandbuch sind sorgfältig überprüft und als korrekt angesehen worden. AB Regin gewährt keine Garantie für den Inhalt des Handbuches und bittet Fehler, Ungenauigkeiten und Doppeldeutigkeiten anzumerken, damit Korrekturen vorgenommen werden können. Änderungen der Informationen in diesem Dokument sind vorbehalten.

Die im Handbuch beschriebene Software steht unter dem Urheberrecht von Regin und kann nur im Einverständnis mit den vorgegebenen Lizenzbedingungen benutzt oder kopiert werden. Die Vervielfältigung oder der Weitervertrieb des Dokumentes, auch nur zum Teil, ist in jeder Form, auf jede Art und Weise, sei es elektronisch oder mechanisch, ohne Einverständnis von Regin untersagt.

#### **COPYRIGHT**

AB Regin. Alle Rechte vorbehalten

#### **WARENZEICHEN**

Corrigo, E tool©, EXOdesigner, EXOreal, EXOrealC, EXOline, EXO4, EXOscada, EXO4 Web Server, Optigo, Regio und Regio tool sind von AB Regin registrierte Warenzeichen.

Windows, Windows 2000, Windows XP, Windows Vista, Windows 7, Windows 8, Windows 8.1, Windows 10, Windows Server 2003 und Windows Server 2012 sind von Microsoft Corporation registrierte Warenzeichen.

Einige Produktnamen in diesem Handbuch werden nur zur Identifikation verwendet und können Markenzeichen der entsprechenden Firmen sein.

Revision, U, Juni 2016

Software-Revision: 3.6

# Inhaltsverzeichnis

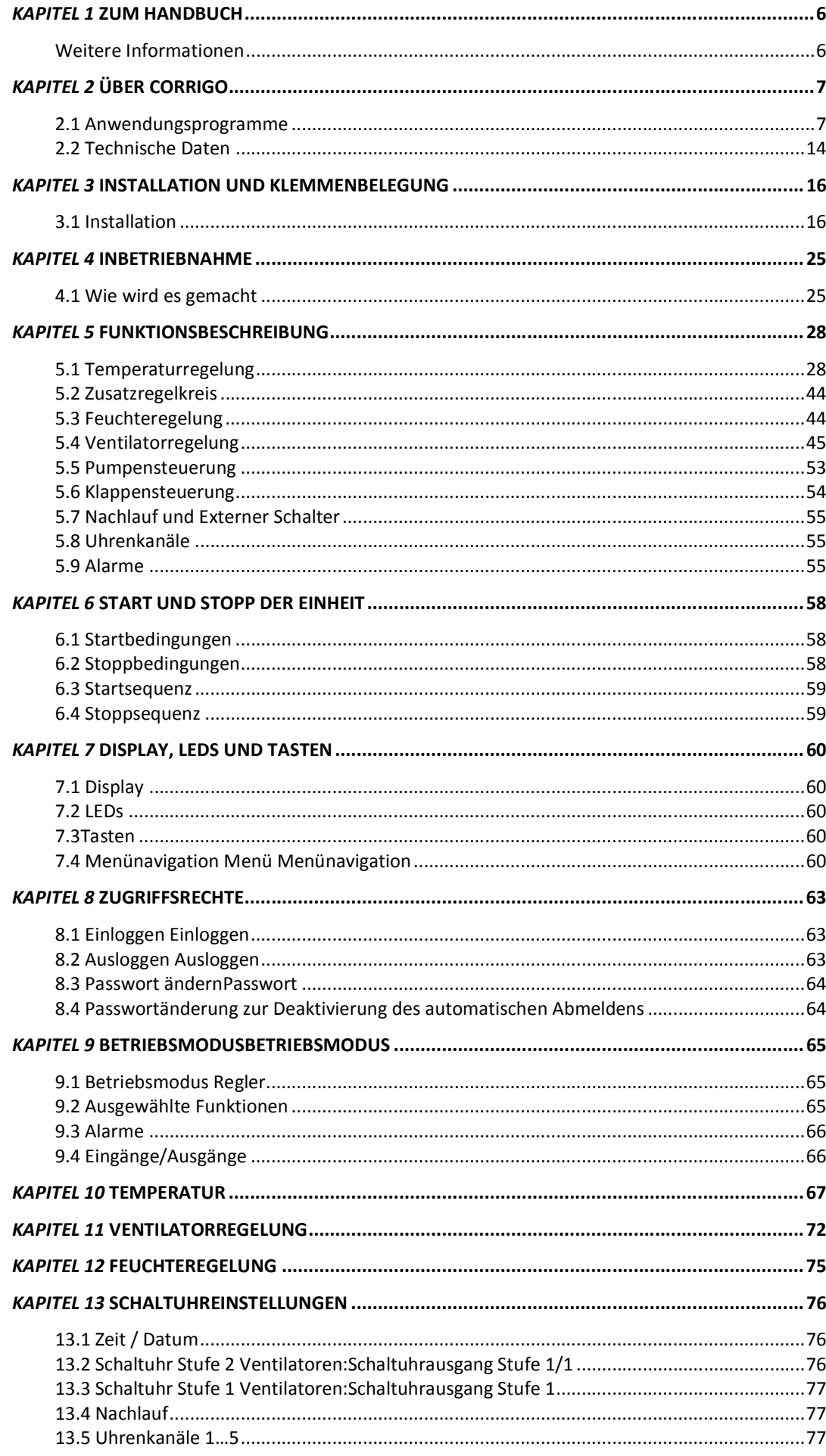

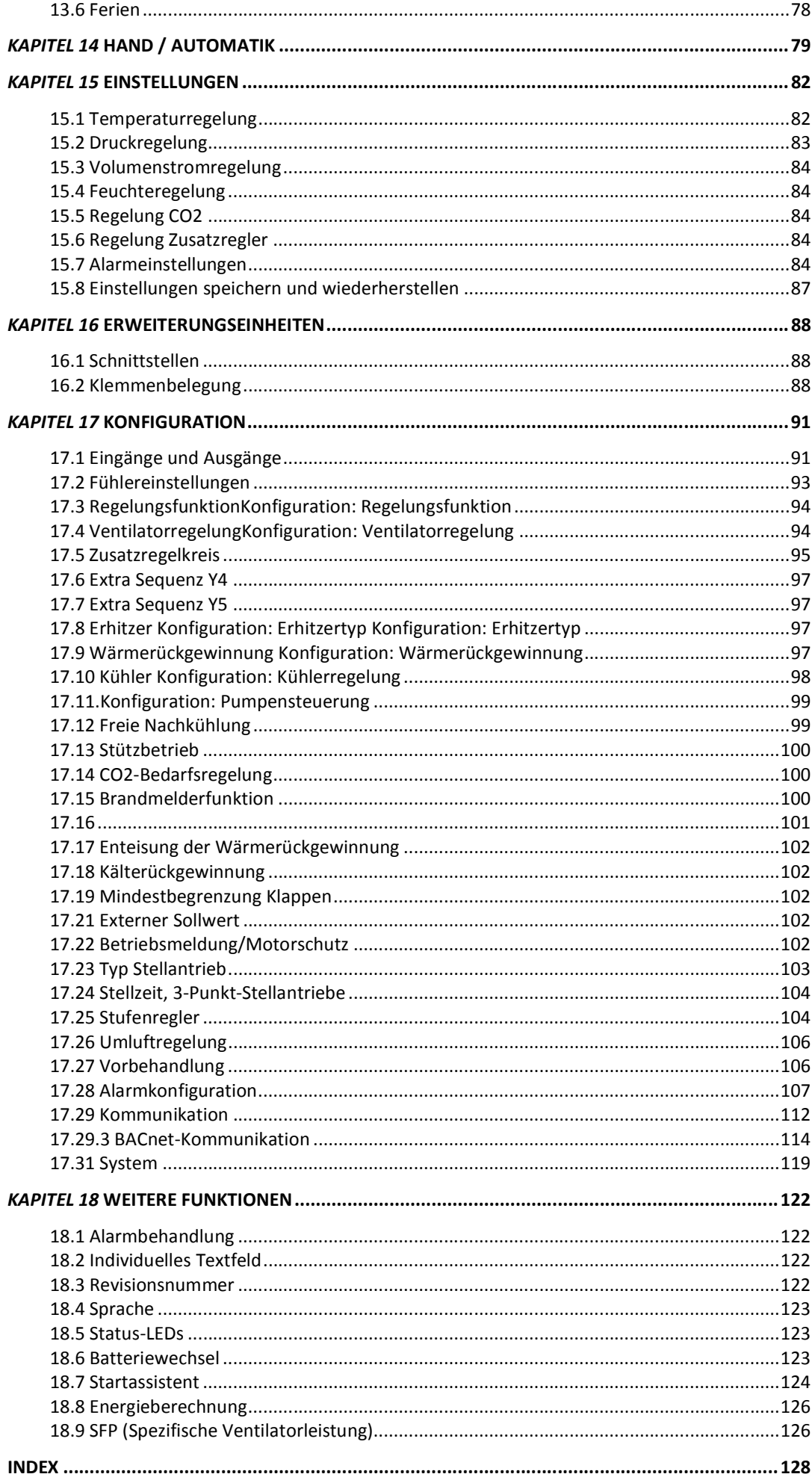

Dieses Benutzerhandbuch umfasst alle Modelle der Corrigo Reihe für die Lüftungsregelung. Die vorliegende Überarbeitung beinhaltet Programmänderungen ab 3.5.

# **Weitere Informationen**

Weitere Informationen zu Corrigo sind in folgenden Dokumenten erhältlich:

- Corrigo Lüftung Kurzhandbuch Ein vereinfachtes Handbuch
- Benutzerhandbuch E tool Handbuch zur Konfigurierung der Regler mit Hilfe der PC Software E tool Benutzerhandbuch E tool© – Benutzerhandbuch zur Konfiguration der Regler mithilfe der PC-Software E tool©, verfügbar auf Schwedisch, Englisch, Französisch und Deutsch.
- Corrigo Lüftungsvariablenliste für EXOline, Modbus und BACnet Corrigo-Lüftungsvariablenliste für EXOline-, BACnet- und Modbus-Kommunikation, verfügbar auf Englisch und Deutsch.
- *Editierbare PDF-Dateien für Corrigo*
- *CE-Konformitätserklärung für Corrigo*

Diese Informationen können unter www.regincontrols.de heruntergeladen werden.

Die Modelle der Corrigo sind in drei verschiedenen Größen erhältlich: mit 8, 15 oder 28 Ein- und Ausgängen.

In jedem Modell der Corrigo Generation 3 befinden sich alle Anwendungsprogramme in einem getrennten Speicherbereich. Die Modelle haben Artikelbezeichnung E...-3 (3 steht für Dritte Generation). Eine Neuheit bei den Geräten der dritten Generation sind 3 Kommunikationsschnittstellen. Die Corrigo-Modelle mit 3 Schnittstellen haben Artikelbezeichnung E...3-3 (die Zahl steht für 3 Schnittstellen). Weitere Informationen dazu sind in Kapitel 16 zu finden.

Die Regler sind mit oder ohne Display und Tasten erhältlich. Bei allen Reglern der dritten Generation (mit oder ohne Display und Tasten) kann per Kabel das externe Display E3-DSP mit Tasten angeschlossen werden.

Sämtliche Funktionen und Konfigurationen können mithilfe des Displays mit Tasten oder mit dem auf einem Rechner installierten und über das Verbindungskabel E-CABLE angeschlossenen Konfigurationsprogramm E tool© ausgeführt werden.

# **2.1 Anwendungsprogramme**

Der Hauptspeicher des Corrigo ist bei der Lieferung leer. Sämtliche Corrigo-Anwendungsprogramme befinden sich in einem separaten Speicherbereich.

Bei Inbetriebnahme startet des Regler ein Programm zum Laden der gewünschten Anwendung und Sprache in den Hauptspeicher.

Die Standardanzeige wird auf dem Display angezeigt.

```
Anwendung
   System
   Kommunikation
   Zeit/Datum
   Eingang/Ausgang
```
Für die Auswahl der gewünschten Funktion wird der Cursor im Display mithilfe der Hoch/Herunter-Pfeiltasten bewegt. "Anwendung" wählen und den Pfeil nach rechts drücken.

```
Corrigo Lüft. 140616
   Erweiterungseinht.1
   Erweiterungseinht.2
   Corrigo Lüft. 140327
```
Den Cursor zur gewünschten Anwendung bewegen. Den Pfeil nach rechts drücken.

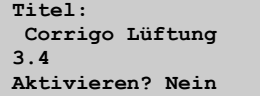

"OK" drücken und "Nein" zu "Ja" ändern. "OK" drücken.

Das zuletzt geladene Lüftungs-Anwendungsprogramm wird in den Speicher geladen. Das dauert etwa 30 Sekunden. Der Standardbildschirm der Anwendung wird angezeigt.

Zum Ändern der Sprache den Pfeil nach rechts drei Mal drücken und auf die gleiche Weise wie das Anwendungsprogramm eine Sprache auswählen.

# **2.1.1 Zusätzliche Menüoptionen**

#### **System:**

Informationen zu Modell und Seriennummer des Corrigo.

**Regler E283DW-3 Seriennr: 011310170148** 

EXOreal-Version.

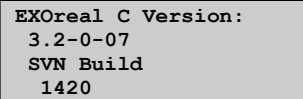

MAC-Adresse und IP-Adresse.

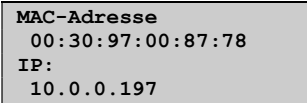

Batteriestatus und Speichergröße.

**Backup-Batterie: 3.13 V Flash Gesamt: 8192 kB** 

Speicherstatus und Spannungsfrequenz.

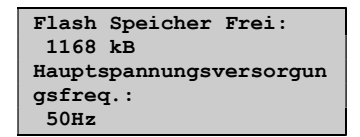

#### **Kommunikation:**

Auswahl des Kommunikationsmodus.

**Seriell TCP/IP**

#### **Seriell:**

Auswahl von EXOline-Adresse, Kommunikationsgeschwindigkeit, Schnittstellenmodus und Routing.

```
EXOline ELA-Adresse
PLA: 254
ELA: 30
```

```
Bitrate Schnittst.#
1: 9600 bps
2: 9600 bps
```

```
Mode Schnittst.#
1: Slave
2: Slave
```

```
Routing (pipe)
      Min Max
PLN: 0 255
ELA 0 255
```
#### **TCP/IP:**

Gibt die Auswahl der EXOline-Adresse frei

**EXOline Adresse PLA: 254 ELA: 30**

Auswahl ob DHCP (Ja/Nein).

**DHCP: Ja Statische IP -> Aktuelle IP: 10.0.0.197** 

Ermöglicht außerdem die manuelle Eingabe von IP-Adresse und Subnetzmaske vor dem Start des Corrigo.

**IP: 192.168.001.234 Subnet Maske: 255.255.255.000** 

Standard Gateway und DNS-Name stehen in diesem Menü ebenfalls zur Verfügung.

**Standard-Gateway: 192.168.001.001 DNS: 192.168.001.001** 

Aktuelle Subnetzmaske, Gateway und DNS-Name.

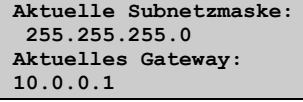

Status des Hauptrechners.

**Aktuelle DNS: 10.0.0.130 Status des Hauptrechners. Nicht konfiguriert** 

IP-Adresse des Hauptrechners.

Verbindung zum Hauptrechner erlauben.

**IP des Hauptrechners: Verbindung zum Hauptrechner erlauben. Nein** 

Routing der TCP-Schnittstelle zur seriellen Schnittstelle 1 oder 2.

```
Routing der TCP-
Schnittstelle zur 
seriellen 
Schnittstelle: 1
```
#### **Zeit/Datum:**

Einstellung von Uhrzeit und Datum erlauben.

**Zeit: 11:50 Datum: 25.6.2014 Wochentag: Mittwoch**

#### **Eingänge/Ausgänge:**

Schreiben und Lesen von Ein-/Ausgängen ermöglichen.

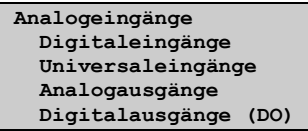

Analogeingänge

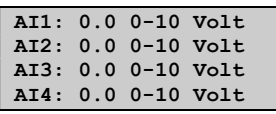

Digitaleingänge

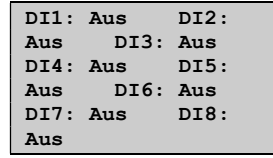

Universaleingänge (UI)

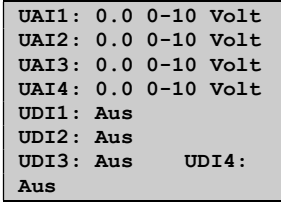

# Analogausgänge

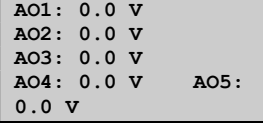

Digitalausgänge (DO)

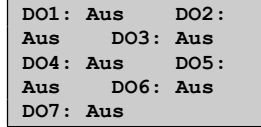

# **2.1.2 Anwendungsprogramm Lüftung**

Der Temperaturregler basiert auf einem Zuluft-PI-Regler für die Temperaturregelung mit vorprogrammierten Regelmodi. In diesem Regler können verschiedene Regelungsfunktionen sowie analoge und digitale Ein- und Ausgangsfunktionen aktiviert werden. Gewisse Funktionen sind unerlässlich, während andere als Zusatzfunktionen wählbar sind. Welche Funktionen verwendet werden sollen, ist frei wählbar. Es muss lediglich die Anzahl der Ein- und Ausgangsklemmen des jeweiligen Modells beachtet werden. Die maximale Anzahl von I/Os ist 3\*28 (ein 2- oder 3- Schnittstellen-Corrigo mit zwei Erweiterungseinheiten).

Corrigo ist für die DIN-Schienen-Montage vorgesehen.

Das Programm für Lüftungsanlagen enthält u. a. folgende Funktionen:

#### **Verschiedene Temperaturregelmodi:**

- Konstante Zulufttemperaturregelung, außentemperaturgeführte Zulufttemperaturregelung.
- Raum-Zuluft-Kaskadenregelung.
- Abluft- Zuluft-Kaskadenregelung.

 Außentemperaturabhängiges Umschalten zwischen Zulufttemperaturregelung und Raum-Zuluft-Kaskade bzw. Abluft-Zuluft-Kaskade.

Temperaturregelung

- Außentemperaturgeführte Raum-/Abluftregelung
- Zusätzlicher, separater Temperaturregelkreis für z. B. Nacherhitzer Kann auch für die Kaskadenregelung verwendet werden.
- Zusätzliche Regelsequenzen Y4 und Y5 (zusätzlich zu Y1, Y2 und Y3) zur freien Einbindung in den Regelausgang.

#### **Mit Regelung von:**

- Wärmerückgewinnung (Kreislaufverbundsystem, Platten- oder Rotationswärmetauscher) oder Mischluftklappen.
- Erhitzer: Wasser mit oder ohne Frostschutz oder elektrisch mit Überhitzungsschutz.
- Kühler: Wasser- oder DX-Kühlung mit bis zu 3 Stufen.
- Umwälzpumpen: Heizen, Kühlen, Wärmerückgewinnung.

#### **Ventilatorregelung**

- 1- oder 2-stufige Zuluft- und Abluftventilatoren.
- Frequenzgeregelte Zuluft- und Abluftventilatoren mit Druck- oder Volumenstromregelung, manueller Regelung oder externer Regelung durch ein VVS-System.
- Druckgeregelte Zuluftventilatoren mit Slave-verbundenem Abluftventilator (signal- oder strömungsabhängig) oder entgegengesetzte Funktion (druckgeregelte Abluftventilatoren mit Slave-verbundenem Zuluftventilator, signal- oder strömungsabhängig).

#### **Feuchteregelung**

Es kann entweder Befeuchtung oder Entfeuchtung oder kombinierte Befeuchtung und Entfeuchtung verwendet werden.

#### **Schaltuhr**

Zum Starten und Anhalten der Anlage, Jahresschaltuhr. Bis zu 5 Uhrenkanäle zur Ansteuerung externer Funktionen wie Beleuchtung, Türenschließen usw.

#### **Bedarfsgesteuerte Lüftung**

In Gebäuden mit stark variierender Nutzung können die Ventilatorstufen oder die Mischluftklappen mithilfe der Messwerte eines CO2-Fühlers geregelt werden.

#### **Stützbetrieb**

Bei Verwendung der Regelungsfunktionen "Raumregelung" oder "Ablufttemperaturregelung" können die Funktionen "Stützbetrieb Heizen" und/oder "Stützbetrieb Kühlen" eingesetzt werden.

#### **Freie Nachtkühlung**

Diese Funktion wird im Sommer zur Kühlung des Gebäudes mithilfe der kalten Nachtluft eingesetzt, um den Betrieb des Kühlers während des Tages zu reduzieren.

#### **Freies Nachtheizen**

Ist die Außentemperatur höher als die Innentemperatur und liegt ein Wärmebedarf vor, öffnet sich die Außenluftklappe nicht für die Rückgewinnung, sondern stattdessen vollständig für Außenluft. Das kann bei niedrigen Außentemperaturen während der Nacht auftreten, wenn sich der Raum erheblich abgekühlt hat und die Außenwärme schneller ansteigt als die Innenwärme. Diese Funktion wird gleichzeitig mit "Freie Nachtkühlung" aktiviert.

#### **Enthalpieregelung**

Mit dieser Funktion wird der Energiegehalt (Enthalpie) der Außenluft und der Abluft (Temperatur und Luftfeuchtigkeit) gemessen und verglichen. Ist die Funktion aktiviert, wird das Mischluftklappensignal zur Erhöhung des Umluftanteils außer Kraft gesetzt, sollte der Enthalpiewert der Außenluft über dem Enthalpiewert der Innenluft liegen.

#### **Vorbehandlung**

Klappen- und Pumpenregelung zum Vorheizen oder Vorkühlen von Frischluft über einen unterirdischen Ansaugkanal.

#### **Kälterückgewinnung**

Wenn die Abluft kühler als die Außenluft ist und Kühlbedarf besteht, wird die Wärmerückgewinnung invers angesteuert, um die kühle Abluft zurückzuführen.

#### **Umluftregelung**

Funktion zur Verteilung der Raumluft mithilfe eines Zuluftventilators und (optionalen) Abluftventilators und der Umluftklappe, mit oder ohne Temperaturregelung. Wird als Rückgewinnungsfunktion oder beim Heizen im Stützbetrieb während der Nacht verwendet. Die Umluftregelung steht als analoge oder als digitale Funktion zur Verfügung.

#### **Stufige Temperaturregelung Heizen/Kühlen**

Als Alternative zur analogen Regelung "Stellantrieb Erhitzer Y1" oder "Stellantrieb Kühler Y3" können Stufenregler zur digitalen Heiz- oder Kühlregelung verwendet werden.

#### **Change-Over**

Bei 2-Rohrsystemen, bei denen eine Kombination von Heizen/Kühlen zusammen mit einer Wärmepumpe betrieben wird, ist Change-Over eine Funktion, die es ermöglicht, dasselbe Rohr sowohl zum Heizen als auch zum Kühlen zu verwenden, je nachdem was aktuell benötigt wird. Verwendet werden dafür der Ausgang Y1 Heizen/Y3 Kühlen.

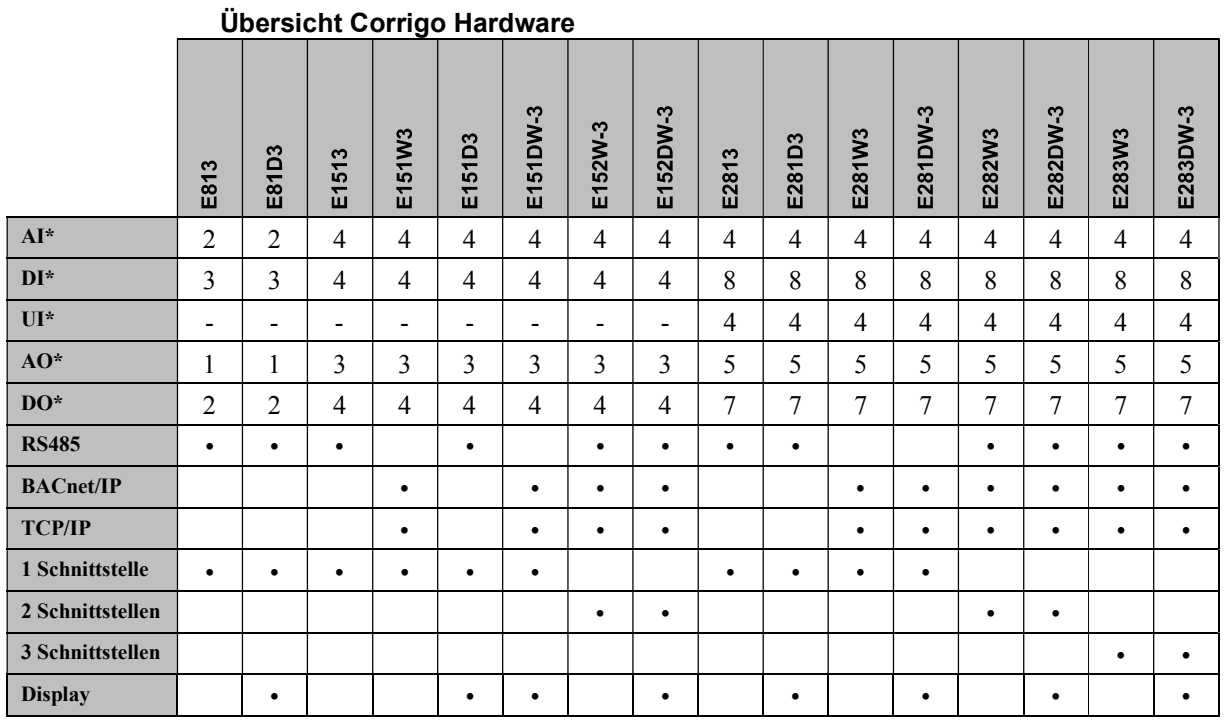

\* AI = Analogeingang, DI = Digitaleingang, AO = Analogausgang, DO = Digitalausgang, UI = Universaleingang (kann entweder als Analogeingang oder Digitaleingang konfiguriert werden).

Alle Corrigo Regler der dritten Generation unterstützen externe Displays.

### **Corrigo Modellübersicht**

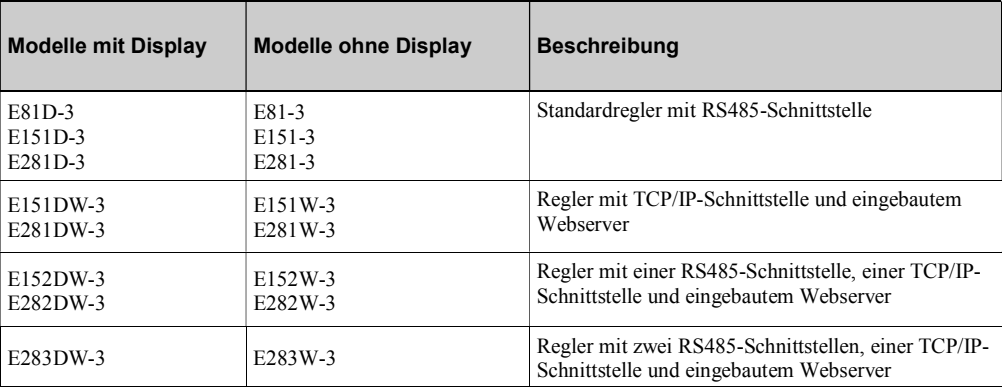

# **2.2 Technische Daten**

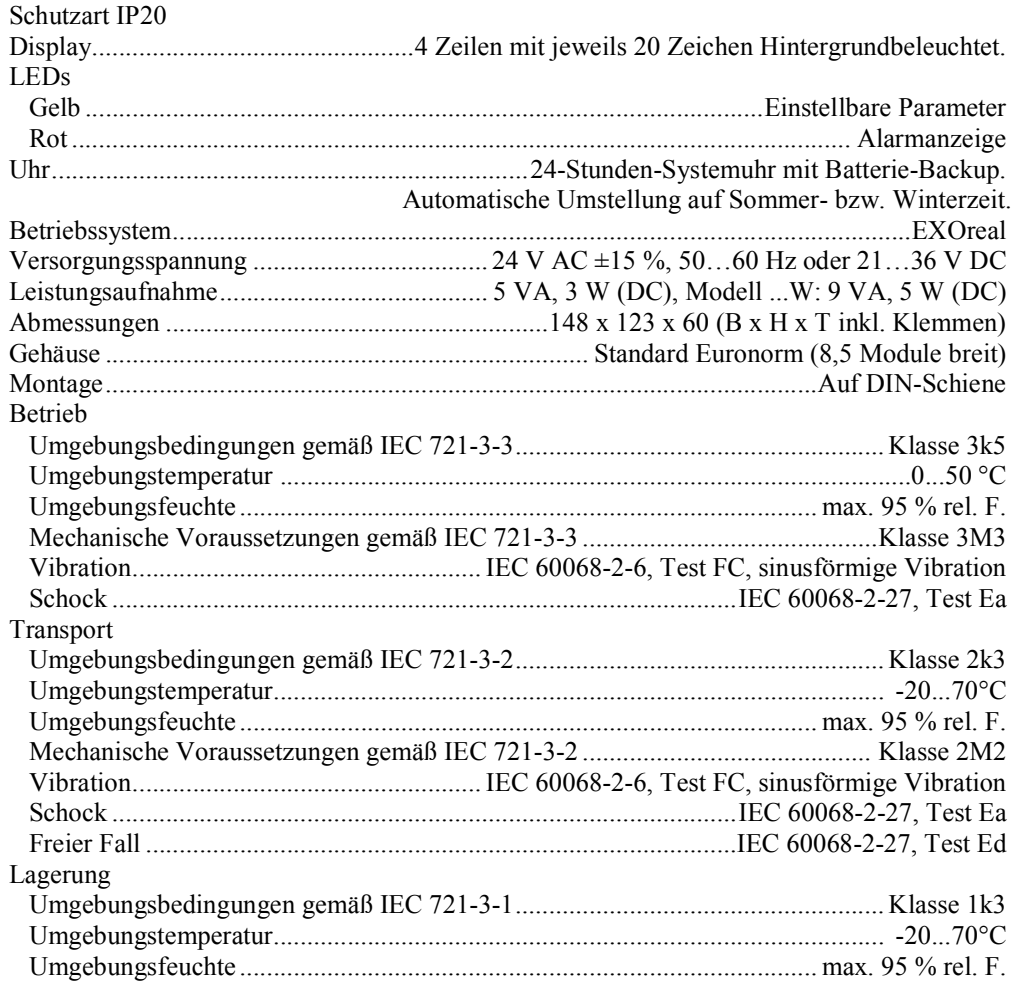

#### **Batterie**

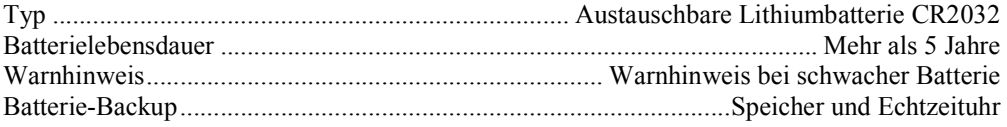

#### **Kommunikation**

EXOline-Schnittstelle 1, isoliert über eingebauten RS485-Kontakt. EXOline-Schnittstelle 2, über eingebauten RS485-Kontakt. EXOline TCP/IP. Modbus-Kommunikation über serielle RS485-Kommunikation oder TCP/IP. Baudrate: 150, 300, 600, 1200, 2400, 4800, 9600 BACnet-AAC/IP via TCP/IP or BACnet-AAC MS/TP via RS485 Baudrate: 9600, 19200, 38400, 76800

Hier sollte das geeignete Modell für die jeweiligen Anforderungen gewählt werden.

#### **Elektromagnetische Verträglichkeit (EMV)**

Dieses Produkt entspricht den Anforderungen der EMV-Richtlinie 2004/108/EG durch Erfüllung der Normen EN 61000-6-1 und EN 61000-6-3.

#### **RoHS**

Dieses Produkt entspricht den Anforderungen der Richtlinie 2011/65/EU des Europäischen Parlamentes und des Europäischen Rats.

### **Eingänge**

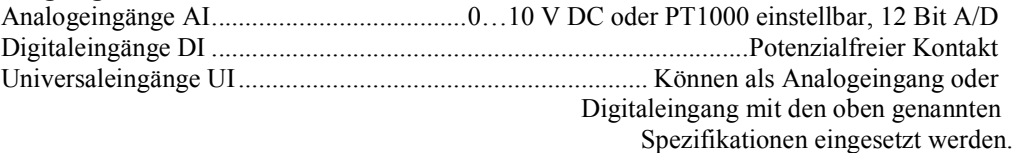

### **Ausgänge**

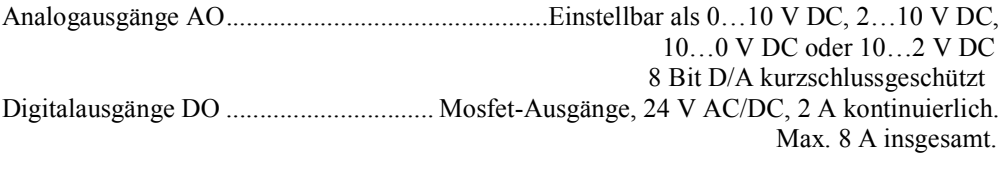

# **24 V DC-Ausgang (+C)**

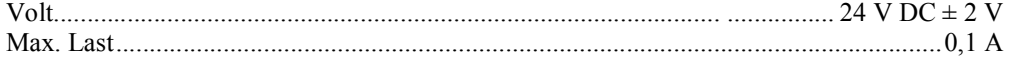

#### **Optionen**

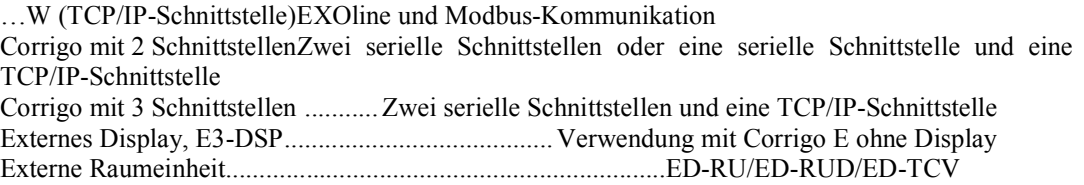

#### **Klemmenbelegung am Corrigo**

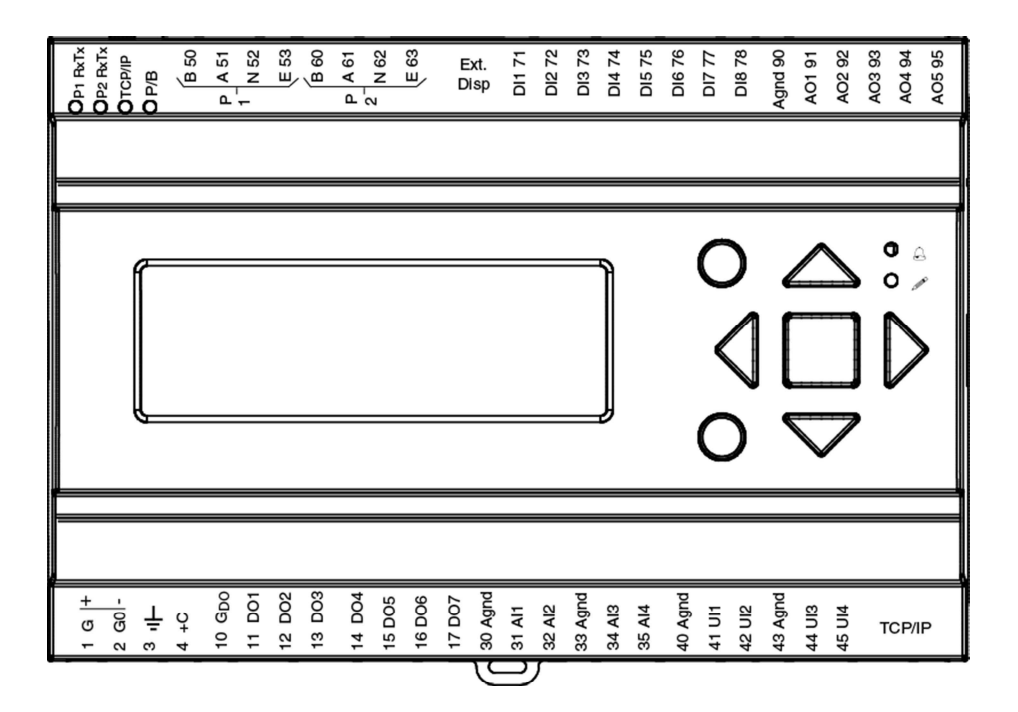

# **3.1 Installation**

Corrigo kann in einem DIN-Standardgehäuse (mind. 9 Module), auf eine DIN-Schiene im Schaltschrank oder, mit passendem Montagebausatz, auf eine Schaltschranktür oder Schalttafel montiert werden.

Umgebungstemperatur: 0…50 °C.

Feuchte: Max. 90 % rel.F., nicht kondensierend.

Beispiel für die Klemmenbelegung am Corrigo E283W-3:

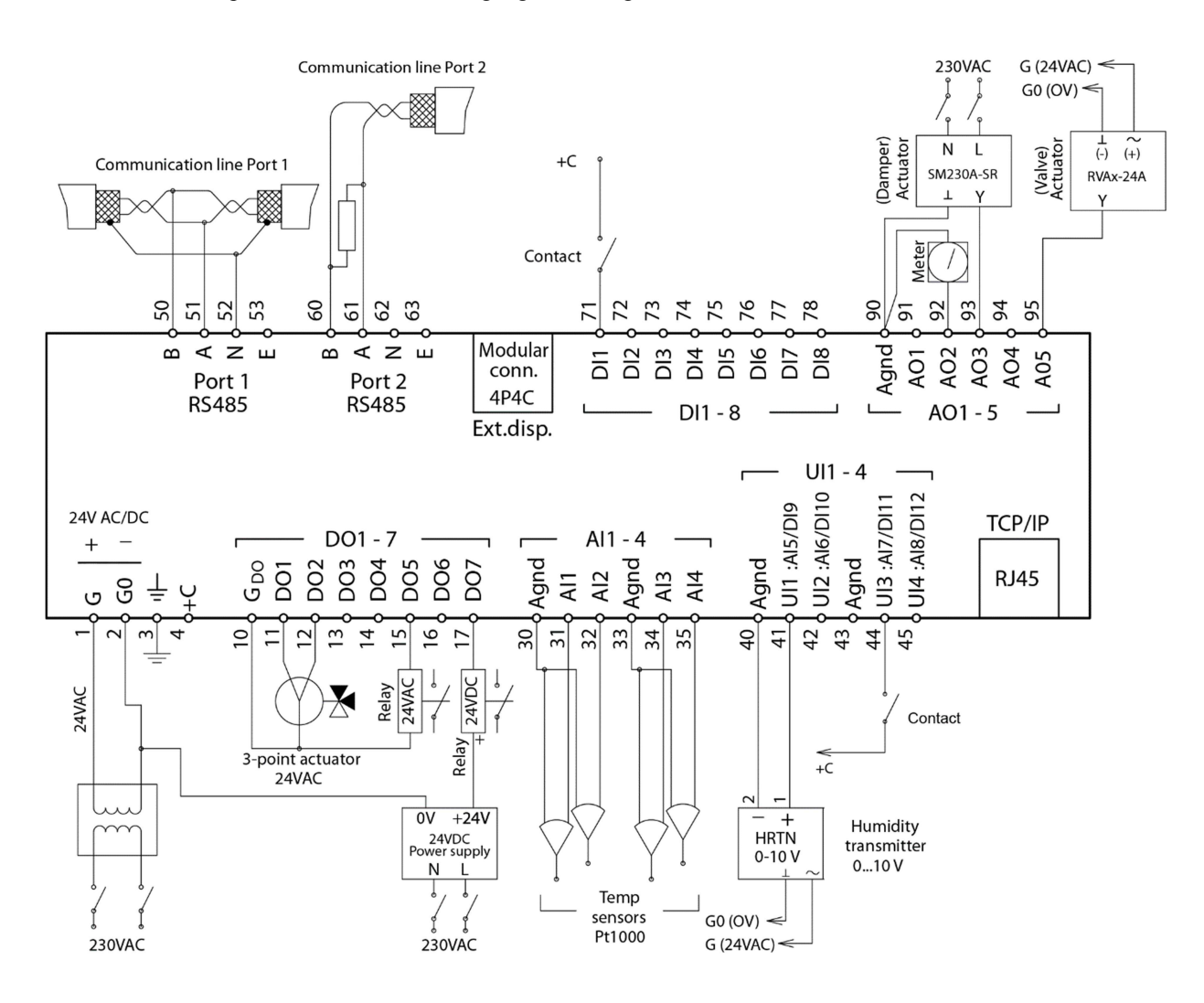

# **3.2.1 Versorgungsspannung**

24 V AC ±15 %, 50…60 Hz oder 21…36 V DC

Werden der Corrigo und die angeschlossenen Stellantriebe vom selben Transformator gespeist, muss als Bezugsmasse immer derselbe Transformatorpol für die gesamte Installation verwendet werden. Andernfalls können die Geräte nicht korrekt arbeiten und es kann zu erheblichen Schäden kommen.

# **3.2.2 Ein- und Ausgänge**

Die Liste der Ein- und Ausgangsfunktionen in Abschnitt 3.2.3 gibt einen Überblick und hilft bei der korrekten Konfiguration der Ein- und Ausgänge.

#### **Analogeingang**

Analogeingänge müssen mit einer A-gnd-Klemme im selben Klemmenblock verbunden werden, in dem der Eingang angeschlossen ist.

Analogeingänge können je nach Konfiguration entweder für PT1000-Temperaturfühler oder für analoge Eingangssignale 0…10 V DC, z. B. von einem Drucktransmitter, eingesetzt werden.

#### **Digitaleingänge**

Digitale Eingänge müssen auf +C an Klemme 4 geklemmt werden. Der digitale Eingang darf nur mit spannungsfreien Kontakten verbunden werden. Jede externe Spannung kann den Regler beschädigen. Das Eingangssignal kann entweder als NO (normal offen) oder NG (normal geschlossen) behandelt werden.

#### **Universaleingänge**

Ein Universaleingang kann entweder als Analog- oder als Digitaleingang konfiguriert werden.

Universaleingänge, die als Analogeingänge ausgelegt sind, können je nach Konfiguration entweder für PT1000-Temperaturfühler oder für 0…10 V DC analoge Eingangssignale, z. B. von einem Drucktransmitter, benutzt werden.

Universaleingänge, die als Analogeingänge konfiguriert werden, müssen mit einer A-gnd-Klemme im selben Klemmenblock wie der Eingang verbunden werden.

Universaleingänge, die als Digitaleingang konfiguriert werden, müssen wie andere Digitaleingänge auf +C an Klemme 4 geklemmt und dürfen nur mit potentialfreien Kontakten verbunden werden.

#### **Analogausgänge**

Analogausgänge müssen mit der A-gnd-Klemme im AO-Klemmenblock verbunden sein.

Alle Analogausgänge können individuell für folgende Signale konfiguriert werden:

0…10 V DC

2...10 V DC

10...0 V DC

10...2 V DC

Werden der Corrigo und die Stellantriebe vom gleichen Transformator gespeist, muss als Bezugsmasse immer der gleiche Transformatorpol für die gesamte Installation benutzt werden. Ist die Bezugsmasse nicht die gleiche, können die Geräte nicht korrekt arbeiten und es kann zu erheblichen Schäden kommen.

#### **Digitalausgänge**

Digitalausgänge sollten normalerweise an GDO an Klemme 10 angeschlossen werden. GDO ist intern mit G an Klemme 1 verbunden und liefert abhängig von der Wahl der Versorgungsspannung 24 V AC oder 24 V DC.

Alle Digitalausgänge sind Mosfet-Transistoren. Die Ausgänge sind intern mit G0 verbunden und können pro Ausgang max. 2 A liefern. Die Gesamtbelastung aller Digitalausgänge sollte jedoch 8 A nicht überschreiten.

Je nach Versorgungsspannung und Relaistyp des Corrigo gibt es verschiedene Anschlussalternativen.

24 V AC Versorgungsspannung und 24 V AC Relais

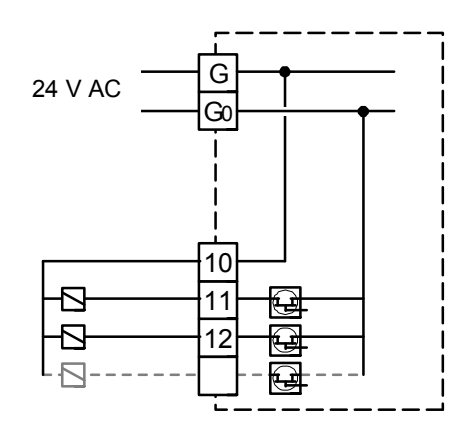

24 V DC Versorgungsspannung und 24 V DC Relais

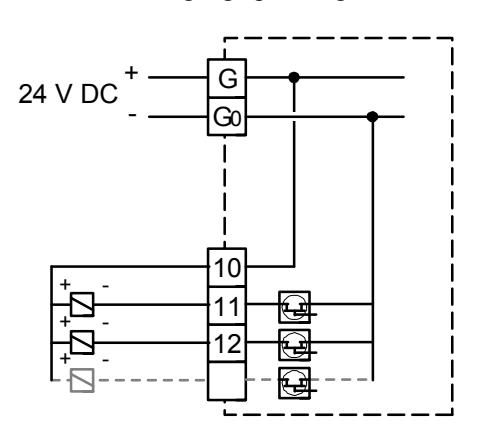

24 V AC Versorgungsspannung und 24 V DC Relais

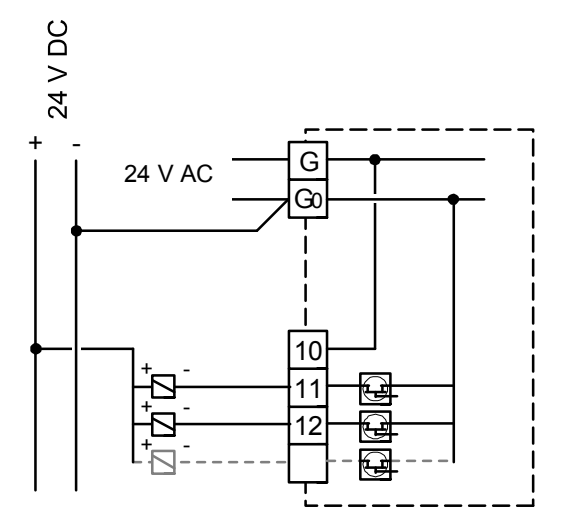

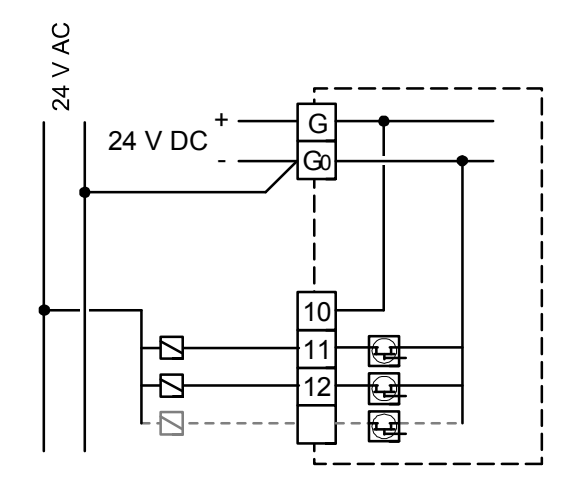

# **3.2.3 Ein- und Ausgangslisten**

Als Hilfestellung und zum besseren Überblick über die gewünschten Ein- und Ausgangskonfigurationen sollten folgende Listen während der Inbetriebnahme verwendet werden.

Die erste Spalte enthält eine Beschreibung des Ein-/Ausgangssignals, die mittlere Spalte die Bezeichnung des entsprechenden Signals in E tool© und die rechte Spalte den Text, der im Corrigo Regler angezeigt wird.

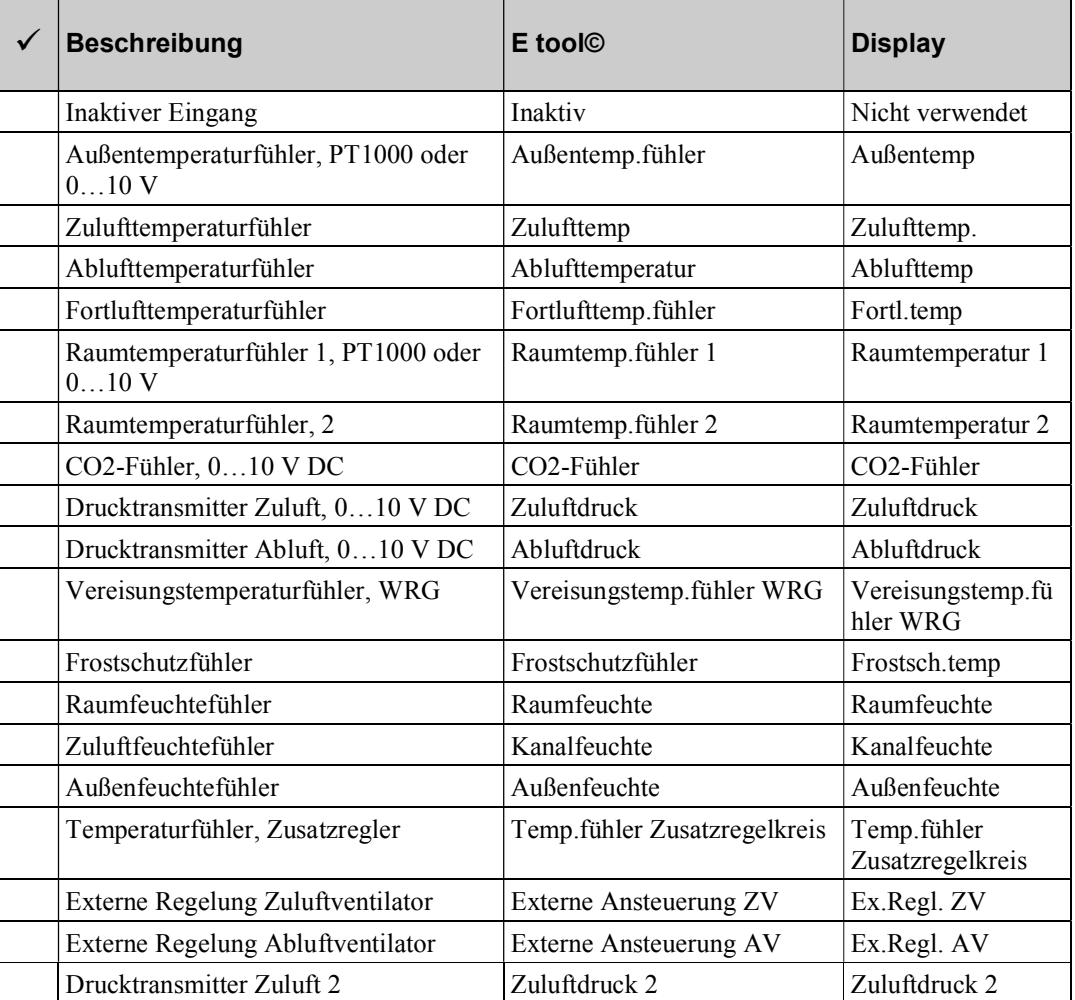

#### **Analogeingangssignal**

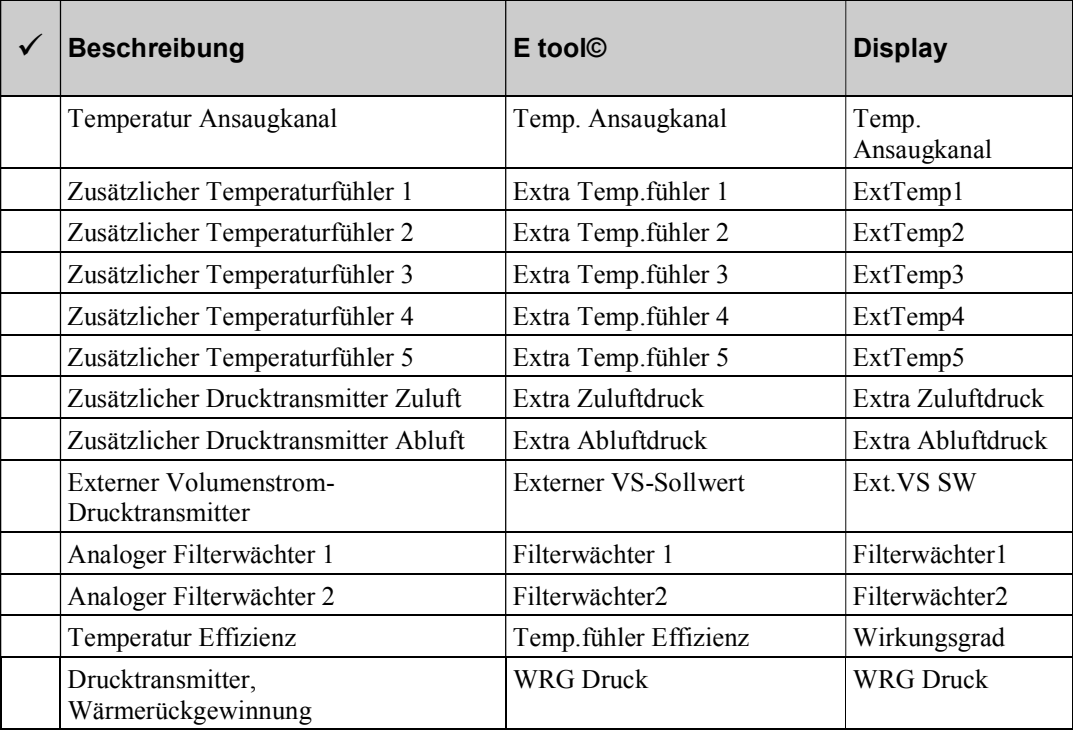

# **Digitaleingangssignal**

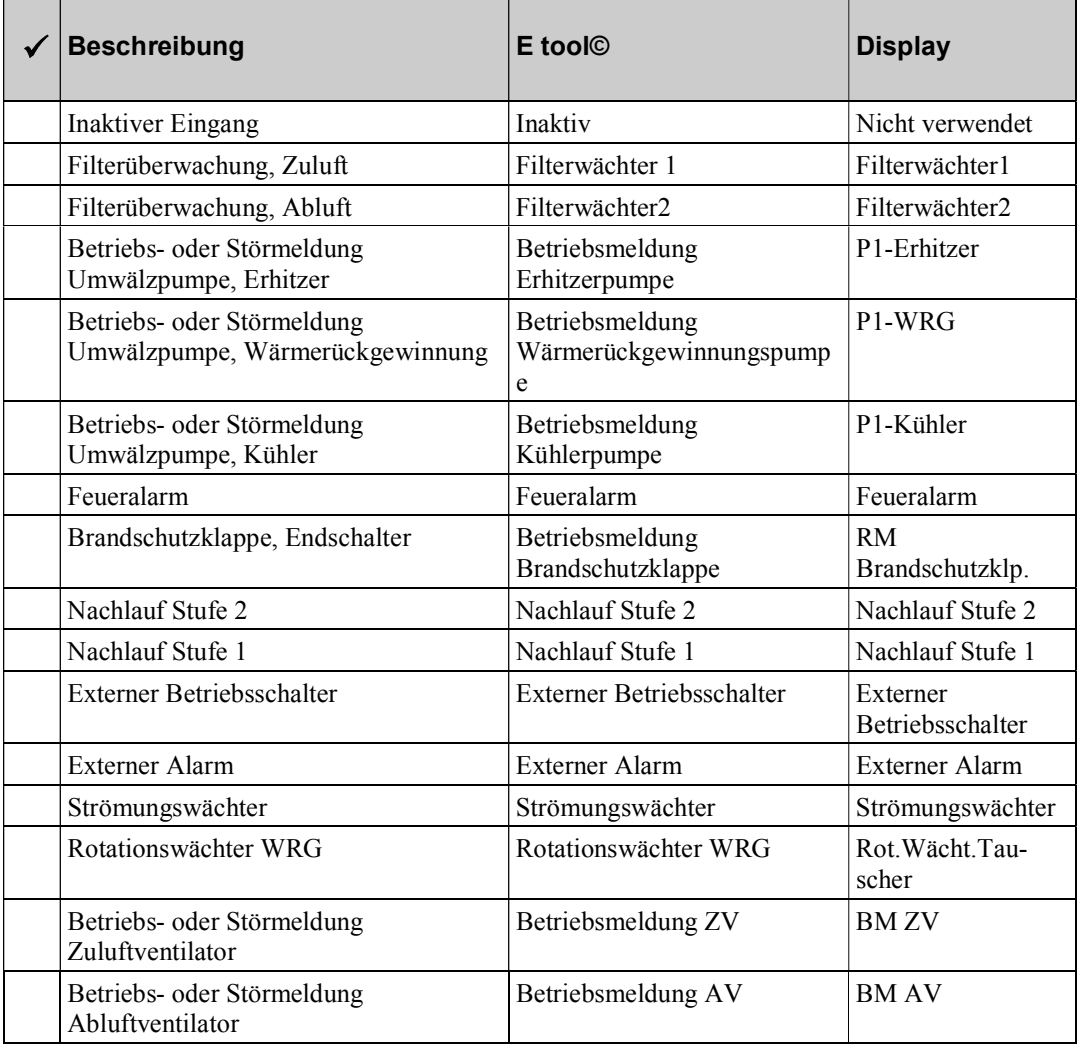

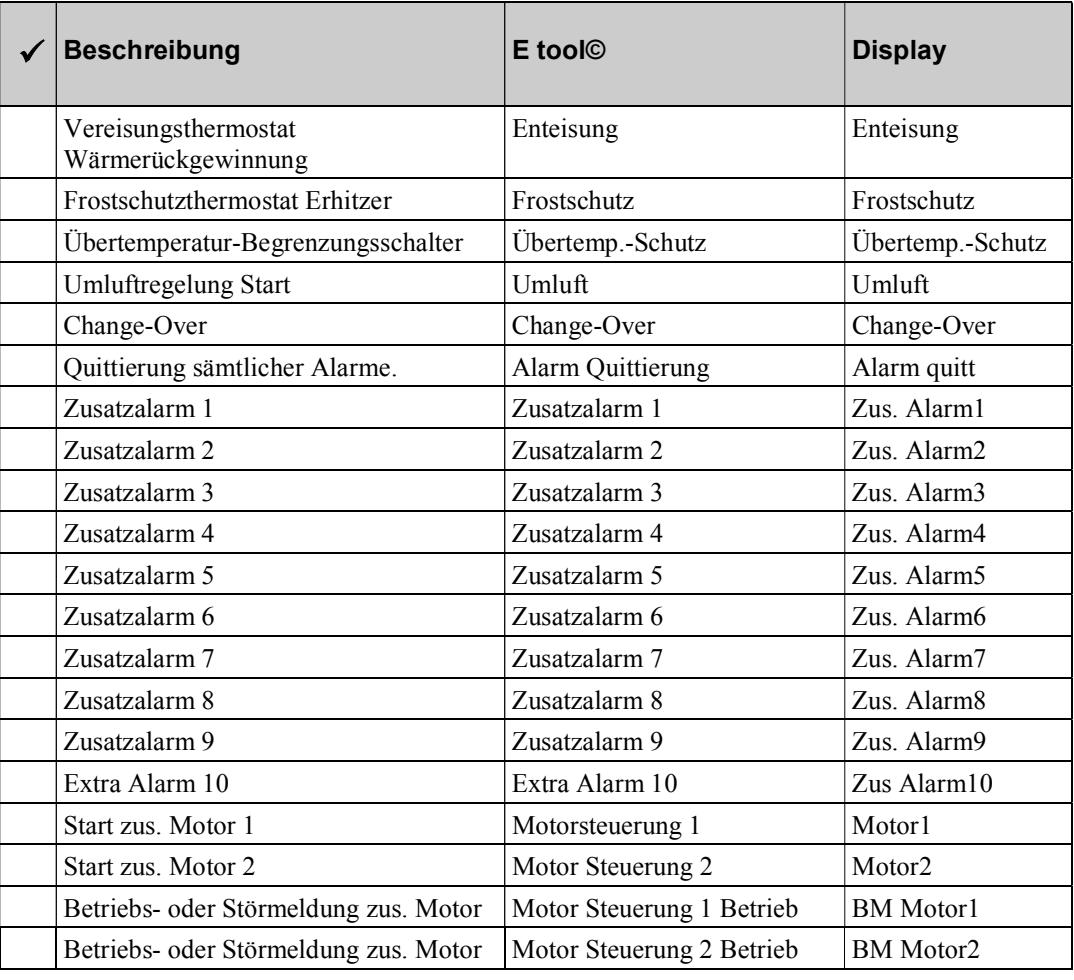

Die Universaleingänge des Corrigo E28 können jeweils als Analog- oder Digitaleingänge konfiguriert und für die oben beschriebenen Analog- bzw. Digitaleingangssignale verwendet werden.

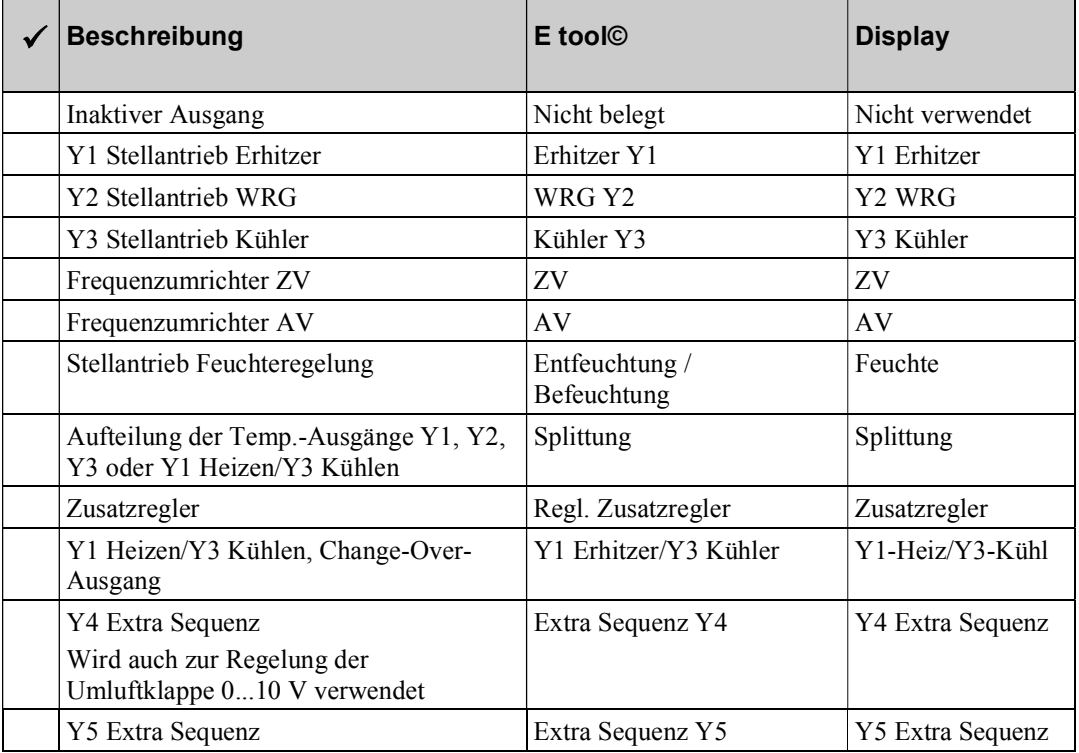

### **Analogausgangssignal**

٦

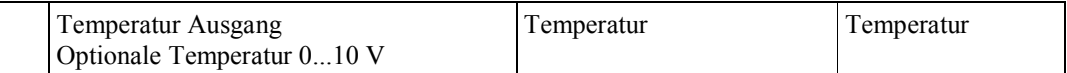

# **Digitalausgangssignal**

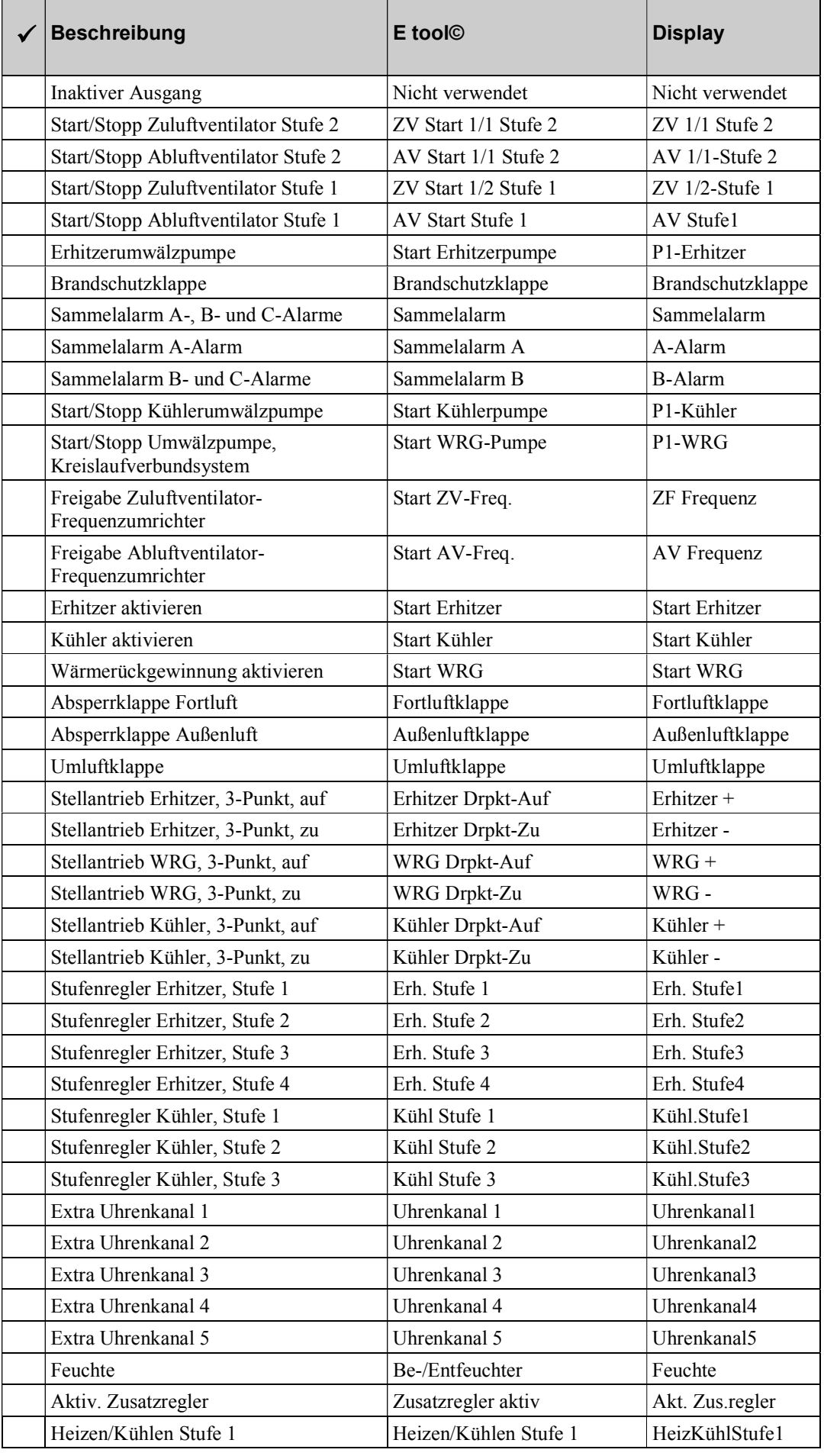

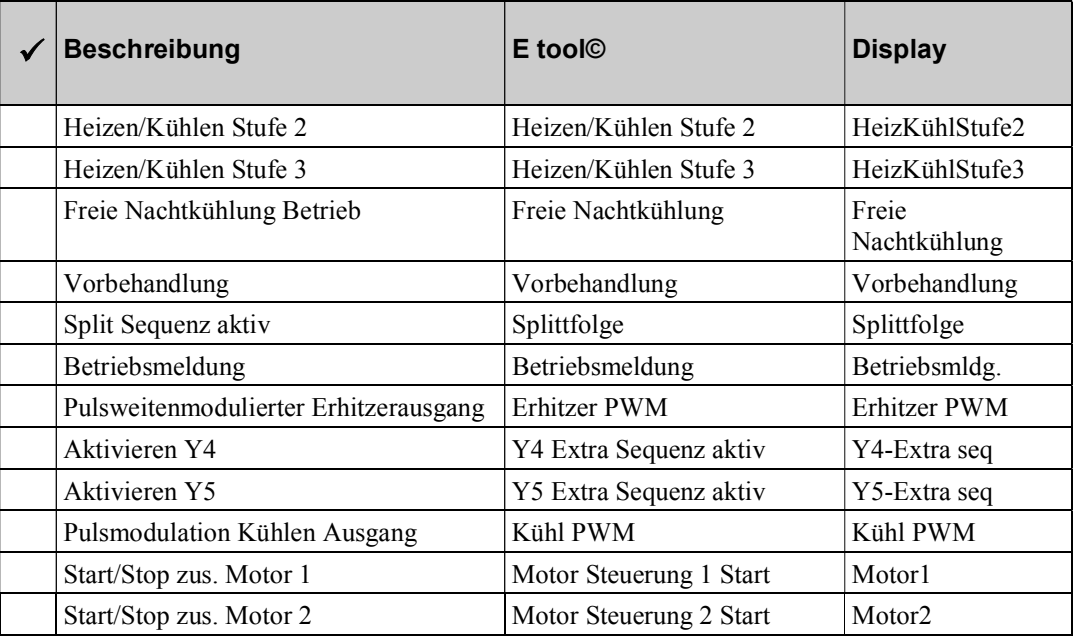

# **Allgemein**

Vor der Verwendung muss der Corrigo konfiguriert werden. Die Ein- und Ausgänge müssen zugewiesen und alle entscheidenden Parameter eingestellt werden.

Die gesamte Inbetriebnahme kann entweder über das Display des Corrigo oder das externe Display E3-DSP erfolgen.

#### **E tool©**

Am besten lässt sich der Corrigo jedoch mit E tool© konfigurieren.

E tool© ist ein PC-basiertes Einrichtungsprogramm, das speziell für die einfache Inbetriebnahme der Corrigo Reihe entwickelt wurde.

Mittels E tool können die gesamte Konfiguration und alle Einstellungen am Computer vorbereitet und danach in den Corrigo geladen werden. Beliebig viele Konfigurationen können für den späteren Gebrauch im Computer gespeichert werden.

Zur Konfiguration des Corrigo wird ein Verbindungskabel benötigt. Für Regler mit RS485- Kommunikation wird E-CABLE2-USB oder E-CABLE-RS232 verwendet, für Regler mit TCP/IP-Schnittstelle E-CABLE-TCP/IP.

Um den Corrigo zu konfigurieren, muss dieser gestartet und die Anwendung ausgewählt werden.

# **4.1 Wie wird es gemacht**

Für die Konfiguration mittels E tool© siehe das E tool© Benutzerhandbuch.

Für die Konfiguration über das Reglerdisplay oder E3-DSP gibt es zwei Optionen, je nach Wissensstand des Benutzers.

#### **Option 1:**

- Gehen Sie direkt zu Kapitel 7 und 8, Display, LEDs und Tasten und Zugriffsrechte.
- Nachdem Sie sich mit dem Tasten- und Menüsystem vertraut gemacht haben, schließen Sie den Corrigo an die Versorgungsspannung an. Loggen Sie sich als Admin ein und gehen Sie zum Menü "Konfiguration".
- Gehe zum Menü Ein-/Ausgänge und beginne damit diese zu konfigurieren.
- Fahre dann mit den Regelungsfunktionen fort.
- Blättern Sie der Reihenfolge nach durch das Konfigurationsmenü und stellen Sie alle gewünschten Funktionen und Parameter ein. Kapitel 6 des Handbuches kann als Hilfe benutzt werden. Die Liste der Ein- und Ausgangsfunktionen in Abschnitt 3.2.3 (3.2.2 Liste Ein-/Ausgänge) hilft bei der Übersicht der benötigten Ein- und Ausgänge.
- Konfigurieren Sie schließlich die Ein-/Ausgänge.
- Verlassen Sie das Menü "Konfiguration" und fahren Sie mit "Einstellungen" fort.
- Legen Sie unter "Einstellungen" die Regelparameter fest.
- Stellen Sie die Nutzungszeiten im Menü "Schaltuhr" ein.
- Stellen Sie die Reglersollwerte für sowohl Temperatur- und Ventilatorregelung (Drucksollwerte), als auch, falls konfiguriert, die Feuchteregelung ein.

Der Corrigo ist nun betriebsbereit.

### **Option 2:**

Lesen Sie die Bedienungsanleitung in der angegebenen Reihenfolge: Das Handbuch ist so ausgelegt, dass es die Inbetriebnahme Schritt für Schritt begleitet. In den letzten Kapiteln werden Menüs und Funktionen beschrieben, die für die Inbetriebnahme nicht benötigt werden. Aus diesem Grund werden sie in den folgenden Abschnitten nicht aufgeführt.

#### **Funktionsbeschreibung**

Lesen Sie zunächst Kapitel 5. Funktionen im Abschnitt unten. Einige Funktionen sind für das korrekte Arbeiten des Reglers unerlässlich und müssen eingestellt werden. Andere sind Zusatzfunktionen und müssen nicht unbedingt eingestellt werden.

Am Ende jeder Funktionsbeschreibung befindet sich eine Tabelle der benötigten Ein- und Ausgänge zur Ausführung der jeweiligen Funktion. Am Ende des Handbuches befindet sich eine Liste mit allen analogen und digitalen Ein- und Ausgängen. Markieren Sie in der Liste sämtliche Ein- und Ausgänge, die Sie für Ihre Anwendung benutzen werden. Denken Sie daran, dass die Universaleingänge am Corrigo E28, jeder einzeln, entweder analog oder digital konfiguriert werden können.

#### **Display, Tasten und LEDs**

Kapitel 7 beschreibt die Benutzung der Reglertasten zur Navigation im Menüsystem des Corrigo.

#### **Zugriffsrechte**

Kapitel 8: Lernen Sie, wie Sie sich im Corrigo einloggen können.

#### **Konfiguration**

Kapitel 16: Konfiguration.

Versorgungsspannung an den Corrigo anschließen. Mit Hilfe der Tasten und des Menüsystems können die gewünschten Funktionen über das Konfigurationsmenü ausgewählt werden.

Bei Lieferung des Geräts ist dieses bereits vorkonfiguriert und allen Ein- und Ausgängen sind bestimmten Funktionen zugeordnet, Diese können im E tool© oder direkt im Display gelesen werden.

#### **Einstellungen**

Kapitel 15:

Einstellung der Reglerparameter, P-Band, I-Zeit für die Temperaturregelung.

Einstellung der Reglerparameter für die Druckregelung bei druck- oder volumenstromgeregelten Ventilatoren.

Einstellung der Reglerparameter bei aktivierter Feuchteregelung.

Einstellung der Alarmparameter, Alarmstufen und Verzögerungszeiten.

#### **Schaltuhreinstellungen**

Kapitel 13:

Einstellung der Zeit- und Kalenderfunktionen.

#### **Sollwerte**

Kapitel 10, 11 und 12. Sollwerteinstellung für alle aktiven Regelkreise.

#### **Hand/Auto**

Kapitel 14:

Lernen Sie den manuellen Betriebsmodus zu benutzen. Eine nützliche Hilfestellung zum Testen des Systems, bzw. zur Fehleranalyse.

#### **Weitere Funktionen**

Kapitel 18:

Alarmbehandlung usw.

# **5.1 Temperaturregelung**

### **Allgemein**

Corrigo verfügt über folgende Regelmodi:

- 1. konstante Zuluftregelung
- 2. Außentemperaturgeführte Zuluftregelung
- 3. Raum-Zuluft-Kaskadenregelung
- 4. Abluft-Zuluft-Kaskadenregelung
- 5. Außentemperaturgeführtes Umschalten zwischen außentemperaturgeführter Zuluftregelung und Raum-Zuluft-Kaskade
- 6. Außentemperaturgeführtes Umschalten zwischen außentemperaturgeführter Zuluftregelung und Abluft-Zuluft-Kaskade
- 7. Außentemperaturgeführte Raumtemperaturregelung
- 8. Außentemperaturgeführte Abluft-Regelung

Der Zulufttemperaturregler arbeitet gegenläufig, d.h. mit fallender Temperatur steigt das Ausgangssignal. Der Regler ist ein PI-Regler mit einstellbarem P-Band und I-Zeit.

In Modus 1 wird die Zulufttemperatur am Zuluftfühler konstant auf den eingestellten Sollwert geregelt. In Modus 2 wird der Sollwert für die Zulufttemperatur je nach Außentemperatur angepasst.

In Modus 3 und 4 wird die Zuluft als Teil eines Kaskadenreglers zusammen mit dem Raum- /Abluftregler geregelt. Ein Offset (eine Verschiebung) der Raum-/Ablufttemperatur bestimmt den Sollwert der Zulufttemperatur.

Modus 5 und 6 variieren je nach Außentemperatur: Außentemperaturgeführte Zuluftregelung wie in Modus 2 im Winter und Raum-Zuluft-Kaskade oder Abluft-Zuluft-Kaskade wie in Modus 3 oder 4 im Sommer. Die Umschalttemperatur ist einstellbar. Die Umschalttemperatur ist einstellbar.

Bei Anwendungen mit Mischluftklappen anstelle von Wärmerückgewinnung ist das Signal für die Klappenregelung gegenläufig verglichen mit dem Signal für die Regelung der Wärmerückgewinnung, d.h. abnehmendes Signal bei steigendem Wärmebedarf. Dies erfolgt automatisch bei der Konfiguration des Wärmerückgewinnungsausgangs auf Ansteuerung Mischklappen.

Der Erhitzer ist entweder eine Warmwasser-Heizbatterie oder ein elektrisches Heizgerät.

# **Ausgänge**

Das Reglerstellsignal der Zulufttemperaturregelung kann aufgeteilt und auf "Y1 Stellantrieb Erhitzer", "Y2 Stellantrieb WRG" und "Y3 Stellantrieb Kühler" verteilt werden. Jeder dieser Signalblöcke kann entweder als Analogausgang (0…10 V DC) oder als zwei digitale 3-Punkt-Ausgänge (auf/zu) konfiguriert werden.

Jeder Block hat zwei Parameter zur Einstellung des Regelbereichs.

Temperaturregelausgangssignal HCO, bei dem das Signal 0 % sein soll.

Temperaturregelausgangssignal (HCOut), bei dem das Signal 100 % sein soll.

Diese Einstellungen werden dazu verwendet, die Reihenfolge der Ausgangsaktivierung festzulegen und das P-Band zwischen den Ausgängen zu splitten.

Beispiel:

0 % Kühler bei HCO =  $30\%$ 

100 % Kühler bei HCO = 0%

0 % Wärmerückgewinnung bei HCO = 32 %

100 % Wärmerückgewinnung bei HCO = 50 %

0% Erhitzer bei HCO = 54%

100% Erhitzer bei HCO = 100%

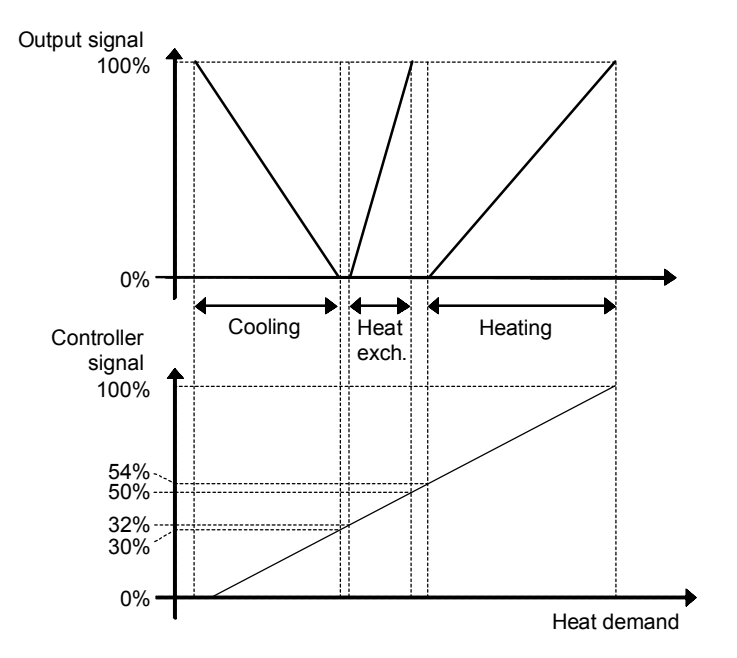

Zusätzlich zu diesen drei können zwei weitere analoge Ausgangssignale zur Regelung der optionalen Sequenzen "Y4 Extra Sequenz" und "Y5 Extra Sequenz" angeschlossen werden. "Y4 Extra Sequenz" und "Y5 Extra Sequenz" werden auch wie oben beschrieben eingestellt. Es kann außerdem gewählt werden, ob "Y4 Extra Sequenz" von der Enthalpieregelung und/oder der Kälterückgewinnung beeinflusst werden soll. Kühlrückgewinnung muss aktiviert sein, damit Y4 zusammen mit dieser Funktion agiert. Eine Außentemperatur, die höher als die Ablufttemperatur mit einer einstellbaren Differenz ist, führt zu einem Anstieg des Y4-Signals. Das gleicht passiert bei der Enthalpieregelung, wenn die Außenenthalpie größer als der Wert im Innenbereich ist.

0 % bei HCO = 0 % (HCO = Heating Controller Output, Heizungsregelausgang)

100 % bei HCO = 0 % (HCO = Heating Controller Output, Heizungsregelausgang)

"Y4 Extra Sequenz" kann auch zur Regelung einer modulierenden Umluftklappe verwendet werden. Wenn "Y4 Extra Sequenz" eine Wasserheizbatterie regelt, kann ggf. die Frostschutzregelung aktiviert werden.

Die Frostschutzregelung ist an "Y5 Extra Sequenz" verfügbar.

Ein Change-Over-Signal kann ebenfalls konfiguriert werden, "Y1 Heizen/Y3 Kühlen".

Des Weiteren kann einer der drei Analogeingänge Erhitzer, WRG oder Kühler in zwei gleiche Teile gesplittet werden, wenn eine zusätzliche Ausgangsfunktion gewünscht wird.

"Y4 Extra Sequenz", "Y5 Extra Sequenz", "Feuchteregelung", "Extra Reglerventil" und "Y1" Heizen/Y3 Kühlen" können ebenfalls gesplittet werden.

Es gibt 2 digitale Ausgänge für die Pulsmodulation (PWM), "Heizen PWM" und "Kühlen PWM".

Deren Pulsdauer ist einstellbar, mit einer Standardeinstellung von 60 Sekunden.

Beispiel:

Bei einem Reglerstellsignal von 50 % und einer Pulsdauer von 60 s wird der Ausgang jeweils für 30 s ein- und ausgeschaltet. Bei einem Reglerstellsignal von 25 % wird der Ausgang für 15 s ein- und für 45 s ausgeschaltet.

# **5.1.1 Regelmodi**

#### **1. Zuluftregelung**

Die Zulufttemperatur wird mittels Regelung der Ausgangssignale für "Y1 Stellantrieb Erhitzer", "Y2 Stellantrieb WRG", "Y3 Stellantrieb Kühler", "Y4 zusätzliche Sequenz" und "Y5 zusätzliche Sequenz" auf Sollwertniveau gehalten. Ein PI-Regelkreis wird verwendet.

Für den Sollwert kann eine neutrale Zone definiert werden.

**Beispiel:** Ist der Sollwert 18°C und die Neutrale Zone 2 K, gilt: Sollwert Heizen = 17°C (WE=0k) und Sollwert Kühlen = Basissollwert +19. Befindet sich die Zulufttemperatur in der Neutralen Zone ist "Heizen" und "Kühlen" blockiert. Sinkt die Zulufttemperatur unter den Sollwert -NZ/2 so wird "Heizen" aktiv bis der Sollwert erreicht ist. Steigt die Zulufttemperatur über den Sollwert +NZ/2 so wird "Kühlen" aktiv bis der Sollwert erreicht ist.

Der Sollwert wird über das Reglerdisplay oder einen externen Sollwertgeber eingestellt.

Alarme, die bei zu hoher oder niedriger Zulufttemperatur ausgelöst werden, sind aktiviert.

Der Alarm für die Regelungsabweichung der Zulufttemperatur ist aktiv.

#### **2. Außentemperaturgeführte Zuluftregelung**

Der Sollwert der Zulufttemperatur wird außentemperaturabhängig mittels einer Regelkurve mit 8 Punkten bestimmt.

Die Zulufttemperatur wird mittels Regelung der Ausgangssignale für "Y1 Stellantrieb Erhitzer", "Y2 Stellantrieb WRG", "Y3 Stellantrieb Kühler", "Y4 zusätzliche Sequenz" und "Y5 zusätzliche Sequenz" auf Sollwertniveau gehalten. Ein PI-Regelkreis wird verwendet.

Alarme, die bei zu hoher oder niedriger Zulufttemperatur ausgelöst werden, sind aktiviert.

Der Alarm für die Regelungsabweichung der Zulufttemperatur ist aktiv.

#### **3. Raum-Zuluft-Kaskadenregelung**

Die Kaskadenregelung der Raum- und Zulufttemperatur wird eingesetzt, um eine konstante, einstellbare Raumtemperatur zu erhalten. Das Ausgangssignal des Raumreglers gibt den Sollwert des Zuluftreglers vor.

Bis zu zwei Raumfühler können angeschlossen werden. Bei zwei angeschlossenen Fühlern wird der Mittelwert beider Fühlerwerte verwendet. Die Anzahl der Raumfühler wird automatisch erfasst. Die Zulufttemperatur wird mittels Regelung der Ausgangssignale für "Y1 Stellantrieb Erhitzer", "Y2 Stellantrieb WRG", "Y3 Stellantrieb Kühler", "Y4 zusätzliche Sequenz" und "Y5 zusätzliche Sequenz" auf Sollwertniveau gehalten. Zwei PI-Regelkreise werden verwendet.

Der Raumsollwert wird über das Reglerdisplay oder alternativ mithilfe eines externen Sollwertgebers eingestellt.

#### **4. Abluft-Zuluft-Kaskade**

Die Kaskadenregelung der Abluft- und Zulufttemperatur wird eingesetzt, um eine konstante, einstellbare Raumtemperatur zu erhalten. Das Ausgangssignal des Abluftreglers gibt den Sollwert des Zuluftreglers vor.

Die Zulufttemperatur wird mittels Regelung der Ausgangssignale für "Y1 Stellantrieb Erhitzer", "Y2 Stellantrieb WRG", "Y3 Stellantrieb Kühler", "Y4 zusätzliche Sequenz" und "Y5 zusätzliche Sequenz" auf Sollwertniveau gehalten. Zwei PI-Regelkreise werden verwendet.

Der Abluftsollwert wird über das Reglerdisplay oder alternativ mithilfe eines externen Sollwertgebers eingestellt.

#### **5. Außentemperaturgeführtes Umschalten zwischen Zulufttemperaturregelung und Raumluftregelung**

Sollte die Außentemperatur unter dem einstellbaren Grenzwert liegen (Winter), wird die außentemperaturgeführte Zulufttemperaturregelung aktiviert. Ansonsten (Sommer) ist die Abluft-Zuluft-Kaskade aktiv.

#### **6. Außentemperaturgeführtes Umschalten zwischen Zulufttemperaturregelung und Ablufttemperaturregelung**

Sollte die Außentemperatur unter dem einstellbaren Grenzwert liegen (Winter), wird die außentemperaturgeführte Zulufttemperaturregelung aktiviert. Ansonsten (Sommer) ist die Raumtemperatur-Kaskade wie in Regelmodus 4 aktiv.

#### **7. Außentemperaturgeführte Raumtemperaturregelung**

Die Raumtemperatur kann angepaßt werden, wenn die Außentemperatur steigt. Zum Beispiel kann bei höheren Außentemperaturen eine etwas höhere Raumtemperatur akzeptabel sein, bzw. bei kühler Witterung eine etwas niedrigere. Diese Funktion ist enthalten, um Energie zu sparen.

#### **8. Außentemp.geführte Abluft-Regelung**

Die Ablufttemperatur kann angepaßt werden, wenn die Außentemperatur steigt. Zum Beispiel kann bei höheren Außentemperaturen eine etwas höhere Ablufttemperatur akzeptabel sein, bzw. bei kühler Witterung eine etwas niedrigere. Diese Funktion ist enthalten, um Energie zu sparen.

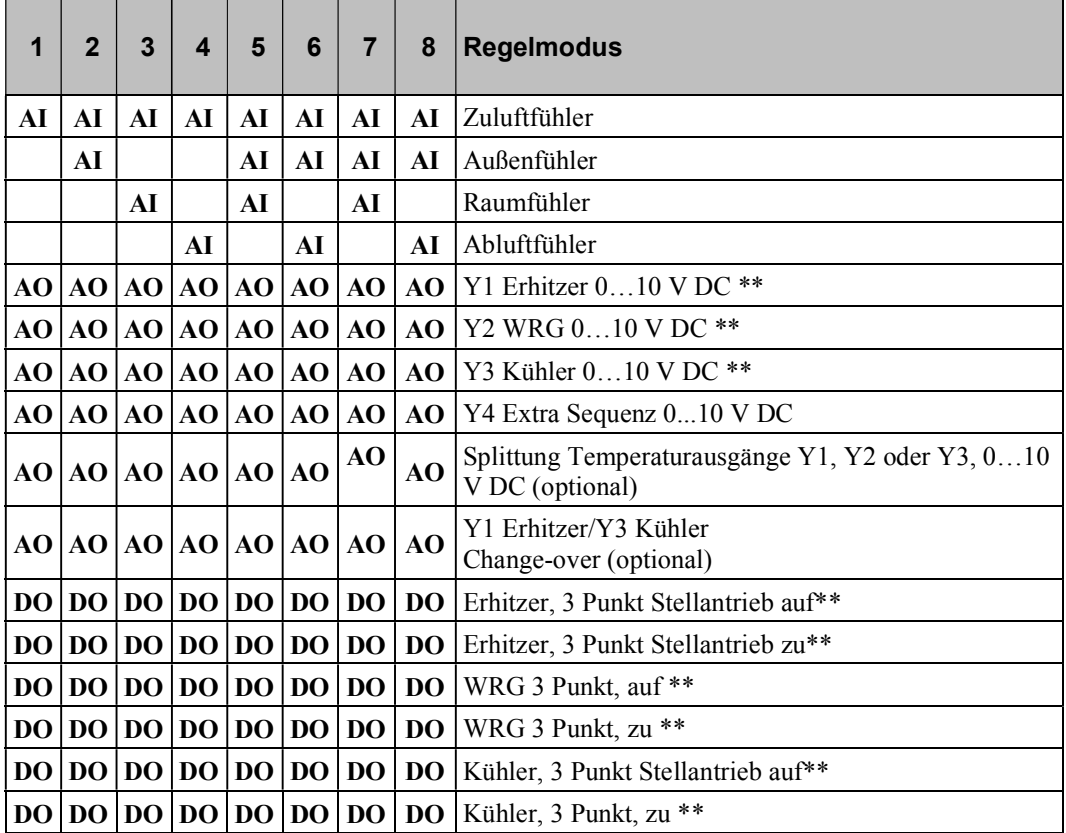

Ein- und Ausgänge

\*\* Wahl des Ausgangs abhängig vom Stellantrieb: Entweder AO für 0…10 V oder DO für 3-Punkt.

# **5.1.2 Erhitzertypen**

# **5.1.2.1 Warmwasserbereitung**

#### **Regelung**

Wenn die Regelung eingeschaltet ist, wird das Erhitzerventil vom Analogausgang "Y1 Erhitzer" oder von zwei digitalen Ausgängen "Stellantrieb Erhitzer, 3-Punkt, auf" und "Stellantrieb Erhitzer, 3-Punkt, zu" angesteuert.

#### **Frostschutzüberwachung**

Die Erhitzerrücklauftemperatur wird über den Analogeingang "Frostschutzfühler" gemessen. Bei niedrigen Temperaturen wird ein internes, proportionales Signal erzeugt, um das Erhitzerventil zwangsweise zu öffnen und dadurch einem Zufrieren des Erhitzers vorzubeugen.

Das interne Signal wird ausgelöst, sobald die Frostschutztemperatur unter "Alarmgrenze" + "P-Band" fällt und erreicht 100 %, wenn die Temperatur am Frostschutzfühler die "Alarmgrenze" erreicht.

Wenn das interne Signal 100% beträgt oder der Digitaleingang "Frostschutz" aktiviert wird, werden die Ventilatoren abgeschaltet, der Erhitzerausgang vollständig geöffnet und ein Alarm aktiviert. Die Anlage schaltet wieder ein, wenn der Alarm quittiert wurde und die Temperatur am Frostschutzfühler über "Alarmgrenze Frostschutz" + "P-Band" gestiegen ist.

Die Frostschutzregelung ist an "Y1 Erhitzer", "Y4 Extra Sequenz" oder Y1 und Y4 verfügbar. Die Frostschutzregelung ist auch an "Y5 Extra Sequenz" verfügbar.

Die Alarmgrenze für den Frostschutz wird im Menü Einstellungen/Alarme/Alarmgrenzen eingestellt.

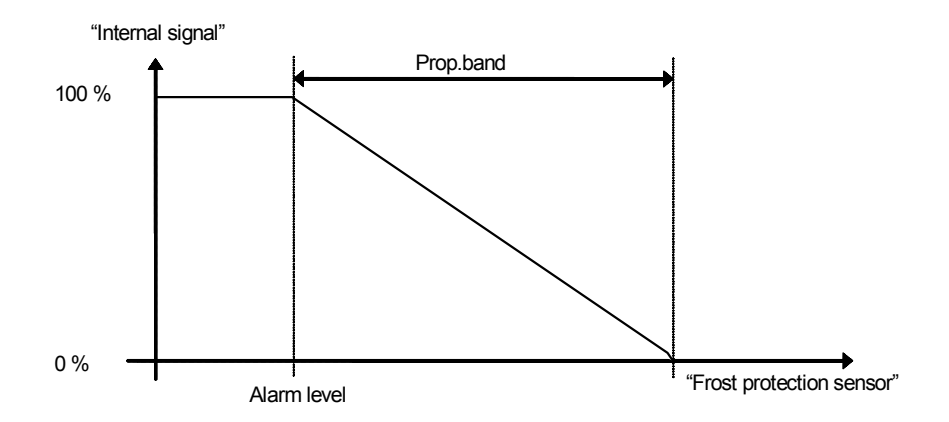

#### **Abschaltmodus**

Ist der Frostschutz aktiviert, wechselt die Regelung in den "Abschaltbetrieb", sobald der Betriebsmodus auf "Aus" geschaltet wird. Im Abschaltbetrieb wird das Erhitzerstellsignal geregelt, um eine konstante, einstellbare Temperatur am Frostschutzfühler beizubehalten.

### **5.1.2.2 Elektroheizung**

#### **Regelung**

Heizen wird über den Analogausgang "Y1 Erhitzer" geregelt. Bei Aktivierung des Digitaleingangs "Übertemperatur-Begrenzungsschalter" wird die Anlage abgeschaltet, entweder wie im Abschnitt Start/Stopp der Anlage beschrieben oder als Notabschaltung. Die Regelung schaltet sich nach Quittierung des Alarms und der Deaktivierung des Übertemperatur-Eingangs wieder ein. Zu beachten ist, dass die Regelung auch bei Aktivierung des Eingangssignals "Strömungswächter" abgeschaltet wird.

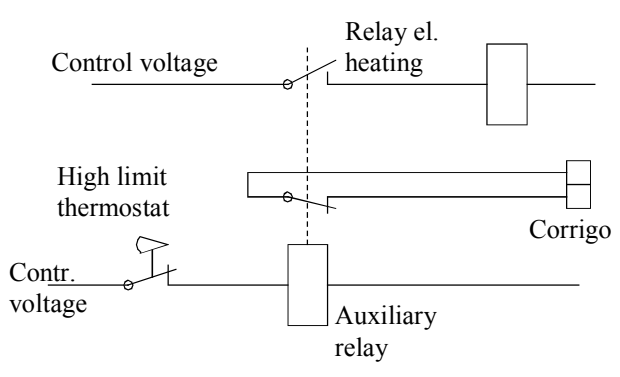

Klemmenbelegungsvorschlag für Übertemperaturschutz bei Verwendung eines elektrischen Erhitzers

Die Kontakte werden im inaktiven Zustand angezeigt.

**HINWEIS:** Es ist wichtig, dass der Übertemperaturthermostat für die Trennung der Spannungsversorgung zum Erhitzer fest verdrahtet ist, um sicherzustellen, dass das Heizen bei Aktivierung des Thermostats (selbst bei fehlerhaftem Corrigo) abgeschaltet wird.

### **5.1.2.3 Wassererhitzer und elektrischer Erhitzer**

Der Erhitzer (Wasser) wird von "Y1 Erhitzer" geregelt, der elektrische Erhitzer durch die Split-Sequenz. Die Split-Sequenz (siehe Abschnitt Splittung von wahlfreier Temperatursequenz) muss immer auf "Heizen" eingestellt sein. Bei ansteigendem Wärmebedarf wird zuerst der Erhitzer (Wasser), danach bei Bedarf der elektrische Erhitzer aktiviert.

Sowohl Frost- als auch Übertemperaturschutz sind aktiv. Bei Verwendung der Stufenregelung ist diese Funktion mit dem Ausgangssignal "Splittung Temp. Ausgang Y1, Y2 oder Y3" verbunden.

# **5.1.2.4 Schnellstoppfunktion bei Übertemperatur**

Wenn "Schnellstopp bei Übertemperatur" aktiv ist, stoppen die Ventilatoren im Falle eines Übertemperaturalarms sofort, unabhängig von der eingestellten Abkühlzeit.

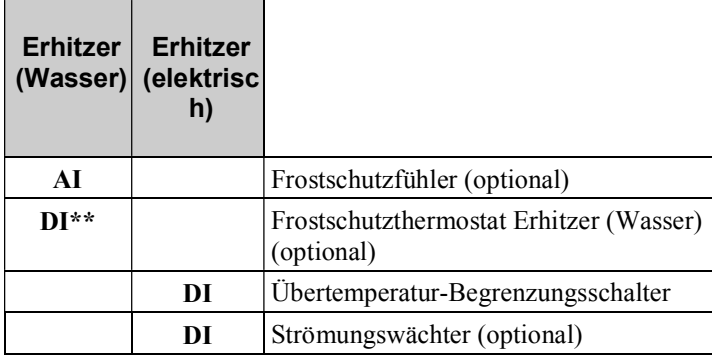

Ein- und Ausgänge

\*\*Frostschutz kann auch durch die Verwendung des Digitaleingangs "Frostschutzthermostat Erhitzer" und eines externen Thermostats eingerichtet werden. Die Aktivierung des Eingangs schaltet den Betriebsmodus auf Aus und löst einen Alarm aus. Der Erhitzerausgang wird vollständig geöffnet, die restlichen Reglerausgänge werden auf null gestellt.

Der Frostschutzthermostat kann nicht mit dem Abschaltbetrieb kombiniert werden.

# **5.1.3 Wärmetauscher**

Die Regelung der Wärmerückgewinnung kann für eine der folgenden Alternativen konfiguriert werden:

- Plattenw.-Tauscher
- Rotationswärmetauscher
- Kreislaufverbundsystem
- Mischluftklappen

### **Plattenwärmetauscher**

#### **Regelung**

Der Luftstrom durch den Wärmetauscher wird mit einer Absperr- und einer Bypassklappe geregelt. Beide Klappen werden vom gleichen analogen Ausgang "Y2 WRG" oder von zwei digitalen Ausgängen "Stellantrieb WRG, 3-Punkt, auf" und "Stellantrieb WRG, 3-Punkt, zu" angesteuert und sind so verbunden, dass sich beim Öffnen der einen Klappe die andere Klappe schließt.

#### Enteisung

Die Enteisung startet entweder bei Aktivierung des digitalen Signals "Enteisung WRG" oder wenn das Analogeingangsignal "Vereisg.temp WRG" unter den Grenzwert (-3 °C) fällt oder wenn das Analogsignal "Enteisung Druckwächter" über den gesetzten Sollwert für den Druck steigt. Die Enteisung wird wieder abgeschaltet bei Zurücksetzung des Digitalsignals oder bei Anstieg/Abfall des Analogeingangs über/unter den Grenzwert plus einstellbarer Differenz.

#### **Enteisung:**

Ein PI-Regler vergleicht den Enteisungssollwert mit dem Signal "Enteisung WRG". Der geringere Wert der beiden Regler (der den größeren Bypass-Strom generiert), wird für das Stellsignal der Klappen verwendet.

Funktion um die Vereisung des Wärmetauschers zu vermeiden.

Als Referenzfühler kann ein Temperaturfühler für die Abluft, Außenluft oder ein zusätzlicher Fühler verwendet werden. Es ist möglich eine Starttemperatur vorzugeben. Dies repräsentiert Beides, die minimale Zeit, die die Funktion aktiv sein soll (Anpassung des Zuluftventilators und Abluftventilators) und die minimale Zeit bevor der nächste Enteisungszyklus stattfindet. Während der Zyklus aktiv ist wird im Display und im E-tool© "Enteisung" angezeigt.

### **Rotationswärmetauscher**

#### **Regelung**

Die Rotationsgeschwindigkeit wird vom analogen Signal "Y2 WRG" geregelt. Ein Rotationswächter kann an den Digitaleingang "Rotationswächter Wärmetauscher" angeschlossen werden. Ein Alarm wird ausgelöst, wenn der Eingang aktiviert wird und das analoge Stellsignal "Y2 WRG" größer als 1,0 V ist.

Funktion, um die Vereisung des Wärmetauschers zu vermeiden.

Als Referenzfühler kann ein Temperaturfühler für due Abluft, Außenluft oder ein zusätzlicher Fühler verwendet werden. Es ist möglich eine Starttemperatur vorzugeben. Dies repräsentiert Beides, die minimale Zeit, die die Funktion aktiv sein soll (Anpassung des Zuluftventilators und Abluftventilators) und die minimale Zeit bevor der nächste Enteisungszyklus stattfindet. Während der Zyklus aktiv ist wird im Display und im E-tool© "Enteisung" angezeigt.

# **Kreislaufverbundsystem**

#### **Regelung**

Ein Mischventil im Kreislaufsystem des Wärmetauschers wird vom analogen Signal "Y2 WRG" oder von zwei digitalen Ausgängen "Stellantrieb WRG, 3-Punkt, auf" und "Stellantrieb WRG, 3- Punkt, zu" angesteuert.

Die Umwälzpumpe (Digitalausgang "Start/Stop P1, Kreislaufverbundsystem") startet, sobald das Regelsignal der Wärmerückgewinnung größer als 0,1 V ist und stoppt, wenn das Ventil länger als 5 Minuten geschlossen war.

#### **Einteisung**

Die Enteisung startet entweder bei Aktivierung des digitalen Signals "Vereisungsthermostat WRG" oder wenn das Analogeingangsignal "Vereisungstemp.fühler WRG" unter die Grenzwert (-3°C) fällt. Die Enteisung wird wieder abgeschaltet bei Zurücksetzung des Digitalsignals oder bei Anstieg des Analogeingangs über den Grenzwert plus einstellbarer Differenz.

#### **Enteisung:**

Ein PI-Regler vergleicht den Enteisungssollwert mit dem Signal "Enteisung WRG". Der geringere Wert der beiden Regler (mit dem niedrigeren Wärmeaustausch), wird als Signal für den Stellantrieb verwendet.

Funktion, um die Vereisung des Wärmetauschers zu vermeiden.

Als Referenzfühler kann ein Temperaturfühler für due Abluft, Außenluft oder ein zusätzlicher Fühler verwendet werden. Es ist möglich eine Starttemperatur vorzugeben. Dies repräsentiert Beides, die minimale Zeit, die die Funktion aktiv sein soll (Anpassung des Zuluftventilators und Abluftventilators) und die minimale Zeit bevor der nächste Enteisungszyklus stattfindet. Während der Zyklus aktiv ist wird im Display und im E-tool© "Enteisung" angezeigt.

#### **Außentemperaturgeführte Regelung des Wärmetauschers**

Anstatt des Analogsignals Y2 oder der 2 digitalen Signale zur proportionalen Regelung kann die Wärmerückgewinnung auch in Abhängigkeit von der Außentemperatur ein- oder ausgeschaltet werden. Die Funktion regelt einen Digitalausgang "Freigabe Wärmerückgewinnung". Dieser wird aktiviert, wenn die Außentemperatur unter den eingestellten Wert sinkt.

#### **Mischluftklappen**

#### **Regelung**

Der Analogausgang "Y2 WRG" oder die Digitalausgänge "Stellantrieb WRG, 3-Punkt, auf/zu" regeln zwei Klappen für die sukzessive Vermischung der Umluft mit Außenluft. Bei dieser Funktion sinkt das Ausgangssignal bei steigendem Wärmebedarf.

#### **CO2**

Ist die bedarfsgeführte Lüftung (siehe 5.4.2) zusammen mit den Mischluftklappen aktiviert und steigt der CO2-Wert über den Sollwert, werden die Klappen für mehr Außenluftzufuhr geöffnet. Diese Funktion wird von einem PI-Regler gesteuert. Werkseinstellungen: P-Band 100 ppm und I-Zeit 100 Sekunden. Diese Werte können nur im E-tool© geändert werden.

Die CO2/VOC-Regelung kann an "Y2 WRG" oder "Y4 Extra Sequenz" verwendet werden. Die Regelung kann wahlweise an Y2, Y4 oder beiden Ausgängen verwendet werden.

#### **Minimalbegrenzung**

Eine min. Begrenzung für die Außenluftluftzufuhr kann über Reglerdisplay und Tasten eingestellt werden. Der Minimalwert ist zwischen 0 und 100% einstellbar.

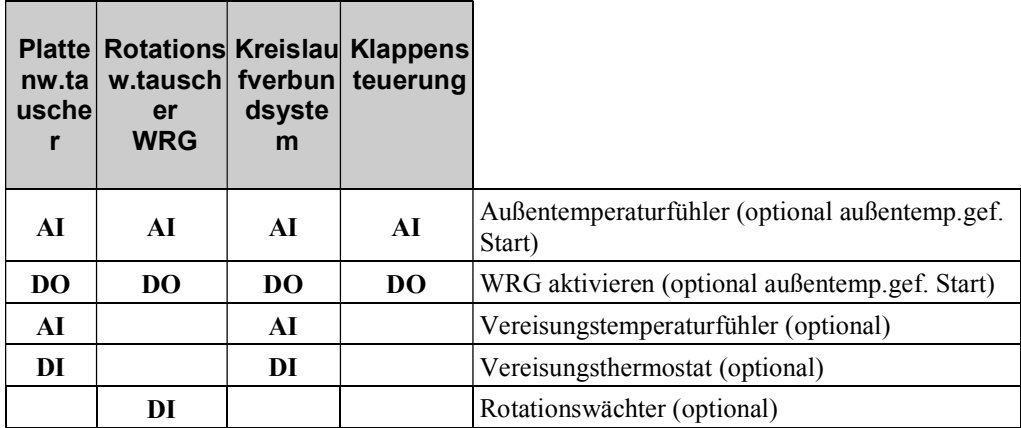

Ein- und Ausgänge

#### **Einschaltverzögerung WRG**

Diese Funktion verzögert den Start der Wärmerückgewinnung beim Einschalten der Anlage.
#### **100 % Stellsignal für WRG nach Einschalten**

Nach der oben beschriebenen Verzögerung ist das Stellsignal für die Wärmerückgewinnung für einen einstellbaren Zeitraum 100 %.

## **5.1.4 Kühlertypen**

### **Stufenregler Heizung/DX-Kühlung**

Als Alternative oder Gegenstück zur oben beschriebenen analogen Temperaturregelung können Erhitzer und Kühler auch stufig angesteuert werden. Das interne Signal wird dabei zur Aktivierung der Digitalausgänge für die Regelung der Erhitzer-/Kühlerstufen verwendet. Bis zu vier Erhitzerund drei Kühlerausgänge können eingestellt werden. Es gibt zwei mögliche Regelungsfunktionen:

#### **Sequentielle Regelung**

Jede Ausgangsstufe hat individuell einstellbare Ein- und Ausschaltwerte in Prozent des Stellsignals. Die Anzahl Regelungsstufen ist gleich der Anzahl Stufen an Erhitzer/Kühler. Mindest-Ein- /Ausschaltzeiten können eingestellt werden, z.B. wie lange eine Stufe mindestens ein- oder ausgeschaltet gewesen sein muss, bevor umgeschaltet wird.

#### **Binäre Regelung**

Die Ausgänge des Erhitzers sollten binär gewichtet sein (1:2:4:8 für Erhitzer, 1:2:4 für Kühler). Die Zahl der zu regelnden Lasten wird eingestellt. Danach berechnet das Programm automatisch die individuellen Aktivierungsebenen. Umschaltdifferenz und Mindest-Ein-/Ausschaltzeiten können eingestellt werden. Die Anzahl der Heizstufen ist: 2<sup>Anzahl Erhitzerstufen</sup>-1. Im Binärmodus kann das analoge Ausgangssignal zum Ausfüllen zwischen den Stufen verwendet werden. Das Signal durchläuft in jeder Stufe 0…100% vor Aktivierung der nächsten Stufe. Die am Analogsignal angeschlossene Last sollte die gleiche Größe wie die niedrigste Last der Binärgruppen haben. Im folgenden Beispiel werden Erhitzerstufen (Größen 1:1:2:4) und insgesamt 8 Heizstufen gezeigt.

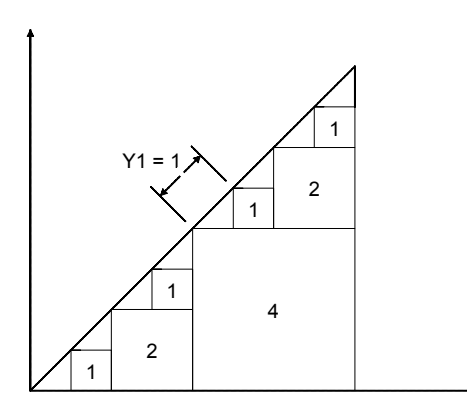

### **Stufenregler und Change-Over**

Die digitalen Ausgangssignale "Heizen/Kühlen 1", "Heizen/Kühlen 2" und "Heizen/Kühlen 3" werden für Stufenregelung bei der Change-Over-Regelung verwendet (siehe Abschnitt 5.1.12). Sie funktionieren wie andere Stufenreglerausgänge, werden jedoch je nach Bedarf auf entweder Heizen oder Kühlen eingestellt.

### **DX-Kühlung mit Raum- oder Abluftregelung**

Bei der Verwendung von DX-Kühlung in Verbindung mit Raumtemperaturregelung oder Ablufttemperaturregelung gibt es zwei Konfigurationsmöglichkeiten, DX-Kühlung mit oder ohne Regelung der Wärmerückgewinnung.

#### **DX-Kühlung ohne Regelung der Wärmerückgewinnung**

Bei der Kaskadenregelung wird der Zuluftreglersollwert üblicherweise vom Stellsignal der Raum- /Abluftregelung gesteuert.

Wenn die DX-Kühlung aktiv ist, wird der Sollwert Kühlen um 5 °C (einstellbar) unter den vom Raum-/Abluftregler gegebenen Sollwert gesenkt. Dadurch wird ein ständiger Wechsel zwischen Aktivierung/Deaktivierung der DX-Kühlung vermieden.

#### **DX-Kühlung mit Regelung der Wärmerückgewinnung**

Bei der Kaskadenregelung wird der Zuluftreglersollwert üblicherweise vom Stellsignal der Raum- /Abluftregelung gesteuert.

Wenn die DX-Kühlung aktiv ist, wird der Sollwert Kühlen um 5 °C (einstellbar) unter den vom Raum-/Abluftregler gegebenen Sollwert gesenkt. Dadurch wird ein ständiger Wechsel zwischen Aktivierung/Deaktivierung der DX-Kühlung vermieden. Sollte die Zulufttemperatur unter den vom Raum-/Abluftregler gegebenen Sollwert sinken, wird der Ausgang der Wärmerückgewinnung aktiviert, um diesen Sollwert zu halten. Der Ausgang wird mit einem P-Regler gesteuert. Das P-Band entspricht der Hälfte der Sollwertabsenkung (einstellbar, 2,5 °C als Standard). Der vom Raum-/Abluftregler gegebene Sollwert kann nicht unter den eingestellten Mindestwert sinken. Sollte keine Kühlung mehr benötigt werden, wechselt der Sollwert zurück zum vorgegebenen Wert des Raum-/Abluftreglers.

Hinweis: Sollte das WRG-Signal eine Mischluftklappe steuern, kann diese Funktion nicht eingesetzt werden.

Beispiel:

Der Raumregler hat einen Zuluftsollwert von 16°C. Besteht Kühlbedarf, wird der Sollwert Kühlen auf 11°C (16°C – 5°C) gesenkt und die DX-Kühlung wird aktiviert. Sollte die Zulufttemperatur unter 16 °C fallen, wird der WRG-Ausgang aktiviert. Dieser erreicht 100% Ausgangswert, wenn die Zulufttemperatur auf  $13.5 \text{ °C}$  (16 - 2.5) absinkt.

### **Blockieren der DX-Kühlung bei niedriger Außentemperatur**

Die DX-Kühlung kann bei niedriger Außentemperatur blockiert werden. Entweder können die drei Kühlstufen einzeln oder die gesamte DX-Kühlung blockiert werden. Die Temperaturgrenze ist einstellbar (Voreinstellung +13°C) und hat eine feststehende Hysterese von 1 Grad.

Werden zwei DX-Kühlstufen mit Binärfunktion eingestellt, wird das Kühlen in drei Stufen aufgeteilt. Die gewünschte Blockierebene kann für jede dieser Stufen separat eingestellt werden.

Werden drei DX-Kühlstufen mit Binärfunktion eingestellt, wird das Kühlen in sieben Stufen aufgeteilt. Der Regler verfügt nur über die Einstellungen der drei Blockierstufen. Deshalb wird die Blockierstufe 1 für die Binärstufe 1 und 2, Blockierstufe 2 für die Binärstufe 3 und 4 und Blockierstufe 3 für die Binärstufe 5, 6 und 7 eingesetzt.

### **Blockieren der DX-Kühlung bei niedriger Zuluftventilatorgeschwindigkeit**

Wird die DX-Kühlung zusammen mit druck- oder volumenstromgeregelten Ventilatoren verwendet, kann die DX-Kühlung blockiert werden, falls das Stellsignal der Zuluftventilatoren unter den voreingestellten Wert sinkt. Bei sequentieller Regelung kann die Blockierebene individuell für jede DX-Kühlstufe eingestellt werden.

Werden zwei DX-Kühlstufen mit Binärfunktion eingestellt, wird das Kühlen in drei Stufen aufgeteilt. Die gewünschte Blockierebene kann für jede dieser Stufen separat eingestellt werden.

Werden drei DX-Kühlstufen mit Binärfunktion eingestellt, wird das Kühlen in sieben Stufen aufgeteilt. Der Regler verfügt nur über die Einstellungen der drei Blockierstufen. Deshalb wird die Blockierstufe 1 für die Binärstufe 1 und 2, Blockierstufe 2 für die Binärstufe 3 und 4 und Blockierstufe 3 für die Binärstufe 5, 6 und 7 eingesetzt.

## **Blockieren der DX-Kühlung bei Kühlerpumpenstörung**

Corrigo kann so konfiguriert werden, dass die DX-Kühlung im Falle einer Kühlerpumpenstörung blockiert wird.

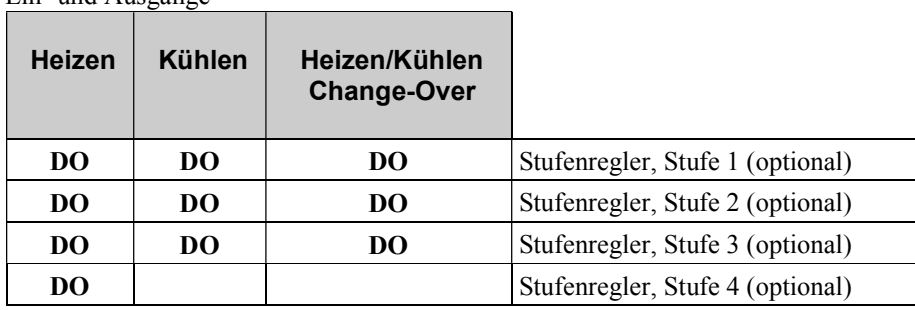

Ein- und Ausgänge

## **Überschreiben der Ventilatorstufe 1 bei DX-Kühlung**

Laufen die Ventilatoren auf Stufe 1 bei Aktivierung der DX-Kühlung, wird Stufe 2 aktiviert, um die Luftmenge (den Volumenstrom) zu erhöhen. Die Ventilatoren können bei Kühlbedarf bei hohen Außentemperaturen auf eine höheren Stufe geschaltet werden (z.B. >14 °C, dieselbe Temperaturgrenze, die auch für die Blockierung der DX-Kühlung verwendet wird).

## **5.1.5 Stützbetrieb**

Der Stützbetrieb wird üblicherweise verwendet, wenn Raum-Zuluft-Kaskade oder Abluft-Zuluft-Kaskade konfiguriert worden sind. Bei der Konfiguration der Abluft-Zuluft-Kaskade muss ein Raumfühler installiert werden. "Stützbetrieb Heizen" oder "Stützbetrieb Kühlen" ist aktiv, falls der Stützbetrieb konfiguriert worden ist, der Betriebsmodus auf Aus steht (Schaltuhr AUS und nicht im Nachlauf) und die Bedingungen für den Stützbetrieb erfüllt sind (siehe unten). Die Mindestlaufzeit kann zwischen 0 bis 720 Minuten (Werkseinstellung WE = 20 Minuten) eingestellt werden.

Der Stützbetrieb kann auch bei der Zulufttemperaturregelung konfiguriert werden, unter der Bedingung, dass ein Raumfühler installiert ist. Der Regler verwendet dabei die konfigurierten Mindest- (WE = 15°C) und Höchst- (WE=30°C) Grenzwerte als Sollwerte für den Stützbetrieb. Jedoch können in diesem Fall die Mindest- und Maximalgrenzwerte nicht verändert werden. Zum Ändern der Werte kann vorübergehend die Raum-Zuluft-Kaskade konfiguriert, die Mindest- und Maximalwerte verändert und dann zurück in die Zulufttemperaturregelung gewechselt werden.

Der Stützbetrieb kann auch so konfiguriert werden, dass nur der Zuluftventilator läuft. In diesem Modus ist der Abluftventilator nicht aktiv. Dafür muss ein Digitalausgang konfiguriert werden. Dieser öffnet die Umluftklappe vollständig, damit mit Hilfe des Zuluftventilators die Luft im Raum zirkuliert. Der Digitalausgang heißt "Umluftklappe".

### **Stützbetrieb Heizen**

Stützbetrieb Heizen wird aktiviert, wenn die Raumtemperatur unter dem zwischen 0 °C und 30 °C einstellbaren Einschaltwert liegt. Die Ventilatoren laufen mit der voreingestellten Drehzahl, Erhitzer und WRG werden vom Zuluftregler mit der konfigurierten Maximalgrenze der Zuluft (WE = 30 °C) als Sollwert geregelt und die Kühlung ist deaktiviert (0 %). Stützbetrieb Heizen wird deaktiviert, wenn die Raumtemperatur bis zum Abschaltwert steigt und die Mindestlaufzeit überschritten wurde, oder wenn der Betriebsmodus auf "Ein" umschaltet.

#### **Stützbetrieb Kühlen**

Stützbetrieb Kühlung ist erforderlich, wenn die Raumtemperatur über dem zwischen 20°C und 50°C einstellbaren Startwert liegt. Die Ventilatoren laufen mit der voreingestellten Drehzahl, der Erhitzer und Wärmetauscher werden abgeschaltet (0%) und die Kühlung wird durch den Zuluftregler mit der konfigurierten Mindestgrenze (WE = 15°C) als Sollwert geregelt. Stützbetrieb Kühlen wird deaktiviert, wenn die Temperatur unter den Abschaltwert fällt und die Mindestlaufzeit überschritten wurde, oder wenn der Betriebsmodus auf "Ein" umschaltet.

## **5.1.6 Freie Nachkühlung**

Diese Funktion wird im Sommer zur Kühlung des Gebäudes durch Verwendung der kalten Nachtluft eingesetzt, um dadurch den Kühlbedarf während des Tages und den Energieverbrauch zu senken.

Die Freie Nachtkühlung erfordert einen Außentemperaturfühler (oder einen Fühler im Ansaugkanal) und entweder einen Raumfühler oder Abluftfühler. Der Außenfühler kann im Ansaugkanal montiert werden.

Die freie Nachtkühlung wird nur dann aktiviert, wenn alle Startbedingungen erfüllt sind.

Startbedingungen:

- Die Anlage ist innerhalb der letzten 4 Tage in Betrieb gewesen.
- Die Außentemperatur lag während der letzten Anwendung über dem eingestellten Grenzwert (22 °C).
- Es ist zwischen 00:00 und 07:00 Uhr (einstellbar).
- Die Uhrenkanäle für "Stufe 2", "Nachlauf Stufe 2" und "Externer Schalter" sind ausgeschaltet.
- Ein Uhrenkanal wird im Laufe der nächsten 24 Stunden eingeschaltet.

Wenn der Außenfühler sich im Ansaugkanal befindet und/oder ein Abluftfühler gewählt wurde und ALLE Startbedingungen erfüllt sind, wird die freie Nachtkühlung zuerst 3 Minuten lang aktiviert, um sicherzustellen, dass die Temperaturmessung beim Einsatz eines Abluftfühlers die aktuelle Raumtemperatur erfasst. Außerdem sollte der Außentemperaturfühler die Außentemperatur auch dann messen können, wenn er im Kanal angebracht worden ist. Wurde der Außenfühler nicht im Ansaugkanal montiert und ein Raumfühler gewählt, startet der Regler keine freie Nachtkühlung, solange die Temperaturen nicht innerhalb der Start- und Stoppintervalle liegen.

Nach 3 Minuten werden die Stoppbedingungen überprüft.

Stoppbedingungen:

- Die Außentemperatur liegt über dem eingestellten Maximalwert (18 °C) oder unter dem eingestellten Mindestwert (Kondensationsrisiko, 10 °C).
- Die Raumtemperatur/Ablufttemperatur liegt unter dem eingestellten Stoppwert (18 °C).
- Die Uhrenkanäle für "Stufe 2", "Nachlauf Stufe 2" oder "Externer Schalter" sind eingeschaltet.
- Es ist nach 07:00 Uhr.

Wird eine der Stoppbedingungen nach drei Minuten erfüllt, wird die freie Nachtkühlung wieder ausgeschaltet. Ansonsten läuft die Anwendung solange weiter, bis eine der Stoppbedingungen erfüllt ist.

Ist die freie Kühlung in Betrieb, laufen die Ventilatoren in Stufe 2 oder dem eingestellten Wert zur Druck-/Volumenstromregelung. Für den Ventilatorsollwert während der freien Nachtkühlung kann ein Offset eingegeben werden. Der Digitalausgang "Freie Nachtkühlung" ist aktiv. Die Ausgänge "Y1 Erhitzer", "Y2 WRG" und "Y3 Kühler" sind abgeschaltet. Nachdem die freie Nachtkühlung eingeschaltet war, wird der Erhitzerausgang 60 Minuten lang blockiert (Zeit einstellbar).

Ein- und Ausgänge

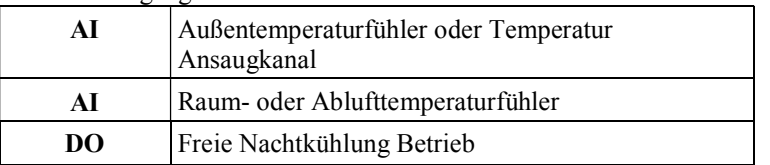

## **5.1.7 Kälterückgewinnung**

Wenn die Kälterückgewinnung konfiguriert wurde, Kühlbedarf besteht und die Ablufttemperatur um einen einstellbaren Wert niedriger als die Außentemperatur ist, kann die Kälterückgewinnung aktiviert werden. Bei aktivierter Kälterückgewinnung wird das Wärmerückgewinnungssignal umgekehrt, um bei steigendem Kühlbedarf die Kälterückgewinnung zu erhöhen. Diese Funktion aktiviert auch die Heizfunktion "Freies Heizen": falls Heizbedarf besteht und die Außenluft wärmer als die Abluft ist, wird Außenluft zum Heizen verwendet.

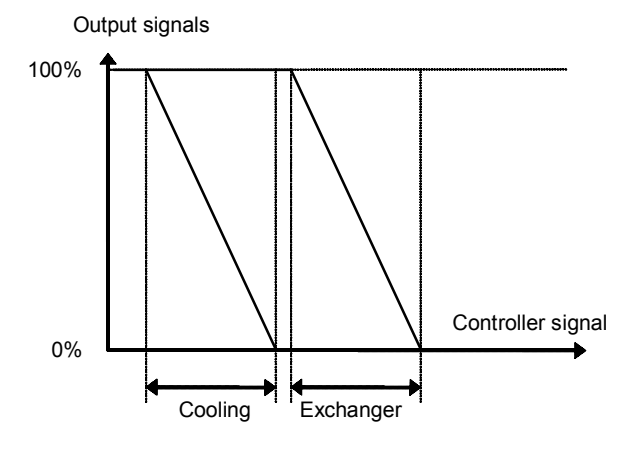

Ein- und Ausgänge

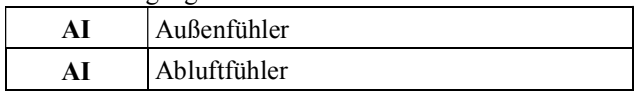

## **5.1.8 Enthalpieregelung**

Bei der Berechnung der Enthalpie wird der Energiegehalt in der Luft unter Berücksichtigung von sowohl Temperatur als auch Luftfeuchtigkeit berechnet. Der Wert wird in Energie pro Kilogramm Luft (kJ/kg) angegeben. Wenn die Enthalpieregelung konfiguriert ist, wird die Enthalpie von innen und außen berechnet. Wenn die Enthalpieregelung konfiguriert ist, wird die Enthalpie von außen und von der Abluft berechnet. Ist die Enthalpie außen größer als in der Abluft, wird das Stellsignal der Umluftklappe aufgehoben, um mehr Umluft zu erhalten. Bei freier Nachtkühlung ist diese Funktion nicht aktiv, da in diesem Fall Außenluft zum Kühlen verwendet wird. Um die Enthalpie zu berechnen muss sowohl die Enthalpieregelung als auch die Wärmerückgewinnung aktiv sein und vier Sensoren müssen vorhanden sein:

Ein- und Ausgänge

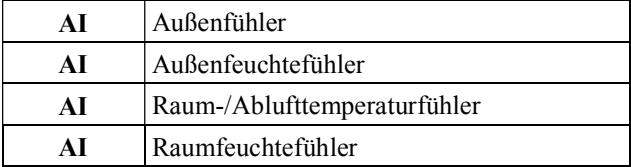

## **5.1Effizienzüberwachung der Wärmerückgewinnung**

### **Allgemein**

Mit dieser Funktion wird der Wirkungsgrad der Wärmerückgewinnung in % berechnet, falls das Stellsignal der Wärmerückgewinnung über 5 % und die Außentemperatur unter 10 °C liegt.

Liegt das Stellsignal unter 5 % oder die Außentemperatur über 10 °C, zeigt das Display 0 % an.

Die Effizienz der Wärmerückgewinnung wird mit folgender Formel berechnet:

```
Option 1: Effizienz = (Ablufttemperatur – Fortlufttemp.) / 
(Ablufttemperatur – Außentemp.) * 100 
Option 2: Effizienz = (Ablufttemperatur - Fortlufttemp.)
(Ablufttemperatur – Außentemp.) * 100
```
## **Alarm**

Ein Alarm wird aktiviert, falls die Effizienz unter die eingestellte Alarmgrenze (50%) fällt.

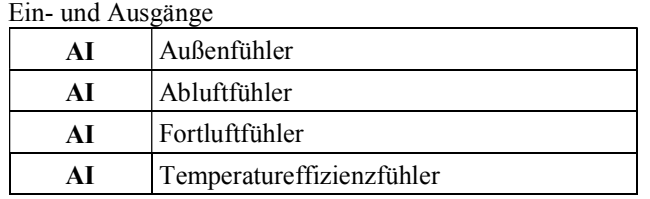

Der Temperatureffizienzfühler sollte vor dem Erhitzer aber nach der WRG platziert werden. Er ersetzt dann den Fortlufttemperaturfühler

## **5.1.10 externer Sollwertgeber**

Es ist möglich, einen externer Sollwertgeber, z.B. TBI-Pt1000 oder TG-R4/Pt1000, anzuschließen. Der Sollwertgeber muss eine Pt1000-Kennlinie haben. Verbunden wird der Sollwertgeber mit dem analogen Eingangssignal "Zusätzlicher Temperaturfühler 1". Die Funktion muss im Menü "Konfiguration/externer Sollwert" aktiviert werden. Der Einstellungsbereich kann mit einem Mindest-/Maximalwert im Einstellungsmenü des Reglers festgelegt werden. Die Werkseinstellung ist min. +12, max. +30.

Ein- und Ausgänge

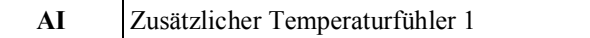

## **5.1.11 Umluftregelung**

Die Umluftregelung wird zur Verteilung der Raumluft mittels Zuluftventilator eingesetzt. Diese Funktion kann auch eingesetzt werden, wenn kein Heiz- oder Kühlbedarf besteht. Bei laufender Umluftregelung ist der Abluftventilator ausgeschaltet (kann aber auch eingeschaltet werden) und die Umluftklappe geöffnet, damit die Luft durch die Lüftungsanlage zirkulieren kann.

Die Umluftregelung wird entweder über ein digitales Eingangssignal oder durch die Konfiguration auf "Uhrenkanal 5" aktiviert. Wird die Schaltuhr für Ventilatorstufe 2/1 aktiviert, während der Umluftregelung über Uhrenkanal 5 aktiv ist, hat der Ventilatorbetrieb Vorrang. Wird die Schaltuhr für Ventilatorstufe 2/1 aktiviert, während die Umluftregelung über Digitaleingang aktiv ist, hat die Umluftregelung Vorrang.

Sowohl ein digitaler (Umluftklappe) als auch ein analoger Ausgang (Y4 Extra Sequenz) kann als Ausgangssignal verwendet werden. Bei Verwendung von "Y4 Extra Sequenz" wird die Klappe modulierend.

Die Umluftregelung kann entweder als reine Luftzirkulation (Temperaturregelung inaktiv) oder als Luftzirkulation mit Temperaturregelung konfiguriert werden. (Heizen, Kühlen oder beides). Die Umluftregelung verfügt über einen eigenen Sollwert, jedoch werden die übrigen Einstellungen vom Normalbetrieb übernommen, d.h. wurde Raum-Zuluft-Kaskade als Normalbetrieb konfiguriert, wird diese auch während der Umluftregelung eingesetzt.

Der Umluftsollwert kann als Festwert oder Offset konfiguriert werden. Festwert bedeutet, dass ein fester Umluftsollwert angegeben und verwendet wird. Bei Offset ist der Sollwert eine Verschiebung des Zuluftsollwertes.

Um die Temperatur zu senken, kann die freie Nachtkühlung so konfiguriert werden, dass sie während der Umluftregelung läuft, wenn die Bedingungen für die freie Nachtkühlung erfüllt werden. In diesem Fall schließt sich die Umluftklappe, die Außenluft- und Abluftklappen öffnen sich und der Abluftventilator schaltet sich ein (sollte der Zuluftventilator nicht in Betrieb sein, schaltet dieser sich ebenfalls ein). Wenn die freie Nachtkühlung nicht für die Umluftregelung konfiguriert ist und die Zuluft mittels niedrigen Umluftsollwertes abgekühlt werden soll, wird der Kühler eingesetzt. Für die Umluftregelung kann eine max. Raumtemperatur eingestellt werden. Sollte die Raumtemperatur über den eingestellten Sollwert (WE 25°C) steigen, schaltet sich die Umluftregelung aus. Falls die Raumtemperatur 1 K unter die eingestellte Maximalgrenze fällt, schaltet sich die Umluftregelung erneut ein, vorausgesetzt die Startbedingungen sind immer noch gegeben.

Sind die frequenzgesteuerten Ventilatoren und die Umluftregelung in Betrieb, kann abhängig von der Art der Ventilatorenregelung ein spezieller Druck-/Volumenstrom-Offset für den Sollwert oder ein manuelles Ausgangssignal für den Zuluftventilator konfiguriert werden.

## **5.1.12 Change-Over**

Change-Over ist eine Funktion für 2-Rohr-Systeme, Dadurch kann je nach Bedarf das gleiche Rohr sowohl beim Heizen und Kühlen verwendet werden.

Ein spezielles analoges Ausgangssignal, "Y1 Heizen /Y3 Kühlen", wird für die Change-Over-Regelung verwendet. Es gibt zwei Möglichkeiten, zwischen der Heiz- und Kühlfunktion umzuschalten. Üblicherweise wird ein digitales Change-Over-Eingangssignal verwendet. Der offene Eingang bedeutet Heizen, der geschlossene Eingang Kühlen. Wurde der Eingang nicht konfiguriert, steuert das interne Reglersignal die Umschaltung. Das Ausgangssignal richtet sich nach den zwei gewöhnlichen Ausgangssignalen "Y1 Erhitzer" und "Y3 Kühler". Zum Heizen sind die Digitalausgänge "Freigabe Erhitzer" und "Stufenregler Heizen 1-4" aktiv. Zum Kühlen sind "Freigabe Kühler" und "Stufenregler Kühlen 1-3" aktiv.

Wurde ein Frostschutzfühler konfiguriert, dient dieser beim Heizen dem Frostschutz, während er beim Kühlen lediglich die Temperatur anzeigt.

Drei digitale Ausgangssignale, "Heizen/Kühlen 1", "Heizen/Kühlen 2" und "Heizen/Kühlen 3", sind ebenfalls mit der Change-Over-Funktion verbunden. Die Signale können zum Invertieren, z.B. einer stufengeregelten Wärmepumpe, eingesetzt werden. Siehe auch 5.1.4, Stufenregelung Heizen/DX-Kühlung

Die Change-Over-Funktion kann bei Bedarf auch gesplittet werden. In diesem Fall wird der Analogausgang auf "Split" gesetzt und die Funktion "Y1 Heizen/Y3 Kühlen" gewählt.

Die digitale Funktion "Split Sequenz" ist mit dem aufgeteilten Signal verbunden. Sie wird aktiviert, wenn das entsprechende Analogsignal 0,1 V übersteigt.

## **5.1.13 Zusätzlicher Temperaturfühler**

Die Eingangssignale "Zusätzlicher Temperaturfühler 1", "Zusätzlicher Temperaturfühler 2", "...", "Zusätzlicher Temperaturfühler 5", können dazu verwendet werden, Extrafühler für die Überwachung von Temperaturen anzuschließen, die mit keiner Regelungsfunktion verbunden sind. An jeden Fühler sind 3 Alarme gebunden: Zu hohe Temperatur, zu niedrige Temperatur und Fühlerfehler. "Zusätzlicher Temperaturfühler 1" sollte für den externen Sollwertgeber verwendet werden. "Zusätzlicher Temperaturfühler 1" sollte für den externen Sollwertgeber verwendet werden.

## **5.1.14 Zusätzliche Volumenstromfühler Zuluft und Abluft**

Die Eingangssignale "Zusätzlicher Drucktransmitter Zuluft" und "Zusätzlicher Drucktransmitter Abluft" können dazu verwendet werden, den Volumenstrom in den Zu- und Abluftkanälen anzuzeigen. Die K- und X-Konstanten jedes Ventilators werden für die Volumenstromberechnung verwendet.

## **5.2 Zusatzregelkreis**

Ein eigenständiger Temperaturregelkreis zur Regelung von z. B. Nacherhitzern. Der Regelkreis kann zum Heizen oder Kühlen konfiguriert werden. Er hat ein analoges Eingangssignal für Temperaturfühler und ein analoges Ausgangssignal 0…10 V. Des Weiteren wird ein Digitalausgang aktiviert, wenn der Analogausgang über 1 V steigt, und deaktiviert, falls der Analogausgang unter 0,1 V sinkt. Der Regelkreis kann wahlweise so konfiguriert werden, dass er immer aktiv ist oder nur, wenn die Hauptregelung mit normaler Geschwindigkeit (Ventilatorstufe 2) läuft.

Dieser Regler kann auch für die Feuchteregelung verwendet werden Der Kühler wird für die Entfeuchtung verwendet, wenn die Raum-/Abluft zu hoch ist. Diese Funktion verwendet den Fühler "Temp.fühler Zusatzregler", der direkt hinter dem Kühler platziert wird. Die Funktion benötigt zusätzlich einen Raumfeuchte- oder Abluftfeuchtefühler.

#### **Beispiel:**

Übersteigt die Raumfeuchte den Sollwert der Funktion so wird der Kühler durch einen externen Regler geregelt. Der Erhitzer wird normal weiter geregelt. Sinkt die Raumfeuchte unter den Sollwert der Funktion so wird die Kühlregelung wieder von der normalen Regelung übernommen. Die Funktion hat eine Hysterese von 1%.

Die Funktion kann für eine "Raumluft-Kaskaden-Regelung", Abluft-Kaskaden-Regelung", "Außentemperaturgeführte Raumtemperaturregelung" oder "Außentemperaturgeführte Ablufttemperaturregelung" verwendet werden.

Wenn der Zusatzregler sich im "Handbedienmodus" befindet oder ein Fühler defekt ist, wird ein Alarm ausgelöst

## **5.3 Feuchteregelung**

### **Allgemein**

Bei der Feuchteregelung ist entweder Befeuchtung oder Entfeuchtung oder beides gleichzeitig konfigurierbar.

Zwei Feuchtefühler, ein Raumfühler zur Regelung und ein optionaler Zuluftfeuchtefühler im Zuluftkanal für die Maximalbegrenzung, können angeschlossen werden. Der Zuluftfühler für die Begrenzung ist aber nicht zwingend notwendig.

Die Feuchteregelung wird mittels eines PI-Reglers geregelt.

Die Feuchtefühler müssen ein Ausgangssignal von 0…10 V DC entsprechend 0…100 % rel. F. haben.

### **Befeuchtung**

Zur Regelung eines Befeuchters wird ein Analogausgang verwendet. Das Stellsignal dieses Ausgangs nimmt bei abnehmender Feuchte zu. Ein Digitalausgang kann auch zum Einschalten eines Befeuchters verwendet werden.

Maximalbegrenzungsfunktion mit einem Kanalfeuchtefühler:

Wenn die Maximalbegrenzung 80 % rel. F. und die Hysterese 20 % rel. F. beträgt, nimmt das Regelausgangssignal ab 60 % rel. F. ab. Auf halbem Weg zu 80 % rel. F. (also bei 70 % rel. F.) wird das halbe Ausgangssignal gedämpft. Erreicht die Feuchtigkeit im Kanal weiterhin 80 % rel. F., wird das gesamte Ausgangssignal gedämpft.

### **Entfeuchtung**

Zur Regelung eines Entfeuchters wird ein Analogausgang verwendet. Das Stellsignal dieses Ausgangs nimmt bei steigender Feuchte zu. Ein Digitalausgang kann auch zum Einschalten eines Entfeuchters verwendet werden.

## **Befeuchtung/Entfeuchtung**

Zur Regelung eines Befeuchters wird ein Analogausgang verwendet. Das Stellsignal dieses Ausgangs nimmt bei abnehmender Feuchte zu.

Der Kühlerausgang Y3 wird dazu eingesetzt, Entfeuchtung durch Kondensation zu regeln. Das Stellsignal dieses Ausgangs nimmt bei steigender Feuchte zu. Dieses Signal überschreibt das Temperaturregelungs-Stellsignal des Kühlers, wodurch auch entfeuchtet werden kann, wenn kein Kühlbedarf besteht.

Um beim Entfeuchten durch Kondensation trotzdem eine gut funktionierende Temperaturreglung zu gewährleisten, ist es wichtig, dass der Kühler vor Erhitzer/WRG angeordnet ist, damit die Luft nach der Entfeuchtung wieder erwärmt wird.

### **Digitalsignal Feuchte**

Ein digitales Ausgangssignal Entfeuchtung/Befeuchtung ("Feuchte") kann zur 2-Punkt-Regelung des Befeuchters/Entfeuchters verwendet werden. Der Feuchtereglerausgang wird über einen Einund Ausschaltwert ein- bzw. ausgeschaltet. Der Reglerausgang wird eingeschaltet, wenn das Stellsignal der Be-/Entfeuchtung über den Einschaltwert liegt, und ausgeschaltet, wenn das Stellsignal unter den Ausschaltwert fällt.

Wenn ein Startsignal für einen Kühler oder ein Magnetventil für DX-Entfeuchtung benötigt wird, sollte das digitale Ausgangssignal "Start P1-Kühler" verwendet werden. In diesem Fall sollte die Pumpenausschaltverzögerung auf 0 s gesetzt werden.

Ein- und Ausgänge

| ΑI | Raumfeuchtefühler                     |
|----|---------------------------------------|
| ΑI | Kanalfeuchtefühler                    |
| AO | Stellantrieb Feuchteregelung 010 V DC |
| DO | Entfeuchten/Befeuchten                |

## **5.4 Ventilatorregelung**

### **Allgemein**

Die Ventilatoren können einstufig, zweistufig oder mit veränderlicher Drehzahl über einen Frequenzumrichter angesteuert werden.

Einstufige Ventilatoren werden über die Digitalausgänge "Start/Stopp ZV Stufe 2" und "Start/Stopp AV Stufe 2" angesteuert.

Zweistufige Ventilatoren werden über die Digitalausgänge "Start/Stopp ZV Stufe 2" und "Start/Stopp AV Stufe 2" sowie "Start/Stopp ZV Stufe 1" und "Start/Stopp AV Stufe 1. angesteuert. Dadurch erhält man die entsprechenden Drehzahlen für Stufe 2 bzw. Stufe 1.

Bei der veränderbaren Drehzahlregelung wird je ein analoger Ausgang für jeden Ventilator zur Ansteuerung der Frequenzumrichter verwendet. Für jeden Ventilator gibt es zwei Sollwerte, für Stufe 2 und Stufe 1. Druck- und Volumenstromregelung können eingesetzt werden.

Drehzahlgeregelte Ventilatoren können auch mit festgelegten Ausgangswerten betrieben werden.

#### **Kompensationskurve**

Wenn die Druck-/Volumenstromregelung oder manuelle Frequenzregelung verwendet wird, ist es möglich den Druck/Volumenstrom oder den Ausgang temperaturgeführt anzupassen.

Die Anpassung kann entweder in Abhängigkeit der Zuluft-, der Abluft-, der Raumluft- oder der Außenlufttemperatur erfolgen.

Es kann ein Ventilator alleine oder auch beide Ventilatoren zum selben Zeitpunkt angepasst werden. Dann ist es möglich zu entscheiden, welcher von den beiden Ventilatoren angepasst werden soll, der Zuluftventilator oder der Abluftventilator.

### **Überkreuzte Verriegelung**

Die Ventilatoren können überkreuz verriegelt werden, sodass beim Abschalten des einen Ventilators auch der andere automatisch abschaltet.

#### **Uhrenkanäle, Sperre bei niedriger Außentemperatur**

Im Normalfall werden die Ventilatoren über die Uhrenkanäle für Ventilatorstufe 2 und 1 geregelt. Zweistufige Ventilatoren und druckgeregelte Ventilatoren können so konfiguriert werden, dass sie bei sehr niedriger Außentemperatur auf eine niedrigere Stufe herunterschalten. Die Grenztemperatur ist einstellbar und die Funktion hat eine Hysterese von 2K.

#### **Normale und reduzierte Geschwindigkeit (Stufe 1 und 2)**

Anlagen mit zweistufigen oder druckgeregelten Ventilatoren starten immer auf Stufe 1. Nach einer (einstellbaren) Zeit schaltet Corrigo auf Stufe 2, wenn dies der eigentliche Betriebsmodus ist. Beim Umschalten von zweistufigen Ventilatoren von Stufe 1 auf Stufe 2 wird zuerst Stufe 1 abgeschaltet und Stufe 2 zwei Sekunden später gestartet.

Für das Umschalten von Stufe 2 auf Stufe 1 kann ein Zeitraum zwischen Abschalten und Aktivierung eingestellt werden. Siehe Abschnitt Umschaltverzögerungszeit.

Der Abluftventilator und der Zuluftventilator haben individuelle Ein- und Ausschaltverzögerungen. Normalerweise sind diese so eingestellt, dass der Abluftventilator vor dem Zuluftventilator startet. Sollten nicht genug Digitalausgänge zur individuellen Regelung zur Verfügung stehen, müssen beide Ventilatoren über den Zuluftventilatorausgang eingeschaltet werden; die Verzögerung kann mittels eines externen Zeitrelais realisiert werden.

## **5.4.1 Druckregelung**

### **Frequenzansteuerung Druck**

Bei der Druckregelung werden zwei separate Analogausgangssignale für Zuluft und Abluft verwendet und zwei separate Analogeingangssignale für Zuluft und Abluft für Drucktransmitter. Die Ventilatordrehzahl wird über Frequenzumrichter geregelt, um einen konstanten Druck zu erhalten. Die Eingangssignale der Drucktransmitter können mittels "Min Volt Eingang (Vmin)" und "Max Volt Eingang (Vmax)" skaliert werden.

Ein digitales Freigabesignal wird für jeden Ventilator (Freigabe ZV-Frequenzumrichter/AV-Frequenzumrichter) verwendet, um ein Startsignal an den Frequenzumrichter zu senden. Das Startsignal ist solange aktiviert, wie der Ventilator eingeschaltet ist.

Für den Zuluft- und den Abluftventilator gibt es zwei individuell einstellbare Sollwerte, je einen für Stufe 2 und Stufe 1. Das Umschalten zwischen den beiden Sollwerten erfolgt mithilfe der Uhrenkanäle für Stufe 2 und Stufe 1 oder mithilfe der digitalen Eingangssignale ("Nachlauf Stufe 2" oder "Nachlauf Stufe 1").

#### **Außentemperaturgeführte Regelung**

Die Druckregelung kann auch mit einem außentemperaturabhängigen Drucksollwert arbeiten.

Die außentemperaturgeführte Regelung ist linear und wird mit Hilfe von zwei Punkten eingestellt, die die Kompensation bei zwei verschiedenen Außentemperaturen vorgeben. Die Kompensation kann sowohl positiv als auch negativ sein

Die außentemperaturgeführte Regelung kann im Menü unter Istwert/Sollwert eingestellt werden.

Mit E tool kann die außentemperaturgeführte Druckregelung auch nur für den Zuluftventilator gewählt werden. In diesem Fall wird der Abluftventilator unabhängig von der Außentemperatur mit konstantem Volumenstrom geregelt.

Die Kompensation kann für Stufe 2 und Stufe 1 oder nur für Stufe 2 eingestellt werden (Werkseinstellung = beide Stufen).

#### **Extra Kompensationskurve**

Als Zusatz zur außentemperaturgeführten Druckregelung kann die Extra Kompensationskurve gewählt werden. Anstelle der Außentemperatur kann die Druckregelung hier auch durch die Raum-, Abluft- und Zulufttemperatur kompensiert werden. Diese Kurve hat 3 Parameterpaare, die den Kompensationswert bei drei verschiedenen Temperaturen vorgeben.

#### **Regelsignalgeführte extra Kompensationskurve**

Die Kompensation erfolgt anhand der Regelkurven für Wärmebedarf und Kühlanforderung. Es kann gewählt werden, ob die Kompensation (0...10000) den Drucksollwert erhöhen oder senken soll. Die Kompensation 0...10000 folgt der aktuellen Regelgröße für die Ventilatoren.

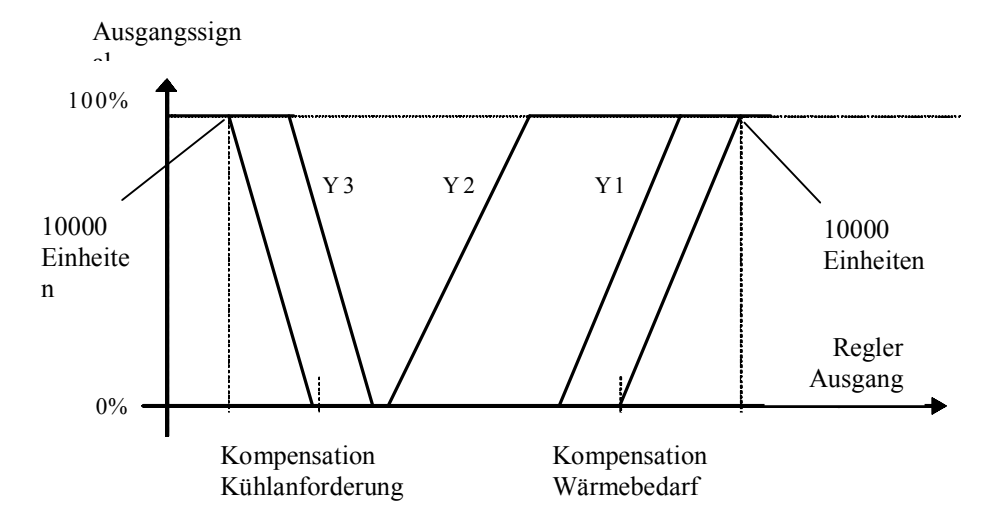

### **Frequenzansteuerung Volumenstrom**

Anstatt eines Drucksollwertes kann auch ein Volumenstromsollwert in m3/h. eingestellt werden. Der Wert des Drucktransmitters wird nach der unten angegebenen Formel umgerechnet und die Ventilatoren so angesteuert, dass ein konstanter Volumenstrom gehalten wird.

Volumenstrom =  $K * P^X$ 

K und X sind einstellbare Konstanten, abhängig von der Ventilatorgröße. P ist der Differenzdruck, gemessen in Pa. Jeder Ventilator hat seine eigenen Parametereinstellungen.

X hat normalerweise den Wert 0,5. Das bedeutet, dass der Volumenstrom proportional zur Quadratwurzel des Differenzdrucks ist.

### **Volumenstromabhängige Filterwächter**

Analoge Filterwächter können in Abhängigkeit des Volumenstroms geregelt werden. Das bedeutet, dass bei einem höheren Volumenstrom ein höherer Druckabfall am Filter erlaubt ist. Aus diesem Grund gibt es X- und Y-Koordinaten um eine lineare Funktion zu definieren, die bei einem Druckabfallalarm Verwendung findet. Diese finden Sie unter "Alarmeinstellungen" im E-tool© durch Doppelklick entweder in der Alarmliste oder unter dem Menü "Alarmobjekte". Man kann auf die Parameter auch über die Alarmliste im Display zugreifen. WE = X1:0m3/h, Y1:10 Pa : X2:2000 m 3 /h, Y2:150 Pa.

Wird ein konstanter Druckabfallalarm gewünscht müssen Y1 und Y2 auf denselben Wert gesetzt werden. Wird die Volumenstromregelung nicht verwendet so wird der erste Druckwert für den Druckabfallalarm (Y1) verwendet.

#### **Außentemperaturgeführte Regelung**

Auch die Volumenstromregelung kann mit einem außentemperaturabhängigen Sollwert arbeiten.

Die außentemperaturgeführte Regelung ist linear und wird mit Hilfe von zwei Punkten eingestellt, die die Kompensation bei zwei verschiedenen Außentemperaturen vorgeben. Die Kompensation kann sowohl positiv als auch negativ sein

Mit E tool<sup>©</sup>, kann die außentemperaturgeführte Regelung des Volumenstroms auch nur für den Zuluftventilator gewählt werden. In diesem Fall wird der Abluftventilator unabhängig von der Außentemperatur mit konstantem Volumenstrom geregelt.

Die Kompensation kann für Stufe 2 und Stufe 1 oder nur für Stufe 2 eingestellt werden (Werkseinstellung = beide Stufen).

#### **Extra Kompensationskurve**

Als Zusatz zur außentemperaturgeführten Druckregelung kann die Extra Kompensationskurve gewählt werden. Anstelle der Außentemperatur kann die Druckregelung hier auch durch die Raum-, Abluft- und Zulufttemperatur kompensiert werden. Diese Kurve hat 3 Parameterpaare, die den Kompensationswert bei drei verschiedenen Temperaturen vorgeben.

#### **Regelsignalgeführte extra Kompensationskurve**

Die Kompensation erfolgt anhand der Regelkurven für Wärmebedarf und Kühlanforderung. Es kann gewählt werden, ob die Kompensation (0...10000) den Drucksollwert erhöhen oder senken soll. Die Kompensation 0...10000 folgt der aktuellen Regelgröße für die Ventilatoren.

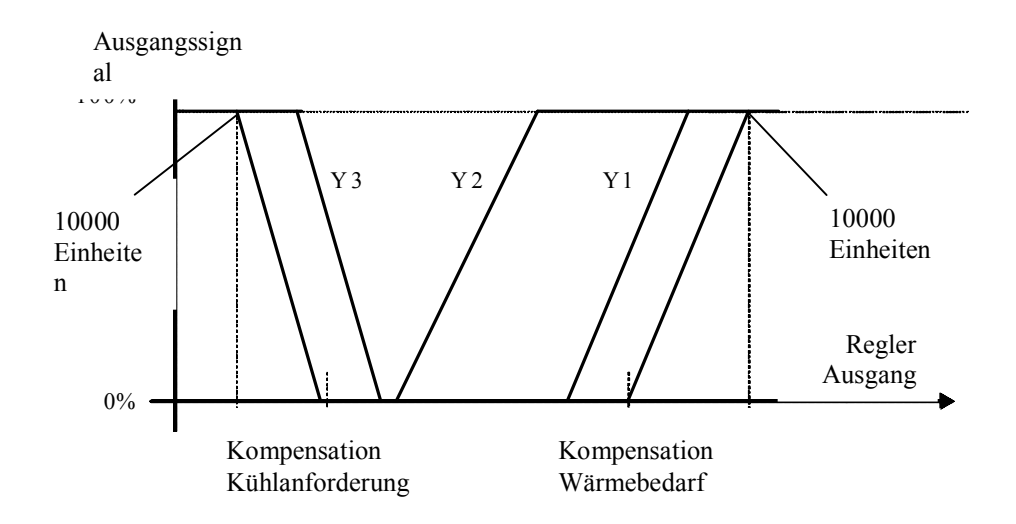

### **Manuelle Frequenzansteuerung**

Frequenzgeregelte Ventilatoren können mit einer konstanten Drehzahl gesteuert werden. Die Drehzahl wird durch das Einstellen des konstanten Ausgangssignals (0 – 100%) festgelegt. Werte für Stufe 2 und Stufe 1 können für jeden Ventilator konfiguriert werden.

Auch Ventilatoren mit konstantem Ausgangssignal können wie oben beschrieben mittels Kompensation angesteuert werden. In diesem Fall werden keine Drucktransmitter benötigt.

### **Frequenzansteuerung externes Regelsignal**

Zwei 0…10 V-Eingangssignale werden für die direkte Ansteuerung der frequenzgesteuerten Ventilatoren verwendet. Das Signal wird z.B. von einer VAV-Einheit übergeben Und regelt die Ventilatoren 0…100% (0…10V am Analogausgang). Drucktransmitter werden für diese Funktion nicht benötigt.

## **Frequenzansteuerung ZV mit AV-Slave Ventilatoren:Frequenzansteuerung ZV mit AV-Slave**

Die Rotationsgeschwindigkeit des Zuluftventilators wird von einem im Zuluftkanal montierten Drucktransmitter überwacht. Der Abluftventilator hat keinen Drucktransmitter. Stattdessen richtet sich das Ausgangssignal des AV nach dem Reglerausgangssignal des ZV. Ein Skalierungswert kann hinzugefügt werden, sollten der Abluftventilator andere Eigenschaften als der Zuluftventilator haben. (Diese Funktion ermöglicht nur die Druckregelung des Zuluftventilators). Der AV wird unmittelbar nach der Einschaltverzögerung mit 50 % gestartet, damit die WRG auch in diesem Betriebsmodus erwärmt wird. Erst nach Einschalten des ZV wird der AV in den Slave-Betrieb umgeschaltet und vom Zuluftvolumenstrom geregelt.

### **Frequenzansteuerung AV mit ZV-Slave**

Die Rotationsgeschwindigkeit des Abluftventilators wird von einem im Abluftkanal montierten Drucktransmitter überwacht. Der Zuluftventilator hat keinen Drucktransmitter. Stattdessen richtet sich das Ausgangssignal des ZV nach dem Regelsignal des AV. Ein Skalierungswert kann hinzugefügt werden, sollten der Zuluftventilator andere Eigenschaften als der Abluftventilator haben. (Bei dieser Funktion ist eine Druckregelung nur für den Abluftventilator möglich).

### **Frequenzansteuerung ZV mit Volumenstromregelung im AV**

Die Rotationsgeschwindigkeit des Zuluftventilators wird von einem im Zuluftkanal montierten Drucktransmitter überwacht. Der Abluftventilator wird durch den Zuluftvolumenstrom geregelt, um eine ausgeglichene Lüftung zu erzielen. Ein Drucktransmitter am Rotor des Zuluftventilators (Drucktransmitter ZV 2) erfasst einen Messwert für den aktuellen Zuluftvolumenstrom. Ein entsprechender Drucktransmitter am Rotor des Abluftventilators erfasst den Abluftvolumenstrom.

Der Zuluftvolumenstrom ist der Sollwert für den Abluftventilator. Ein Skalierungswert kann hinzugefügt werden, sollten der Abluftventilator andere Eigenschaften als der Zuluftventilator haben.

### **Frequenzansteuerung AV mit Volumenstromregelung im ZV**

Die Rotationsgeschwindigkeit des Abluftventilators wird von einem im Abluftkanal montierten Drucktransmitter überwacht. Der Zuluftventilator wird durch den Abluftvolumenstrom geregelt, um eine ausgeglichene Lüftung zu erzielen. Ein entsprechender Drucktransmitter am Rotor des Abluftventilators ("Zus.ZV Druck") erfasst den Abluftvolumenstrom. Ein entsprechender Drucktransmitter am Rotor des Zuluftventilators erfasst den Zuluftvolumenstrom.

Der Zuluftventilator wird mittels des Abluftvolumenstrom als Sollwert geregelt. Ein Skalierungswert kann hinzugefügt werden, sollten der Zuluftventilator andere Eigenschaften als der Abluftventilator haben.

### **Slave-Regelung und volumenstromabhängige ZV-Regelung in Abhängigkeit des Differenzdruckes über den Wärmetauscher**

Bei dieser Funktion folgt der Abluftventilator dem Differenzdruck über den Wärmetauscher. Der Sollwert für den Abluftventilator wird folgendermaßen berechnet: AV-Volumenstromsollwert = Druck über dem Wärmetauscher - (ZV-Volumenstromsollwert - AV-Volumenstromsollwert) Diese Funktion arbeitet in "Frequenzansteuerung Volumenstrom" und in "Frequenzansteuerung ZV(Pa) mit AV-Vol.stromregelung".

### **Frequenzansteuerung ZV und AV mit externem VS-Sollwert**

Dieses Signal kann verwendet werden, um die Volumenstromsollwerte von ZV und AV von einem externen VVS-System zu regeln, wenn Ventilatortyp "Frequenzregelung extern" verwendet wird.

Wenn das Signal als analoges Eingangssignal konfiguriert ist, wird der VS-Sollwert für ZV und AV in Stufe 2 geregelt.

Das Signal kann mittels Skalierung konfiguriert werden: Min Volt Eingang (Vmin)/Min VS und Max Volt Eingang (Vmax)/Max VS.

## **Minimalbegrenzung**

Für frequenzgeregelte Ventilatoren kann ein veränderbarer Mindestwert für die Stellsignale des Zuluft- und des Abluftventilators eingestellt werden.

Ein- und Ausgänge

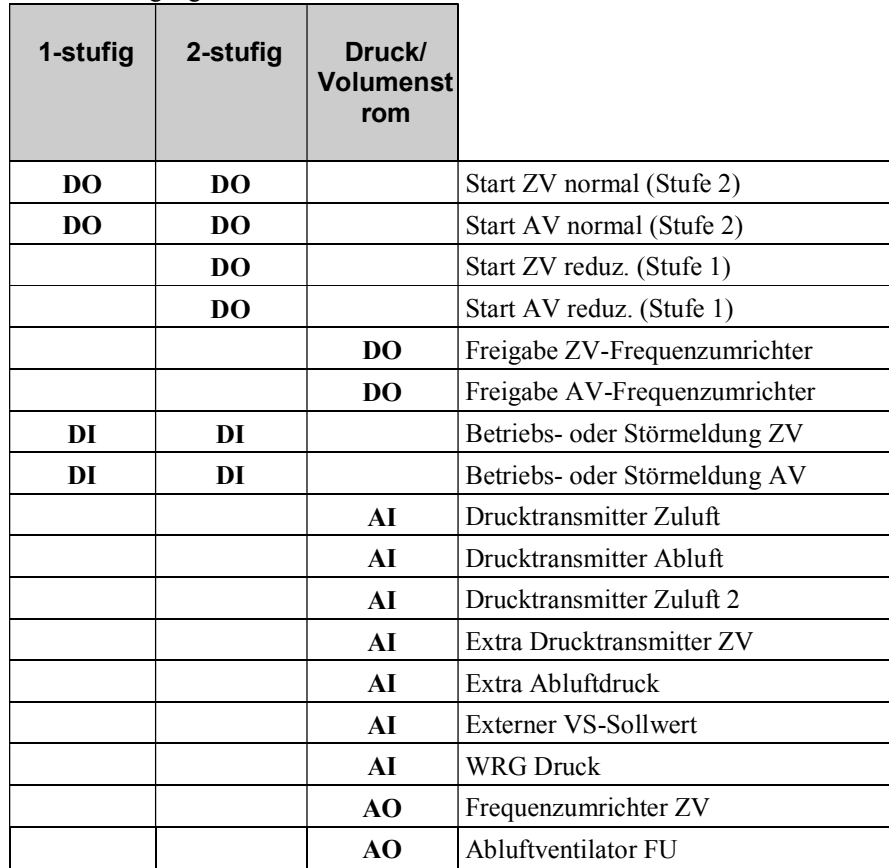

## **5.4.2 Bedarfsgeführte Lüftung**

In Räumen mit variierender Belegung können die Ventilatoren oder die Mischluftklappen mithilfe des Messwertes eines CO2-Fühlers geregelt werden.

Die Funktion kann wie folgt aktiviert werden: "1. Immer", "2. Nur im Betriebsmodus Ein", "3. Nur im Betriebsmodus Aus".

Wenn diese Funktion zusammen mit der Druckregelung aktiviert ist und der CO2/VOC-Wert über den Einschaltwert 1 steigt, werden die Ventilatoren eingeschaltet und laufen auf Stufe 1, wenn sie nicht bereits in Betrieb sind. Sollte der CO-2/VOC-Wert weiterhin steigen, wird die Ventilatordrehzahl ebenfalls erhöht, bis der CO2-/VOC-Wert den Einschaltwert 2 erreicht, bei welcher die Ventilatoren auf Stufe 2 laufen. Der Ventilator schaltet wieder ab, wenn der CO2/VOC-Wert 160 ppm unter den Einschaltwert 1 fällt.

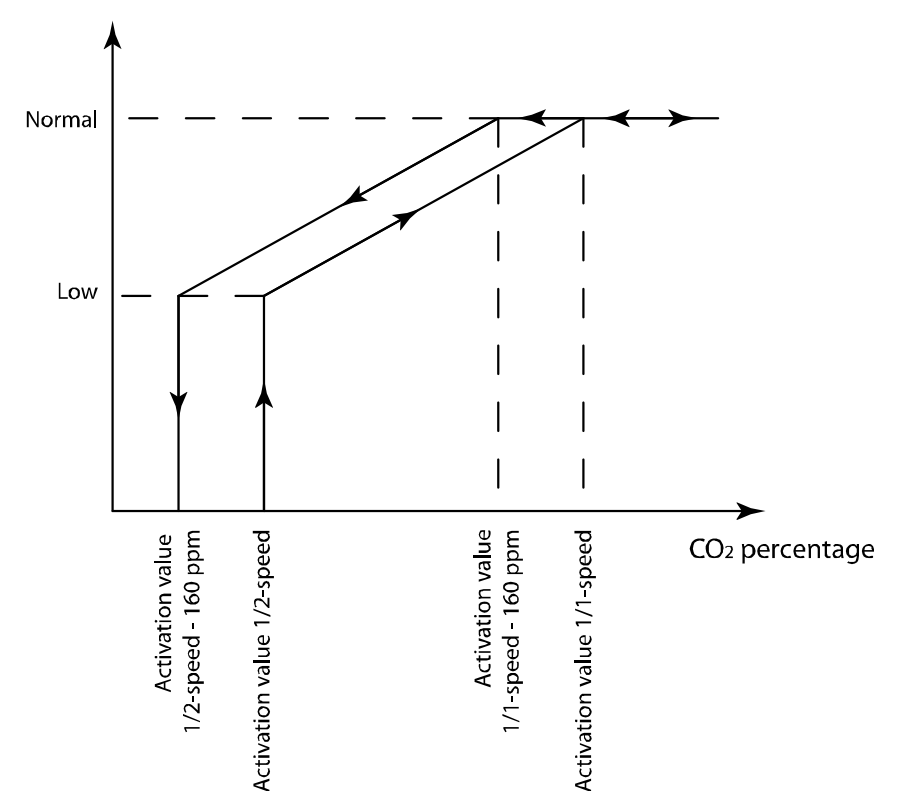

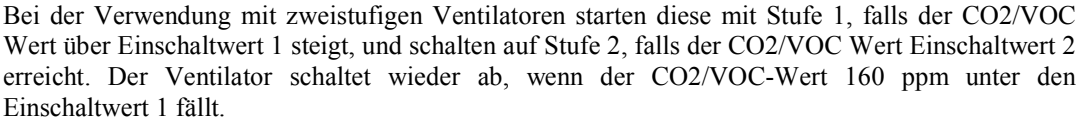

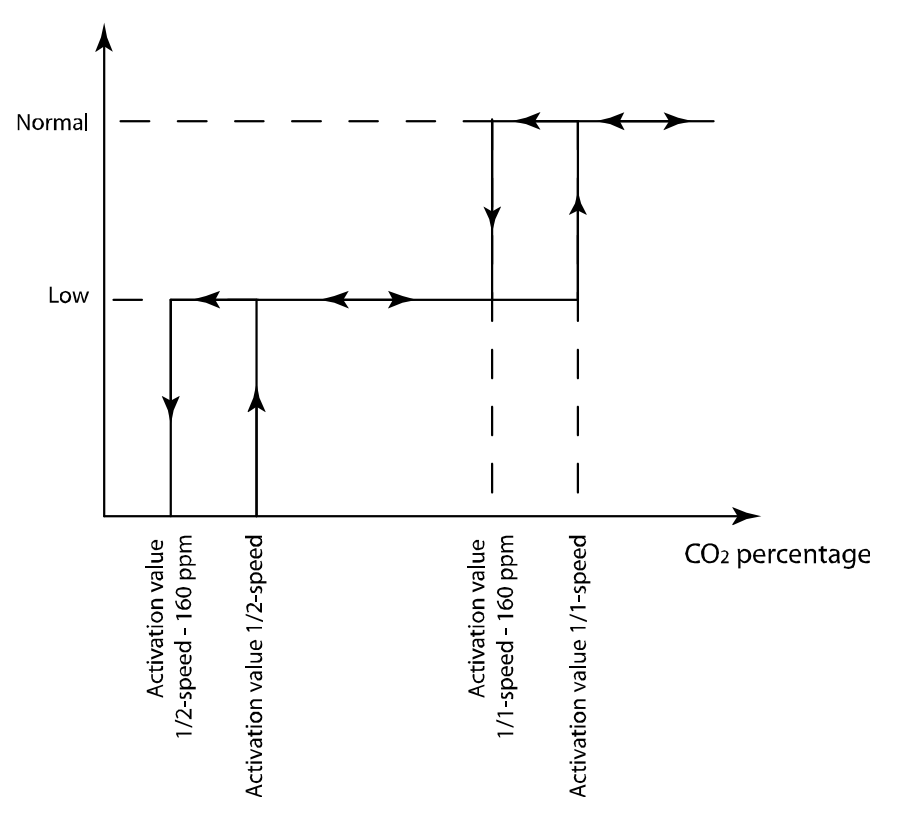

Wenn die bedarfsgeführte Lüftung zusammen mit den Mischluftklappen aktiviert ist und der CO2- Wert über den Sollwert steigt, werden die Klappen für mehr Außenluftzufuhr geöffnet. Diese Funktion wird von einem PI-Regler gesteuert. Siehe Abschnitt 5.1.3 Wärmerückgewinnung.

Die Funktion verfügt über eine einstellbare Mindestbetriebszeit.

Ein- und Ausgänge **AI** CO2-Fühler

## **5.4.3 Zusätzliche Regelung für externen Motor**

Eine zusätzliche Regelung für einen externen (Ventilator-)Motor kann konfiguriert werden. Der Ventilator wird entweder über den digitalen Eingang oder einen Uhrenkanal gestartet.

Ein digitaler Ausgang aktiviert den (Ventilator-)Motor. Ein digitaler Eingang steht für die Betriebsund Alarmanzeige zur Verfügung.

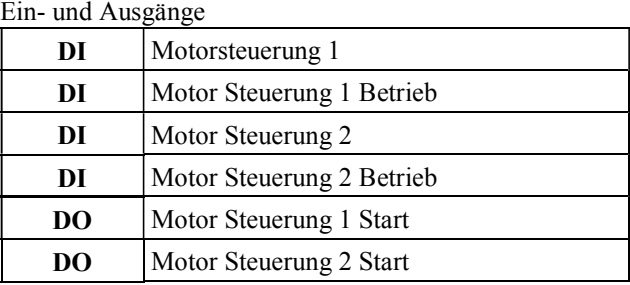

## **5.5 Pumpensteuerung**

Digitale Ein- und Ausgänge können für die Pumpensteuerung konfiguriert werden.

Für alle Pumpen können Betriebs- oder Störmeldungen (Motorschutz o. ä.) mittels digitalem Eingang aufgeschaltet werden.

## **5.5.1 Heizkreis, Wassererwärmung**

Die Umwälzpumpe für den Erhitzer ist bei Außentemperaturen unterhalb eines eingestellten Wertes (WE +10 °C) immer in Betrieb. Bei wärmeren Außentemperaturen läuft die Pumpe, falls das Erhitzerstellsignal "Y1 Heizen" oder "Extra Sequenz Y4" größer als 0 V ist.

Sollte kein Temperaturfühler konfiguriert worden sein, kann die Abschalttemperatur auf 0 °C eingestellt werden. Die Pumpe läuft dann nur bei Wärmebedarf.

Die Pumpe verfügt über eine einstellbare Ausschaltverzögerung.

Die Pumpe läuft täglich um 15 Uhr für 1 Minute oder die eingestellte Mindestlaufzeit, sollte diese länger sein.

## **5.5.2 Wärmetauscherkreislauf, Kreislaufverbundsystem**

Die Umwälzpumpe für den Wärmetauscherkreislauf läuft, wenn das Stellsignal "Y2 WRG" größer als 0 V ist.

Die Pumpe verfügt über eine einstellbare Mindestlaufzeit.

Die Pumpe läuft täglich um 15 Uhr für 1 Minute oder die eingestellte Mindestlaufzeit, sollte diese länger sein.

## **5.5.3 Kühlkreis**

Die Umwälzpumpe für den Kühler läuft, wenn das Stellsignal "Y3 Kühlen" größer als 0 V ist.

Die Pumpe verfügt über eine einstellbare Mindestlaufzeit.

Die Pumpe läuft täglich um 15 Uhr für 1 Minute oder die eingestellte Mindestlaufzeit, sollte diese länger sein.

Corrigo kann so konfiguriert werden, dass die DX-Kühlung blockiert wird, wenn der Alarm "Störung P1-Kühler" auftritt.

Ein- und Ausgänge

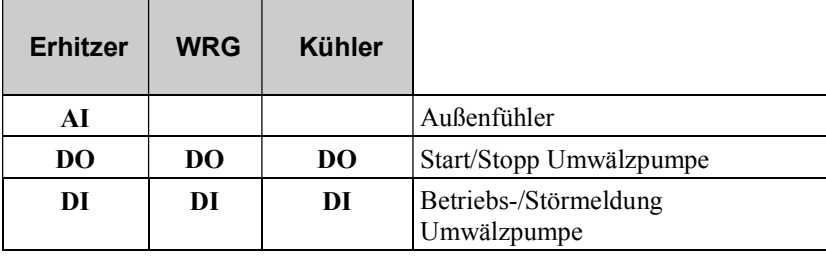

### **5.6 Klappensteuerung**

## **5.6.1 Außenluftklappen**

Die Klappen der Außen- und Fortluftkanäle können entweder über Digitalausgänge angesteuert oder mit den Ausgängen des Zuluftventilators für Stufe 1 und Stufe 2 verdrahtet werden, so dass die Absperrklappen mit dem Betrieb des Zuluftventilators geöffnet werden. Beim Einsatz von druckgeregelten Ventilatoren wird das digitale Aktivierungssignal eingeschaltet, sobald die Startbedingungen für den Ventilator erfüllt werden. Das Signal kann zum Öffnen der Absperrklappe verwendet werden.

## **5.6.2 Brandschutzklappen**

Brandschutzklappen sind üblicherweise dafür konfiguriert, sich bei einem Feueralarm zu öffnen. Brandschutzklappen sind normalerweise so konfiguriert, dass sie sich bei einem Feueralarm öffnen. Sie können aber über das Reglerdisplay auch so konfiguriert werden, dass sie im Normalfall geöffnet sind.

Siehe Kapitel 16.15 für weitere Informationen zu dieser Funktion.

### **BrandschutzklappenWartungslauf**

Für Brandschutzklappen kann ein Wartungslauf konfiguriert werden. Das Wartungslaufintervall ist einstellbar. Um diese Funktion anwenden zu können, müssen alle Klappen mit Endlagenschalter ausgestattet sein.

Der Digitaleingang: "Brandschutzklappe, Endschalter" sollte mit allen Endlagenschaltern der Brandschutzklappen verbunden sein.

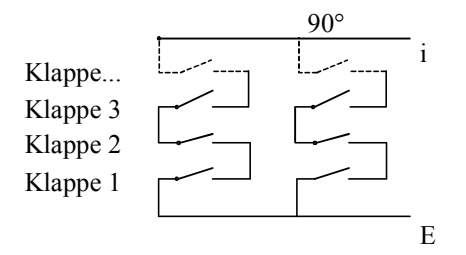

Beim Start des Testlaufs wird der Ausgang "Brandschutzklappen" aktiviert und die Klappen bewegen sich. Innerhalb der eingestellten Zeit (90 Sek.) muss das Eingangssignal "Brandschutzklappen, Endschalter" anzeigen, dass die Klappen ihre normale Position verlassen haben. Ist dies nicht der Fall, wird ein Alarm ausgelöst.

Dann muss innerhalb der eingestellten Zeit das Eingangssignal "Brandschutzklappen, Endschalter" anzeigen, dass alle Klappen die andere Endposition erreicht haben. Ist dies nicht der Fall, wird ein Alarm ausgelöst.

Haben alle Klappen ihre Endposition erreicht, wird der Ausgang Brandschutzklappen zurückgesetzt, um die Klappen in ihre Normalposition zu bringen. Dann muss innerhalb der eingestellten Zeit (90 Sek.) das Eingangssignal erneut Brandschutzklappen-Endlageschalter-Überwachung anzeigen, dass die Klappen ihre Endposition verlassen haben. Ist dies nicht der Fall, wird ein Alarm ausgelöst.

Innerhalb der eingestellten Zeit muss das Eingangssignal "Brandschutzklappen, Endschalter" anzeigen, dass alle Klappen zurück in ihrer Normalposition sind. Ist dies nicht der Fall, wird ein Alarm ausgelöst.

Der Regler kann so konfiguriert werden, dass er die Lüftungsanlage während des Klappentests ausschaltet.

Um korrekte Ergebnisse zu erhalten, müssen alle Klappen an denselben Ausgang angeschlossen sein.

Der Feueralarmeingang kann als normal geöffnet oder normal geschlossen konfiguriert werden.

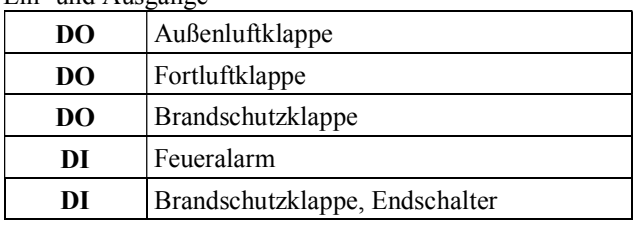

Ein- und Ausgänge

## **5.7 Nachlauf und Externer Schalter**

Die Digitaleingänge für den Nachlauf können zum Einschalten der Anlage verwendet werden, auch wenn der Betriebsmodus der Schaltuhr nach auf "Aus" steht. Stufe 2 (normal) hat immer Vorrang vor Stufe 1. "Nachlauf, Stufe 2 (normal)" hat Vorrang vor Uhrenkanalausgang Stufe 1 (reduziert).

Für zweistufige Ventilatoren und druck-/volumenstromgeregelte Ventilatoren stehen Eingänge für Stufe 2 und Stufe 1 zur Verfügung. Die Anlage ist die eingestellte Zeit lang eingeschaltet. Ist die Laufzeit auf 0 gestellt, läuft die Anlage nur, solange der Digitaleingang geschlossen ist.

Das Signal "Externer Schalter" schaltet die Anlage ab, auch wenn die Schaltuhr oder eines der Signale "Nachlauf Stufe 2" oder "Nachlauf Stufe 1" weiter auf Betriebsmodus "Ein" steht.

Ein- und Ausgänge

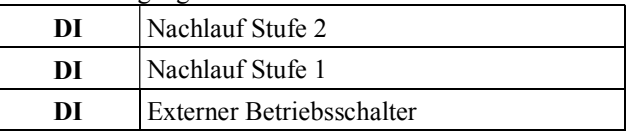

## **5.8 Uhrenkanäle**

Bis zu fünf digitale Uhrenkanäle können konfiguriert werden. Jeder Uhrenkanal hat einen separaten Zeitplan mit zwei Nutzungszeiten pro Wochentag.

Uhrenkanal 5 kann für die Regelung der Funktion Umluftregelung verwendet werden. Siehe 5.1.11.

Ein- und Ausgänge

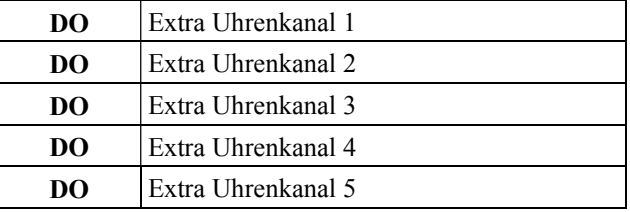

## **5.9 Alarme**

### **Alarmbehandlung**

Die Alarme werden durch die rote Alarm-LED am Regler oder auf dem Display E3-DSP angezeigt.

Alle Alarme können mithilfe des Displays und der Tasten oder über E3-DSP angezeigt, quittiert und geblockt werden. Zusätzlich gibt es einen digitalen Eingang um die Alarme zu quittieren.

### **Alarmpriorität**

Den Alarmen können unterschiedliche Prioritäten zugeordnet werden: A-Alarm, B-Alarm, C-Alarm oder inaktiv. Digitalausgänge können als Sammelalarmausgänge für A-Alarme oder B/C-Alarme oder A-und B/C-Alarme konfiguriert werden. Die digitalen Alarme können invertiert werden, so dass ein nichtexistierender Alarm ein hohes Ausgangssignal ausgibt und umgekehrt. A-und B-Alarme müssen vor dem Zurücksetzen quittiert werden. Sobald kein Grund mehr für einen Alarm besteht, werden C-Alarme automatisch zurückgesetzt.

### **Stoppfunktion**

Bei jeden Alarm kann entschieden werden, ob der aktivierte Alarm die Regelung anhalten soll oder nicht. Zusätzlich kann der Regler auch so eingestellt werden, dass er bei einem auftretenden Alarm in Stufe 1 arbeitet. Diese Funktion kann nur über das E-tool© konfiguriert werden. Nach Behebung der Alarmursache und dessen Quittierung wird automatisch neu gestartet.

Für einige Alarmtypen wie z. B. Übertemperatur Erhitzer (elektrisch) und Frostschutz Erhitzer (Wasser) ist ein Anlagenstopp unbedingt erforderlich. Deshalb setzt das Programm bei solchen Alarmtypen die Stoppfunktion immer auf "Aktiv" zurück, auch wenn der Anwender "Inaktiv" auswählt.

Leider ist es nicht möglich, den Displaytext der Stoppfunktion dieser Alarmtypen zu entfernen. Das Programm verlangt, dass sämtliche Alarme auf dem Display in gleicher Weise angezeigt werden.

HINWEIS: Bei Alarmen, die auf "Inaktiv" gesetzt wurden, sollte die extra Stoppfunktion ebenfalls auf Inaktiv gesetzt werden, um unerwartete Störungen zu vermeiden.

### **Alarmtext**

Der Text, der bei einem Alarm angezeigt werden soll, kann mit Hilfe von E tool geändert werden. Mehr Informationen dazu sind im E tool-Benutzerhandbuch zu finden.

Ein- und Ausgänge

| DO | Sammelalarm $A + B + C$ |
|----|-------------------------|
| DO | Sammelalarm A           |
| DO | Sammelalarm B           |

### **Externe Alarme**

Es gibt 11 mögliche externe Alarme. Einen digitalen Alarm, genannt "Externer Alarm" und 10 digitale Eingänge, genannt "Zusätzlicher Alarm".

### **Brandalarmfunktion**

Brandschutzklappen sind üblicherweise geschlossen und so konfiguriert, dass sie sich bei einem Feueralarm öffnen. Trotzdem ist es möglich sie so zu konfigurieren, dass sie normalerweise offen sind und dass der Regler bei Brandalarm in einen bestimmten Betriebsmodus geht. Zur Auswahl stehen folgende Optionen: "Ausgeschaltet", "Dauerbetrieb", "Betrieb entsprechend normaler Start/Stopp-Bedingungen", "nur Abluftventilator in Betrieb" oder "Nur Zuluftventilator in Betrieb, 100% heizen und Alarmblockierung". "Alarmblockierung" bedeutet hier, dass alle Alarme blockiert werden.

Es ist möglich die Drehzahl der Ventilatoren im Brand-Modus zu konfigurieren (Dies ist jedoch nicht möglich, wenn Brandfunktion sich im Modus "Betrieb bei normaler Start/Stopp-Bedingung" befindet) Ein Einstellwert von -1% für die Ventilatordrehzahl deaktiviert die Einstellung der Drehzahl.

Die Priorität des Feueralarms ist so eingestellt, dass die Anlage für keinen anderen Alarm (z. B. Frostschutz) stoppt, wenn sie für Dauerbetrieb bei Feueralarm konfiguriert wurde. Jedoch über den Digitaleingang "Externer Schalter" kann die Anlage weiterhin gestoppt werden. Siehe Kapitel 17.15 für weitere Informationen zu dieser Funktion.

## **6.1 Startbedingungen**

Die Anlage startet und läuft, wenn eine der folgenden Bedingungen erfüllt ist:

- 1. Uhrenkanal für Stufe 2 oder Uhrenkanal für Stufe 1 ist AN.
- 2. Die Anlage wird manuell mit dem Corrigo Reglerdisplay oder über E3-DSP gestartet.
- 3. Der Digitaleingang für den Nachlauf ist aktiviert.
- 4. Der Stützbetrieb ist aktiviert und die aktuelle Raumtemperatur liegt über/unter dem voreingestellten Startwert (Stützbetrieb Heizen/Kühlen).
- 5. Bedarfsgeführte Lüftung ist aktiviert und der Wert am CO2-Fühler liegt über der voreingestellten Startbedingung.
- 6. Die Umluftregelung wurde konfiguriert und deren Bedingungen werden erfüllt.

#### **Möglichkeit zur Blockierung des automatischen Neustarts nach Spannungswiederkehr**

Die Funktion "Automatischer Neustart nach Spannungswiederkehr" ermöglicht es, den automatischen Neustart der Anlage nach einer Unterbrechung der Spannungsversorgung zu blockieren. Bei Spannungswiederkehr wird der B-Alarm "Neustart nach Spannungswiederkehr blockiert" ausgelöst. Die Anlage wird eingeschaltet, sobald der Alarm quittiert wurde.

## **6.2 Stoppbedingungen**

Die Anlage wird angehalten, sollte eine der folgenden Bedingungen erfüllt sein:

- 1. Uhrenkanal für Stufe 2 oder Uhrenkanal für Stufe 1 ist AUS und das Signal für den Nachlauf ist ebenfalls AUS.
- 2. Ein Frostschutzalarm wird ausgelöst. Die Anlage startet bei Zurücksetzen des Alarms neu.
- 3. Ein Feueralarm wird ausgelöst (falls diese Funktion konfiguriert wurde). Die Anlage startet bei Zurücksetzen des Alarms neu.
- 4. Bei Anlagen mit Elektroerhitzer, wenn der Volumenstromwächter des Zuluftventilators oder der Übertemperaturalarm aktiviert ist.
- 5. Aktivierung des externen Schalters.
- 6. Die Anlage wird manuell mit dem Corrigo Reglerdisplay oder über E3-DSP angehalten.
- 7. Der Stützbetrieb ist aktiviert und die aktuelle Raumtemperatur liegt über/unter dem voreingestellten Stoppwert (Stützbetrieb Heizen/Kühlen).
- 8. Bedarfsgeführte Lüftung ist aktiviert und der Wert am CO2-Fühler sinkt unter die voreingestellte Startbedingung minus die eingestellte Differenz.
- 9. Die Umluftregelung ist aktiviert und deren Bedingungen werden nicht mehr erfüllt.
- 10. Ein Alarm wird ausgelöst, für den die Stoppfunktion konfiguriert wurde. Die Anlage startet bei Zurücksetzen des Alarms neu.

## **6.3 Startsequenz**

Die Anlage wird in folgender Reihenfolge gestartet:

- 1. Ist der Regler für einen Erhitzer (Wasser) konfiguriert und verfügt über einen Außenfühler, der eine Außentemperatur von unter +3 ºC misst, dann öffnet sich das Erhitzerventil und die Erhitzerpumpe wird gestartet.
- 2. Ist der Regler für die Wärmerückgewinnung konfiguriert und verfügt über einen Außenfühler, der eine Außentemperatur von unter +15 ºC misst, läuft die Wärmerückgewinnung eine voreingestellte Zeit lang auf 100 % Leistung.
- 3. Die Außenluft- und Fortluftklappensignale werden aktiviert.
- 4. Der Abluftventilator oder die Abluftdruckregelung starten nach einer voreingestellten Zeit.
- 5. Der Zuluftventilator oder die Zuluftdruckregelung starten nach einer voreingestellten Zeit.
- 6. Danach startet die Temperaturregelung gemäß dem konfigurierten Regelmodus. Der elektrische Erhitzer, falls konfiguriert, startet erst nach Empfang eines Betriebssignals von Zuluftventilator oder Volumenstromwächter. Noch inaktive Pumpen werden gestartet.
- 7. Nach einer voreingestellten Verzögerung wird die Alarmbehandlung aktiviert. Die Anlage läuft nun im Normalbetrieb.

## **6.4 Stoppsequenz**

Die Anlage wird in folgender Reihenfolge gestoppt:

- 1. Deaktivierung der Alarmbehandlung.
- 2. Der elektrische Erhitzer, falls konfiguriert, wird abgeschaltet.
- 3. Nach individuell eingestellten Verzögerungen werden die Ventilatoren gestoppt.
- 4. Außenluft- und Fortluftklappen werden geschlossen.
- 5. Stellantriebsignale werden auf 0 gestellt und die Pumpen werden angehalten.
- 6. Sollte der Abschaltbetrieb konfiguriert sein, wird dieser aktiviert.

Um möglichst lange eine angenehme Zulufttemperatur beizubehalten, ist die Wärmerückgewinnung so lange eingeschaltet, bis sämtliche anderen Funktionen gestoppt sind.

Dieser Abschnitt gilt sowohl für Corrigo Regler mit Display und Tasten, als auch für das externe Display E3-DSP, das an Corrigo Modelle ohne Display und Tasten angeschlossen werden kann.

Raumeinheiten sind mit oder ohne Display oder mit Touchdisplay erhältlich (siehe Anleitungen und Produktdatenblätter für ED-RU..., ED-RU-D... und ED-TCV).

## **7.1 Display**

Das Display verfügt über 4 Zeilen à 20 Zeichen und Hintergrundbeleuchtung. Die Beleuchtung ist normalerweise gedimmt, wird jedoch bei Betätigung der Tasten eingeschaltet. Nach einer längeren Inaktivität wird die Displaybeleuchtung erneut gedimmt.

## **7.2 LEDs**

Auf der Vorderseite befinden sich zwei LEDs: Die Alarm LED, durch das -Symbol gekennzeichnet. Die "Änderungsmodus"-LED, durch das -Symbol gekennzeichnet.

Auf die vier LEDs neben der oberen Klemmleiste wird später eingegangen.

## **7.3Tasten**

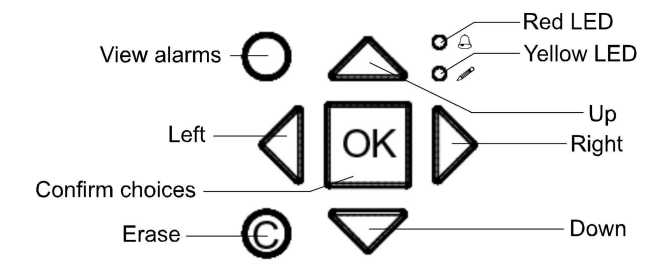

Corrigo E hat 7 Tasten. Zum einen 4 Pfeiltasten: HOCH, HERUNTER, RECHTS und LINKS. Die Menüs des Corrigo E sind als horizontale Baumstruktur angelegt. Mit den HOCH/HERUNTER-Tasten kann zwischen den einzelnen Menüs in der aktuellen Menüebene gewechselt werden. Mit den RECHTS/LINKS-Tasten kann zwischen den Menüebenen gewechselt werden. Sollen Parameter geändert werden, werden die HOCH/HERUNTER-Tasten zur Vergrößerung/Verkleinerung des Parameterwertes verwendet, die RECHTS/LINKS-Tasten, um zwischen den einzelnen Ziffern im Parameterwert zu wechseln.

- Mit der OK-Taste werden die Parametereinstellungen bestätigt. Mehr dazu im Abschnitt "Parameter ändern"
- Mit der C-Taste können eingegebene Parameteränderungen gelöscht und der Originalwert wieder hergestellt werden.
- Mit der roten ALARM-Taste kann die Alarmliste eingesehen werden.

## **7.4 Menünavigation Menü Menünavigation**

Je nach Zugriffsrecht werden unterschiedliche Menüs angezeigt.

Das Startdisplay, das normalerweise angezeigt wird, befindet sich am Fuß des Baumdiagramms.

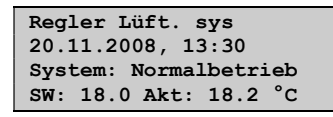

Mit der HERUNTER-Taste gelangt man zu den verschiedenen Menüs dieser, der untersten Ebene. Mit der HOCH-Taste geht man in der Auswahl zurück. Je nachdem, welches Zugriffsrecht verwendet wird, werden verschiedene Menüs angezeigt (siehe Kapitel 8 für weitere Informationen zum Einloggen in eine höhere Zugriffsebene).

Bei Verwendung der normalen Zugriffsebene, für die normalerweise kein Einloggen benötigt wird, werden nur einige Grundmenüs angezeigt:

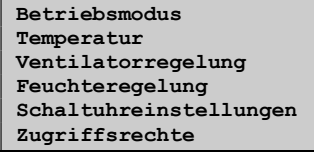

Im Menü "Betriebsmodus" kann der Betriebsmodus des Geräts eingesehen und eingestellt werden und ausgewählte Regelungsfunktionen und Alarme können eingesehen werden.

In den Menüs "Temperatur", "Lüftungsregelung" (Ventilatorr.) und "Feuchteregelung" können Istund Sollwerte eingesehen werden. Sollwerte können nur mit den Zugriffsrechten Benutzer oder Admin geändert werden.

Unter "Schaltuhr" werden Uhrzeit, Datum und eingestellte Nutzungszeiten angezeigt. Werte können nur mit den Zugriffsrechten Benutzer oder Admin geändert werden.

Ohne Anmeldung als Anwender oder Admin kann lediglich der Betriebsmodus des Geräts geändert werden und Alarme können quittiert werden.

Mit dem Zugriffsrecht Anwender kann auf weitere Informationen zugegriffen werden und Parameter wie Sollwerte und Laufzeiten können geändert werden.

Der Admin-Login ermöglicht vollen Zugriff auf das gesamte Menüsystem und das Ändern aller Parameter.

Um zu einer höheren Menüebene zu gelangen, wird die HOCH oder HERUNTER-Taste verwendet, um zum gewünschten Menü zu gelangen. Auswahl mit RECHTS bestätigen. Auf jeder Ebene können sich weitere neue Menüs befinden, die mit Hilfe der HOCH/HERUNTER-Tasten durchgesehen werden können.

Manchmal sind weitere Untermenüs mit einem Menü oder einem Menüpunkt verlinkt. Weitere Menüs werden durch ein Pfeilsymbol in der rechten Ecke des Displays angezeigt. Für die Auswahl wird wieder die RECHTS-Taste verwendet. Mit der LINKS-Taste gelangt man wieder eine Menüebene zurück.

### **Parameter ändern**

In einigen Menüs können Parameter eingestellt werden. Diese Möglichkeit wird durch die blinkende gelbe LED  $\mathscr N$  angezeigt.

Bei schnellem Blinken (2-mal pro Sekunde) können die Parameter mit den aktuellen Zugriffsrechten geändert geändert werden. Blinkt die LED hingegen langsamer (1-mal pro Sekunde) werden höhere Zugriffsrechte benötigt, um die Parameter ändern zu können.

Zum Ändern der Parameter wird zuerst die OK-Taste gedrückt. Werden höhere Zugriffsrechte für die Änderung der Parameter benötigt, erscheint ein Menü zum Anmelden (siehe Kapitel 8). Ansonsten erscheint der Cursor neben den einstellbaren Werten. Mit den HOCH/HERUNTER-Tasten kann der Wert geändert werden.

Bei mehrstelligen Zahlen kann mithilfe der LINKS/RECHTS-Tasten zwischen den einzelnen Ziffern gewechselt werden.

Wird der gewünschte Wert angezeigt, muss dieser mit OK bestätigt werden.

Können weitere Werte eingestellt werden, springt der Cursor automatisch zum nächsten Wert.

Soll ein Wert nicht geändert werden, kann dieser mit Hilfe der OK-Taste übersprungen werden.

Muss eine Änderung rückgängig gemacht werden, wird die C-Taste gedrückt, bis der Cursor verschwindet.

**Betriebsmodus Temperatur Schaltuhreinstellungen Zugriffsrechte** 

Es gibt vier verschiedene Zugriffsebenen. Admin, mit den höchsten Zugriffsrechten, Service, Benutzer und Normal mit den niedrigsten Zugriffsrechten. Je nach Zugriffsrecht werden unterschiedliche Menüs angezeigt und davon hängt auch ab, welche Parameter entsprechend geändert werden können.

Admin – ermöglicht volle Lese-/Schreibrechte auf sämtliche Einstellungen und Parameter in allen Menüs.

Service – ermöglicht Zugang zu allen Menüs außer den Untermenüs "Konfiguration"/"Ein- und Ausgänge" und "Konfiguration"/"System".

Benutzer – ermöglicht den Zugang zu allen Menüs außer "Konfiguration".

Basic – ermöglicht lediglich Änderungen in "Betriebsmodus" und erlaubt das Lesen von einer begrenzten Anzahl Menüs.

Zum Einloggen in die verschiedenen Zugriffsebenen wird die HERUNTER-Taste im Startdisplay mehrfach gedrückt, bis der Pfeil links im Display auf "Benutzerrechte" steht. Pfeiltaste RECHTS drücken.

```
Anmelden (Einloggen)
Abmelden (Ausloggen)
Passwort ändern
```
## **8.1 Einloggen Einloggen**

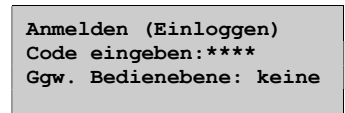

In diesem Menü ist durch Eingabe des entsprechenden 4-stelligen Kennwortes (Code) eine Anmeldung auf jeder Zugriffsebene möglich.

Das Menü wird auch angezeigt, wenn für den Zugriff auf ein Menü oder für die Durchführung einer Funktion höhere Zugriffsrechte benötigt werden.

Durch Drücken der OK-Taste springt der Cursor zur Eingabe der ersten Ziffer. Durch mehrmaliges Drücken der Pfeiltaste AUFWÄRTS kann die entsprechende Ziffer eingestellt werden. Um zur nächsten Ziffer zu springen, wird die Pfeiltaste RECHTS verwendet. Dieser Vorgang muss für alle vier Ziffern des Kennworts wiederholt werden. Drücken Sie OK um Ihre Eingaben zu bestätigen. Danach erscheint im Display ein Informationstext über die aktuelle Zugriffsebene. Dieses Menü wird mit Hilfe der Pfeiltaste LINKS beendet.

## **8.2 Ausloggen Ausloggen**

Mit diesem Menü kann aus der aktuellen Zugriffsebene in die Basic-Ebene ohne Anmeldung gewechselt werden.

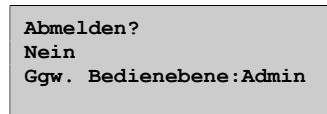

### **Automatisches Abmelden**

Bei Zugriffsebene "Operator", "Service" oder "Admin" wird der Benutzer bei Inaktivität automatisch auf Basic heruntergestuft. Weitere Informationen hierzu im Abschnitt "Automatisches Abmelden". Es ist auch möglich diese Funktion zu deaktivieren, siehe Abschnitt 8.4.

## **8.3 Passwort ändernPasswort**

Bei Inbetriebnahme des Corrigo sind standardmäßig folgende Passwörter für die unterschiedlichen Zugriffsrechte eingestellt:

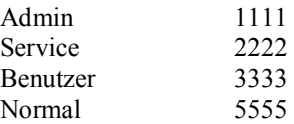

Das Passwort kann nur für die Ebene geändert werden, in welcher man angemeldet ist oder in einer niedrigeren. Ist man z.B. als Admin angemeldet, können sämtliche Passwörter geändert werden. Als "Benutzer" kann man dahingegen nur das Benutzer- und das Basic-Passwort ändern. Das Basic-Passwort zu ändern ist jedoch im Grunde zwecklos, da diese Ebene automatisch für alle Anwender zugänglich ist.

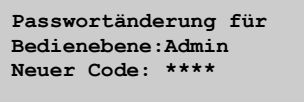

Hinweis: Das Passwort für Admin darf nicht mit dem Passwort einer niedrigeren Ebene identisch sein, da in diesem Falle der Zugang zur Ebene Admin gesperrt wird.

Code vergessen? Wurde das Admin-Passwort geändert und dann vergessen, kann ein temporäres Passwort von Regin angefordert werden. Dies ist nur einen Tag gültig und muss innerhalb dieses Zeitraums geändert werden.

## **8.4 Passwortänderung zur Deaktivierung des automatischen Abmeldens**

Soll die automatische Abmeldefunktion deaktiviert werden, kann das Passwort der gewünschten Stufe auf 0000 geändert werden. Danach bleibt diese Stufe immer aktiv.

Hinweis: Hierbei muss berücksichtigt werden, dass kein Alarm auf die Aktivierung einer gewissen Ebene hinweist. In manchen Fällen ist diese Funktion aber sehr hilfreich, sollte das Gerät von ausgebildeten Anwendern oder bei der Inbetriebnahme verwendet werden.

# *Kapitel 9* **BetriebsmodusBetriebsmodus**

**Betriebsmodus Temperatur Schaltuhreinstellungen Zugriffsrechte** 

Nachfolgend sind einige Menüs gelistet, die Betriebsmodus, gewählte Funktionen, Alarme und den Status der Ein- und Ausgänge anzeigen.

**Betriebsmodus Ausgewählte Funktionen Alarme Eingang/Ausgang** 

## **9.1 Betriebsmodus Regler**

Der Betriebsmodus des Reglers kann ohne Anmeldung geändert werden.

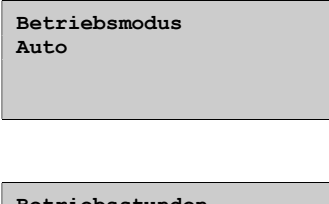

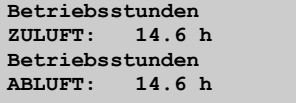

## **9.2 Ausgewählte Funktionen**

Zeigt die gegenwärtigen Einstellungen an. Dies ist ein schreibgeschütztes Menü. Es können keine Einstellungen verändert werden.

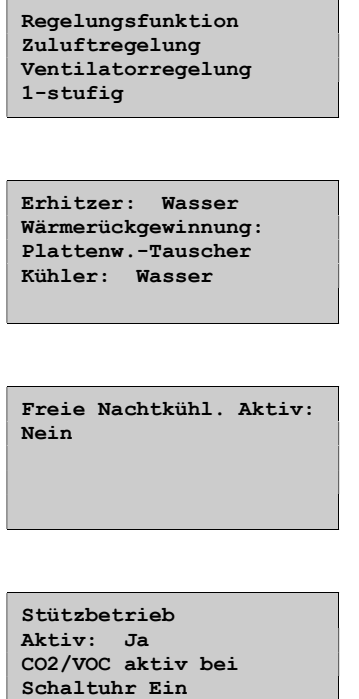

**Funktion BSK: Inaktiv Betrieb bei Alarm Gestoppt** 

**Frostschutz Aktiv Kälterückgewinnung Nein** 

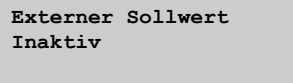

## **9.3 Alarme**

Liste der letzten 40 Alarme. Die aktuellsten sind zuerst gelistet, und dienen zur Übersicht des Alarmverlaufs. Alarme werden in Abschnitt 18.1 gesondert behandelt.

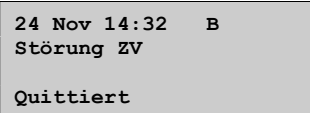

## **9.4 Eingänge/Ausgänge**

Dieses Menü dient dem Ablesen der aktuellen Werte für alle konfigurierten Ein- und Ausgänge. Wurde eine Fühlerkorrektur für die Eingangswerte eingegeben, werden die korrigierten Werte angezeigt.

Dies ist ein schreibgeschütztes Menü. Es können keine Einstellungen verändert werden.

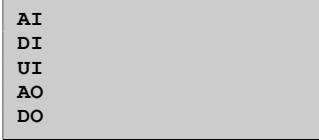

Analogeingänge und Digitalausgänge werden hier als Beispiele gezeigt.

### **Analogeingänge**

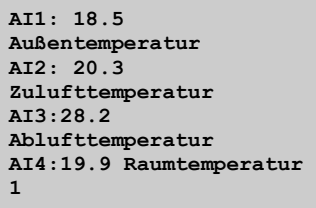

### **Digitalausgänge**

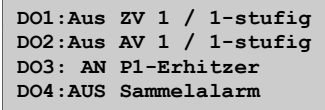

```
Betriebsmodus
Temperatur
Schaltuhreinstellungen
Zugriffsrechte
```
Hier werden alle Ist- und Sollwerte für die Temperaturregelung angezeigt. Das Menü ist für alle Anwender sichtbar, unabhängig von den Zugriffsrechten. Um Änderungen vornehmen zu können, müssen jedoch mindestens Zugriffsrechte der Operator-Ebene vorhanden sein.

Die folgenden Menüs sind verfügbar, sofern der entsprechende Eingang aktiviert wurde.

Sollwerte sind mit einem separaten Wert für Stufe 1 verfügbar. Dazu wird ein Temperaturausgleich verwendet, wenn die Anlage auf Stufe 1 läuft.

Die Temperatur wird in Celsius (°C) oder Fahrenheit (°F) angegeben.

**Sollwert.** 

#### **Regelmodus 1: Zulufttemperaturregelung.**

```
Außentemperatur:18.4 °C
Zulufttemperatur
Ist: 19,8 °C Soll
Soll: 20.0 °C
```
Untermenü: Sollwert

**Zulufttemperatur Soll: 20.0 °C**

**Regelmodus 2: Außentemperaturgeführte Zulufttemperaturregelung.** 

#### **Regelmodus 5: Außentemperaturgeführte Zuluft- oder Raumtemperaturregelung**

#### **Regelmodus 6: Außentemperaturgeführte Zuluft- oder Abluftregelung**

**Außentemperatur:18.4 °C Zulufttemperatur Ist: 19,8 °C Soll Soll: 20.0 °C** 

Untermenü: "Sollwertkurven"

In den Regelmodi 5 und 6 wird die Sollwertkurve bei aktiver Zulufttemperaturregelung verwendet.

Mithilfe von 8 Kennlinienpunkten wird der Zuluftsollwert in Abhängigkeit von der Außentemperatur bestimmt.

Außen- sowie Zulufttemperatur für die Kurve können geändert werden.

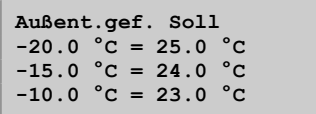

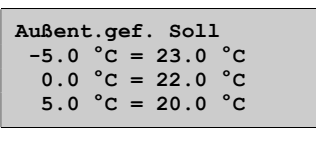

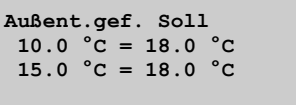

Zwischenwerte werden mit Hilfe linearer Funktionen durch die Kennlinienpunkte ermittelt. Sollwerte für Temperaturen, die unter dem niedrigsten und über dem höchsten Messpunkt liegen, werden durch die Verlängerung der Linie zwischen den beiden letzten Messpunkten an jedem Ende berechnet.

Beispiel: Für die niedrigen Temperaturen wird der Sollwert um 1 °C erhöht, wenn die Außentemperatur um 5 °C sinkt. Der Sollwert für –23°C Außentemperatur beträgt also 25°C + 0.6 x  $1.0$ °C = 25.6°C.

#### **Sollwert. Regelmodus 3 und 5: Raum-Zuluft-Kaskade.**

```
Raumtemperatur 1
Istwert 22.0 °C
  Soll: 21.5 °C
```
Im Regelmodus 5 wird der Raumsollwert verwendet, wenn die Raum-Zuluft-Kaskade aktiv ist.

Untermenü zur Einstellung der min. und max. Begrenzungstemperaturen für die Zuluft.

```
Bei Kaskadenregelung 
Max/Min Zuluftsoll
Max: 30.0 °C
Min: 12.0 °C
```
Sollten Raumfühler konfiguriert worden sein, wird auch folgendes Menü angezeigt:

```
Raumtemperatur 2
Istwert: 21.8 °C
```
#### **Regelmodus 4: Abluft-Zuluft-Kaskade**

#### **Regelmodus 6: Außentemperaturgeführte Zuluft- oder Abluftregelung**

**Ablufttemperatur Istwert: 21.0 °C Soll: 21.1° C**

In Regelmodus 6 wird der Raumsollwert verwendet, wenn die Abluft-Zuluft-Kaskade aktiv ist.

Untermenü zur Einstellung der min. und max. Begrenzungstemperaturen für die Zuluft.

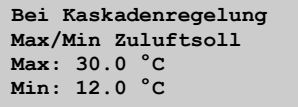

#### **Regelmodus 7: Außentemperaturgeführte Raumregelung**

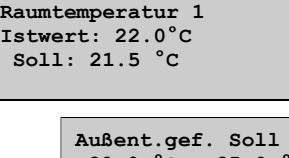

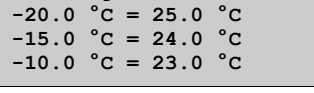

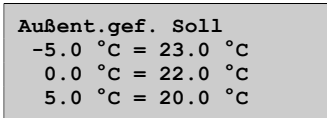

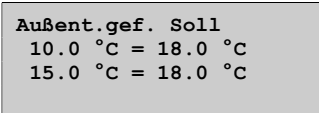

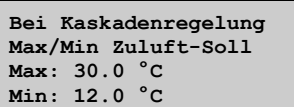

In Regelmodus 7 wird der Raumsollwert abhängig von der Außentemperatur bestimmt. Für eine optimale Funktion muss die Kurve zurückgesetzt werden.

Außen- sowie Raumtemperatur können für die Kurve geändert werden.

### **Regelmodus 8: Außentemperaturgeführte Abluftregelung**

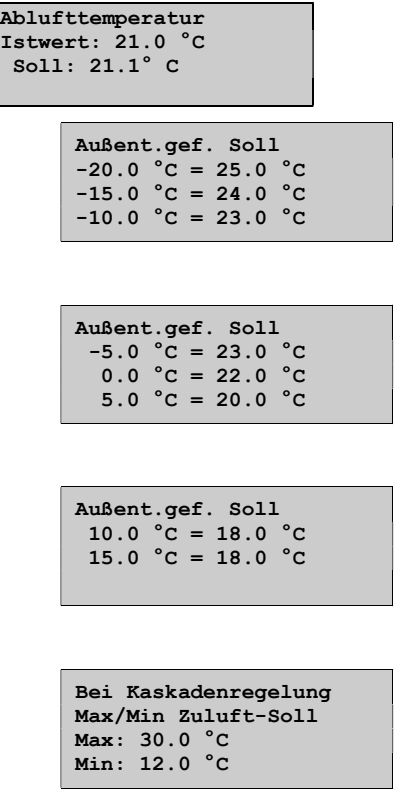

In Regelmodus 8 wird der Abluftsollwert abhängig von der Außentemperatur bestimmt. Für eine optimale Funktion muss die Kurve zurückgesetzt werden.

Außen- sowie Ablufttemperatur für die Kurve können geändert werden.

#### **Stützbetrieb Heizen**

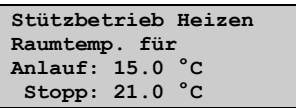

#### **Stützbetrieb Kühlen**

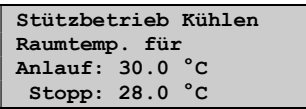

#### **Frostschutztemperatur**

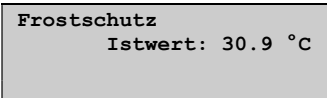

#### **Enteisung der Wärmerückgewinnung:Sollwert**

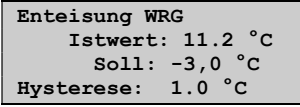

#### **Effizienzüberwachung der Wärmerückgewinnung**

**Effizienz WRG Istwert: 93 % Ausgang WRG Istwert: 100 %** 

#### **Umluftregelung (siehe 5.1.11)**

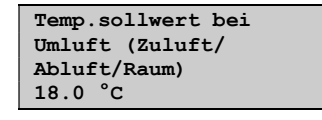

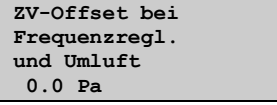

Zuluftventilator-Offset ermöglicht ein zusätzliches Offset zum Sollwert bei Normalbetrieb. Wurde eine Druckregelung konfiguriert, wird der Offset in Pa oder Inch/Wassersäule (in.wg. = inch of water gauge) eingestellt. Im Display und im Programm wird derselbe Faktor verwendet (x100), wenn "in.wg" verwendet wurde.

Bei der Luftstromregelung wird m3/h verwendet, bei der manuellen Regelung wird % verwendet.

#### Zusatzregler (Siehe 5.2)

```
Zusatzregler 
Istwert: 21.2 °C
Soll: 20.0 °C
```
### **Enthalpieregelung**

```
Enthalpie innen
   33,8 kJ/Kg
Enthalpie außen
  35,0 kJ/Kg
```
Untermenüs

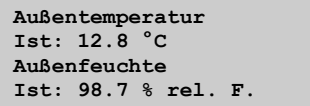

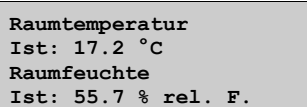

## **Status Enthalpieregelung**

**Vorrang der Kälterückgewinnung durch Enthalpie: Aktiv** 

### **Druckregelung ZV und AV**

Die Druckregelung kann in Pa oder Inch/Wassersäule (in.wg. = inch of water gauge) eingestellt werden. Im Display und im Programm wird derselbe Faktor verwendet (x100), wenn "in.wg" verwendet wurde.

Bei der Verwendung von druck- oder volumenstromgeregelten Ventilatoren kann der Sollwert in Abhängigkeit von einer Temperatur berechnet werden.

Die Kompensation hat den Standardwert 0 Pa, d.h. keine Kompensation erfolgt. Die Kompensation verläuft linear zwischen den Einstellwerten. Die Kompensation kann sowohl positiv als auch negativ sein

Normalerweise wird die gleiche Kompensation auf beide Ventilatoren angewendet. Mit E tool© kann gewählt werden, die Kompensation nur auf den Zuluftventilator wirken zu lassen.

Für beide Stufen wird derselbe Kompensationswert verwendet. Daher muss bei dieser Funktion darauf geachtet werden, dass der Druck bei Ventilatorstufe 1 nicht zu niedrig oder gar negativ wird.

Je nach Ventilatorregelung werden verschiedene Menükombinationen angezeigt.

#### **Druckregelung ZV (für AV gibt es entsprechende Menüs)**

**Druckregelung ZV Istwert: 480 Pa Soll: 490 Pa**

Untermenü "Sollwert"

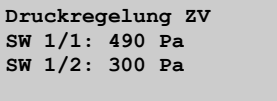

Untermenü "Außentemperaturgeführte Regelung"

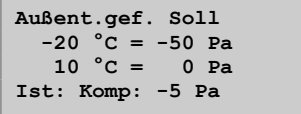

Untermenü "Extra Kompensationskurve"

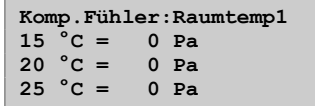

Untermenü "Regelausgang Kompensation bei Kühler"

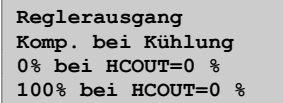

Untermenü "Regelausgang Kompensation bei Erhitzer"

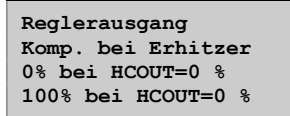

Die Kompensation folgt der aktuellen Regelgröße für die Ventilatoren, in diesem Fall Druck.
Untermenü "Regelausgang Kompensation"

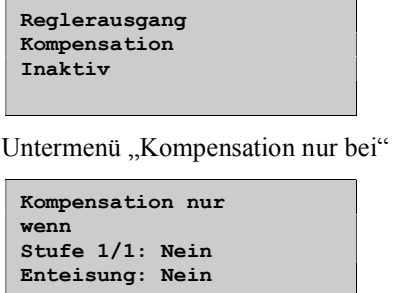

Der Volumenstrom kann in m3/h (Kubikmeter pro Stunde) oder CFM (Kubikfuß pro Minute) gemessen werden.

#### **Volumenstromregelung ZV (für AV gibt es entsprechende Menüs)**

**Volumenstromregl. ZV Istwert: 1800 m3/h Soll: 2000 m3/h**

Untermenü "Sollwert"

**Volumenstromregl. ZV SW 1/1: 2000 m3/h SW 1/2: 1000 m3/h**

Untermenü "Außentemperaturgeführte Regelung"

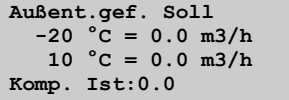

Untermenü "Extra Kompensationskurve"

**Komp.Fühler:Raumtemp1 15 °C = 0 m3/h**  $20 °C = 0 m3/h$ **25 °C = 0 Pa** 

Untermenü "Regelausgang Kompensation bei Kühler"

```
Reglerausgang
Komp. bei Kühlung
0% bei HCOUT=0 %
100% bei HCOUT=0 %
```
Untermenü "Regelausgang Kompensation bei Erhitzer"

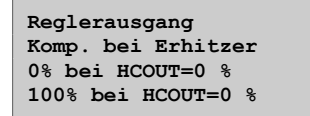

Die Kompensation folgt der aktuellen Regelgröße für die Ventilatoren, in diesem Fall Druck.

Untermenü "Regelausgang Kompensation"

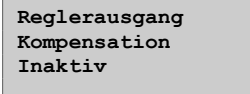

Untermenü "Kompensation nur bei"

**Kompensation nur wenn Stufe 1/1: Nein Enteisung: Nein**

Der Volumenstrom kann in m3/h (Kubikmeter pro Stunde) oder CFM (Kubikfuß pro Minute) gemessen werden.

#### **Manuelle Frequenzregelung ZV (für AV gibt es entsprechende Menüs)**

**Frequenzregl. Hand ZV Ausgang: 75 %**

Untermenü "Sollwert"

**Frequenzregl. Hand ZV Ausg Stufe 1/1: 75 % Ausg Stufe 1/2: 50 %** 

Untermenü "Außentemperaturgeführte Regelung"

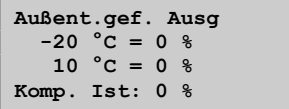

Untermenü "Extra Kompensationskurve"

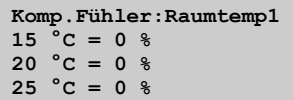

Untermenü "Regelausgang Kompensation bei Kühler"

```
Reglerausgang
Komp. bei Kühlung
0% bei HCOUT=0 %
100% bei HCOUT=0 %
```
Untermenü "Regelausgang Kompensation bei Erhitzer"

**Reglerausgang Komp. bei Erhitzer 0% bei HCOUT=0 % 100% bei HCOUT=0 %** 

Die Kompensation folgt der aktuellen Regelgröße, in diesem Fall %. Die Funktion sollte nicht verwendet werden, wenn der Ventilatorsollwert auf % eingestellt ist, da die Ventilatoren dann in bestimmten Modi stoppen können.

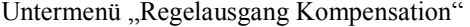

**Reglerausgang Kompensation Inaktiv**

Untermenü "Kompensation nur bei"

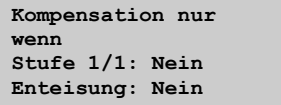

Der Volumenstrom kann in m3/h (Kubikmeter pro Stunde) oder CFM (Kubikfuß pro Minute) gemessen werden.

**CO2** 

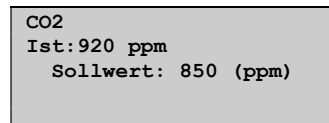

Bei der Feuchteregelung ist entweder Befeuchtung oder Entfeuchtung oder beides gleichzeitig konfigurierbar.

Zwei Feuchtefühler, ein Raumfühler zur Regelung und ein optionaler Zuluftfeuchtefühler im Zuluftkanal für die Maximalbegrenzung, können angeschlossen werden. Der Zuluftfühler für die Begrenzung ist aber nicht zwingend notwendig.

Die Feuchteregelung wird mittels eines PI-Reglers geregelt.

Die Feuchtefühler müssen ein Ausgangssignal von 0…10 V DC entsprechend 0…100 % rel. F. haben.

#### **Raumfeuchtefühler**

```
Raumfeuchte
Istwert: 51.9 % rel. F.
  Soll: 50.0 % rel. F.
```
#### **Kanalfeuchtefühler**

```
Kanalfeuchte
    Istwert: 72.2 % rel. 
F.
Max.Begr.: 80.0 % rel. 
F.
  Hysterese: 20.0 % 
rel. F.
```
Wenn die Maximalbegrenzung 80 % rel. F. und die Hysterese 20 % rel. F. beträgt, nimmt das Regelausgangssignal ab 60 % rel. F. ab. Auf halbem Weg zu 80 % rel. F. (also bei 70 % rel. F.) wird das halbe Ausgangssignal gedämpft. Erreicht die Feuchtigkeit im Kanal weiterhin 80 % rel. F., wird das gesamte Ausgangssignal gedämpft.

**Betriebsmodus Temperatur Schaltuhreinstellungen Zugriffsrechte** 

#### **Allgemein**

Corrigo verfügt über eine Jahresschaltuhr, in welcher Wochenpläne samt Ferien und Feiertage eines ganzen Jahres eingestellt werden können. Automatische Umschaltung zwischen Sommer- und Winterzeit.

Individuelle Zeitprogramme für jeden Wochentag plus separatem Ferien- und Feiertagsplaner. Bis zu 24 verschiedene Ferienzeiträume/Feiertage können eingestellt werden. Als Ferienzeitraum gilt sowohl ein einzelner Tag bis hin zu 365 aufeinanderfolgende Tage. Ferienpläne haben gegenüber anderen Wochentagszeitplänen Vorrang.

Jeder Tag verfügt über bis zu zwei individuelle Nutzungszeiten. Für zweistufige Ventilatoren und druckgeregelte Ventilatoren sind tägliche individuelle Zeitpläne für Stufe 2 und Stufe 1 verfügbar, mit jeweils bis zu zwei Nutzungszeiten.

Bis zu 5 freien Uhrenkanälen können digitale Ausgänge zugewiesen werden, jeder mit individuellen Wochenplänen mit zwei Nutzungszeiten pro Tag. Diese Ausgänge können zur Ansteuerung von Beleuchtung, Türschlössern usw. verwendet werden.

```
Zeit/Datum 
Schaltuhr Stufe 2 
Schaltuhr Stufe 1
Nachlauf
Uhrenkanal1
Uhrenkanal2
Uhrenkanal3
Uhrenkanal4
Uhrenkanal5
Ferien
```
#### **13.1 Zeit / Datum**

In diesem Menü können Zeit und Datum angezeigt und eingestellt werden.

Die Zeit wird im 24 Stundenformat angezeigt.

Das Datum wird im Format JJ:MM:TT angegeben.

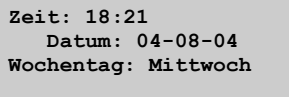

## **13.2 Schaltuhr Stufe 2 Ventilatoren:Schaltuhrausgang Stufe 1/1**

8 verschiedene Menüs stehen zur Verfügung, eines für jeden Wochentag und ein zusätzliches für Ferien.

Ferienpläne haben gegenüber anderen Wochentagszeitplänen Vorrang.

Für eine Laufzeit von 24 Stunden muss ein Zeitraum von 00:00 – 24:00 eingestellt werden.

Um eine Nutzungszeit zu deaktivieren, wird die Zeit auf 00:00 – 00:00 eingestellt. Werden beide Zeiträume auf 00:00 – 00:00 eingestellt, läuft die Anlage an diesem Tag nicht auf Stufe 2.

```
Stufe 2
Montag
Per 1: 07:00 – 16:00
Per 2: 00:00 – 00:00
```
Soll das Gerät an zwei Tagen hintereinander laufen, z. B. Montag 22:00 bis Dienstag 09:00, muss die gewünschte Laufzeit für beide Tage separat eingestellt werden.

**Stufe 2 Montag Per 1: 07:00 – 16:00 Per 2: 22:00 – 24:00 Stufe 2**

**Dienstag Per 1: 00:00 – 09:00 Per 2: 00:00 – 00:00** 

### **13.3 Schaltuhr Stufe 1 Ventilatoren:Schaltuhrausgang Stufe 1**

Die Einstellungen für Stufe 1 werden übersprungen, falls ein einstufiger Ventilator verwendet wird.

Sollten Nutzungszeiten für Stufe 2 und Stufe 1 einander überlappen, haben die Einstellungen für Stufe 2 Vorrang.

8 verschiedene Menüs stehen zur Verfügung, eines für jeden Wochentag und ein zusätzliches für Ferien. Ferienpläne haben gegenüber anderen Wochentagszeitplänen Vorrang. Für eine Laufzeit von 24 Stunden muss ein Zeitraum von 00:00 – 24:00 eingestellt werden. Um eine Nutzungszeit zu deaktivieren, wird die Zeit auf 00:00 - 00:00 eingestellt. Werden beide Zeiträume auf 00:00 – 00:00 eingestellt, läuft die Anlage an diesem Tag nicht auf Stufe 1.

```
Stufe 1
Sonntag
Per 1: 10:00 – 16:00
Per 2: 00:00 – 00:00
```
#### **13.4 Nachlauf**

Die Digitaleingänge können verwendet werden, um die Anlage zu starten, obwohl der Betriebsmodus gemäß Schaltuhr auf "Aus" stehen sollte.

Für zweistufige Ventilatoren und druck-/volumenstromgeregelte Ventilatoren können Eingänge für Stufe 2 und Stufe 1 verwendet werden.

Die Anlage läuft für die eingestellte Zeit. Ist die Laufzeit auf 0 gestellt, läuft die Anlage nur, solange der Digitaleingang geschlossen ist.

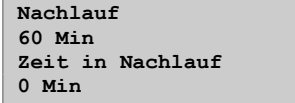

### **13.5 Uhrenkanäle 1…5**

Bis zu 5 freien Uhrenkanälen können digitale Ausgänge zugewiesen werden, jeder mit individuellen Wochenplänen mit zwei Nutzungszeiten pro Tag. 8 verschiedene Menüs stehen zur Verfügung, eines für jeden Wochentag und ein zusätzliches für Ferien. Ferienpläne haben gegenüber anderen Wochentagszeitplänen Vorrang.

Nur konfigurierte, d. h. einem digitalen Ausgang zugewiesene Uhrenkanäle werden angezeigt.

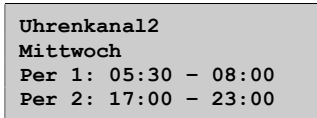

Wurde die Funktion "Umluftregelung" konfiguriert (siehe 5.1.11), kann Uhrenkanal 5 für die Start-/Stoppregelung dieser Funktion verwendet werden.

### **13.6 Ferien**

Bis zu 24 separate Ferienzeiträume können für ein ganzes Jahr eingestellt werden.

Als Ferienzeitraum gelten einzelne bis hin zu 365 aufeinanderfolgende Tage. Das Datum wird folgendermaßen angegeben: MM:TT.

Falls das aktuelle Datum in einen Ferienzeitraum fällt, gelten die Einstellungen für "Ferien".

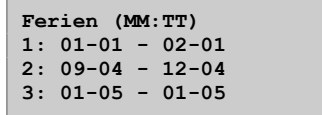

#### **Allgemein**

In diesem Menü können die Betriebsmodi aller konfigurierten Ausgangssignale und einiger Regelungsfunktionen manuell bedient werden. Diese praktische Eigenschaft vereinfacht die Überprüfung einzelner Funktionen des Corrigos.

Der Betriebsmodus für das gesamte Gerät wird unter dem Menüpunkt "Betriebsmodus" eingestellt. Siehe Abschnitt 9.1.

Das Regelausgangssignal für die Zuluft kann manuell (Hand/Auto) auf jeden beliebigen Wert zwischen 0 und 100% eingestellt werden. Die Stellsignale der Temperaturregelung ändern sich dementsprechend, sollten diese auf "Automatik"-Modus eingestellt sein. Eine manuelle Betätigung jedes einzelnen Temperaturausgangssignals ist ebenfalls möglich.

Alle konfigurierten Digitalausgänge können auf "Auto", "Aus" oder "Ein" eingestellt werden.

Da ein Ausgang im manuellen Betrieb die normale Regelung stört, wird ein Alarm erzeugt, sobald einer der Ausgänge auf manuell umgestellt wird.

Da die Menüs je nach Konfiguration der Ausgänge variieren, werden hier nur die üblichsten angezeigt. Für die digitalen Ausgangssignale kann normalerweise zwischen "Auto", "An" und "Aus" o.ä. gewählt werden. Hierdurch werden die zwei möglichen manuellen Einstellungen der digitalen Ausgänge angezeigt.

#### **Hand/Auto**

Betriebsmodus Zulufttemperaturregelung.

Kann auf "Auto", "Aus" oder "Handbetrieb" eingestellt werden. Im manuellen "An"-Modus kann das Ausgangssignal auf 0…100% eingestellt werden. Die Ausgänge "Y1", "Y2", "Y3", "Y4" und "Y5" folgen – im Auto-Modus – dem Signal gemäß den eingestellten Split-Werten.

```
Zuluftregelung
Auto
Handbetrieb
42,0
```
Startsignal " $ZV''$  und " $AV''$ 

Kann auf "Handbetrieb Stufe 2", "Handbetrieb Stufe 1" und "Aus" gestellt werden. Handbetrieb Stufe 1 ist für einstufige Ventilatoren nicht gültig.

**Zuluftventilator Auto**

**Abluftventilator Auto**

Bei druckgeregelten Ventilatoren werden die folgenden Menüs angezeigt. Sie können auf "Auto", "Handbetrieb Stufe 2", "Handbetrieb Stufe 1" und "Aus" eingestellt werden. Im manuellen Modus kann das Ausgangssignal auf 0…10 V eingestellt werden.

```
ZULUFT: Auto
Handbetrieb: 0,0
```
**ABLUFT: Auto Handbetrieb: 0,0**

Y1 Ausgang Erhitzer

**Heizen Auto Handbetrieb: 0,0**

Y2 Wärmerückgewinnung

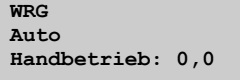

Y3 Kühler

**Kühlen Auto Handbetrieb: 0,0**

Befeuchtung/Entfeuchtung

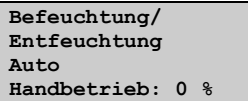

Umwälzpumpen: Erhitzer, WRG und Kühler

**P1 Erhitzer Auto P1 WRG Auto** 

**P1 Kühler Auto**

Klappen: Außenluft, Umluft, Abluft und Brandschutzklappen

**Außenluftklappe Auto**

**Abluftklappe Auto**

Zusatzregler

```
Zusatzregler
Auto
Handbetrieb: 0,0
```
Extra Sequenz Y4

**Extra Sequenz Y4 Auto Handbetrieb: 0,0**

Extra Sequenz Y5

**Extra Sequenz Y5 Auto**

**Handbetrieb: 0,0**

In diesem Menü sollten alle Einstellungen für die aktivierten Funktionen vorhanden sein. Zu diesen Menüs hat ausschließlich Admin Zugriff. Je nachdem, welche Auswahl bei der Konfiguration erfolgte, werden einige Alternativen in diesem Menü nicht angezeigt.

#### **Einstellungen**

```
Temp.regelung
Druckregelung
Volumenstromregl.
Feuchteregelung
Regelung CO2
Regl. Zusatzregler
Alarmeinstellungen
```
#### **15.1 Temperaturregelung**

#### **Zulufttemperaturregler**

```
Zuluftregelung
P-Band: 33.0 °C
I-Zeit: 100,0 Sek
```
Das für die Zulufttemperaturregelung eingestellte P-Band gilt für das gesamte Reglersignal. Dies bedeutet, dass das P-Band für jede Sequenz proportional zum gegebenen Splitwert in Prozent ist.

#### **Beispiel:**

Das P-Band für die Zulufttemperaturregelung ist auf 33K eingestellt. Das Signal HCOut ist so eingestellt, dass der Kühler 0…30% = 30%, die Wärmerückgewinnung 32…50% = 18% und der Erhitzer 54…100% = 46% erhält. Die jeweiligen P-Bänder sind dann:

Kühler: 30 % von 33 °C = 10 °C

Wärmerückgewinnung: 18 % von 33 °C = 6 °C

Erhitzer: 46 % von 33 °C = 15 °C

Die verbleibenden 2,5 °C sind die neutrale Zone zwischen Kühlung und Wärmerückgewinnung und zwischen Wärmerückgewinnung und Heizen.

Die Splitwerte werden im Konfigurationsuntermenü "Weitere Einstellungen" eingestellt.

```
Bei Kaskadenregelung 
Max/Min Zuluftsoll
Max: 30 °C
Min: 12°C
```
#### **Raumregler**

```
Raumtemp.regelung
P-Band: 100.0 °C
I-Zeit: 300.0 s
```
#### **Ablufttemperaturregelung**

```
Abluftregelung
P-Band: 100.0 °C
I-Zeit: 300.0 s
```
#### **Abschaltmodus**

**Abschaltmodus P-Band: 100.0 °C I-Zeit: 100 s**

**Frostschutzüberwachung** 

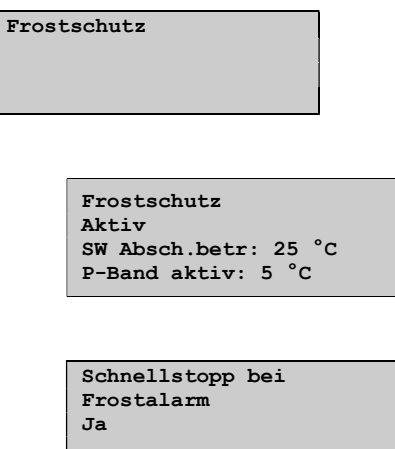

"SW Absch.betr" ist der Sollwert für den Abschaltbetrieb.

P-Band aktiv 5 °C bedeutet, dass der Frostschutzregler das Stellsignal für den Erhitzer außer Kraft setzt, sollte die Frostschutztemperatur weniger als 5 °C über der eingestellten Frostschutzgrenze<br>liegen. Die Standardalarmgrenze liegt bei 7°C. Diese kann im Menü liegen. Die Standardalarmgrenze liegt bei 7°C. Diese kann im Menü Einstellungen/Alarmeinstellungen/Alarmgrenzen/Alarmgrenze Frostschutz eingestellt werden.

**Sequenz mit Frostschutz Y5 Extra Sequenz**

Y1, Y4 Zusatzsequenz und Y5 Zusatzsequenz können für die Frostschutzüberwachung verwendet werden.

#### **Enteisung Wärmetauscher**

**Enteisung P-Band: 100 °C I-Zeit: 100 s**

#### **15.2 Druckregelung**

**Druckregelung ZV** 

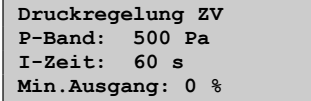

#### **Druckregelung AV**

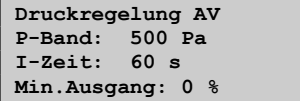

### **15.3 Volumenstromregelung**

**Volumenstromregl. ZV** 

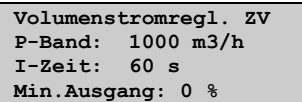

**Volumenstromregl.AV** 

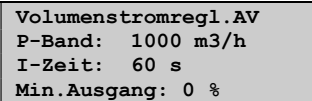

# **15.4 Feuchteregelung**

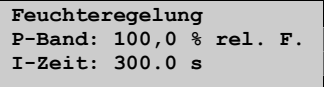

## **15.5 Regelung CO2**

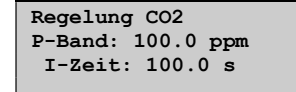

## **15.6 Regelung Zusatzregler**

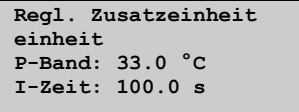

## **15.7 Alarmeinstellungen**

**Alarmeinstellungen** 

**Alarmgrenzen Alarmverzögerung Alarm zurücksetzen**

## **15.7.1 Alarmgrenzen**

Alarmgrenzen, Zuluft

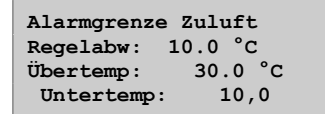

Alarmgrenzen, Abluft

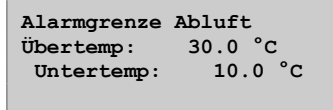

Alarmgrenzen, Raum

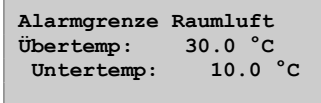

Alarmgrenze Frostschutz

**Alarmgrenze Frostschutz 7.0 °C**

Alarmgrenze, Druck

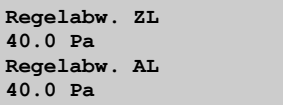

Alarmgrenze Feuchte

**Regelungsabw. Feuchte: 10 %**

Alarmgrenze, Effizienz Wärmerückgewinnung

**Niedriger Wirkungsgrad 50.0 %**

Wartungsalarm Filter

**Servicealarm (Filteralarm) Dauer bis Alarm aktiviert: 0 Monate** 

## **15.7.2 Alarmverzögerungen**

Alarmverzögerung, Zuluft

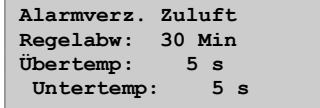

Alarmverzögerung, Abluft

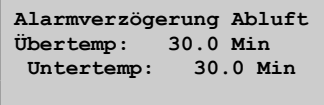

Alarmverzögerung, Raumluft

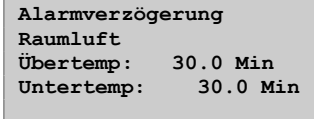

Alarmverzögerung, Frostschutz

| Alarmverzögerung |
|------------------|
| Frostschutz: 0 s |
| Frostrisiko: 0 s |
|                  |

Alarmverzögerung ZV und AV

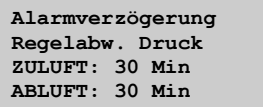

Alarmverzögerung, Feuchte

**Alarmverzögerung Regelabw. Feuchte 30 Min**

Alarmverzögerung, Effizienz Wärmerückgewinnung

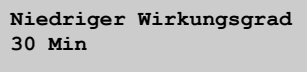

Alarmverzögerung, Ventilatorstörung (ZV und AV)

**Alarmverzögerung Ventilatorstörung ZULUFT: 120 s ABLUFT: 120 s** 

Alarmverzögerung, Pumpenstörung

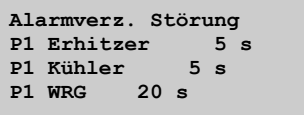

Übrige Alarmverzögerungen

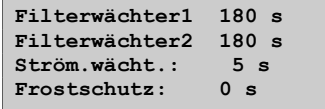

Ext. Frostschutz. DI bezieht sich auf das digitale Eingangssignal "Vereisungsthermostat Wärmerückgewinnung".

Übrige Alarmverzögerungen 2

```
Alarmverzögerung
 Frostsch. DI: 0 s
   Feueralarm: 0 s
    Ext. Alarm: 0 s
```
Frostschutz DI bezieht sich auf das digitale Eingangssignal "Vereisungsthermostat Wärmerückgewinnung".

Übrige Alarmverzögerungen 3

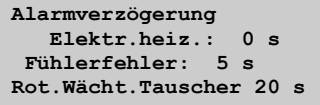

## **15.7.3 Alarm zurücksetzen**

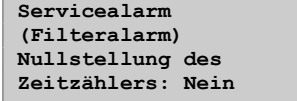

## **15.8 Einstellungen speichern und wiederherstellen**

**Zurück auf Werkseinstellungen: Nein Zurück auf Benutzereinstellungen: Nein** 

In diesem Menü können alle Parameter auf Werkseinstellung oder zuvor gespeicherte Benutzereinstellungen zurückgesetzt werden. Siehe unten.

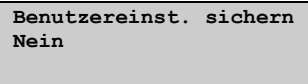

Die aktuelle Konfiguration kann in einem separaten Speicherbereich gespeichert werden und später mithilfe des vorherigen Menüs "Zurück auf Benutzereinstellungen" aufgerufen werden.

Die Corrigo Modelle sind mit 2 und 3 Schnittstellen erhältlich. Beide Modelle haben eine TCP/IP-Schnittstelle und 1 oder 2 serielle Schnittstellen. Eine Liste mit verschiedenen Modellen gibt es in der Corrigo -Modellübersicht in Kapitel 2.

#### **16.1 Schnittstellen**

Die Schnittstellen werden zur Verbindung mit E tool© und eventuell zum Anschluss an ein SCADA-System verwendet. Bei einem E…3W-3-Modell ist Schnittstelle 3 die TCP/IP-Schnittstelle.

Die seriellen Schnittstellen (Schnittstelle 1 und 2) werden für den Anschluss von Erweiterungen verwendet, wie etwa Erweiterungsmodule, externe Displays oder Vacon NXL / Lenze SMV / Omron V1000 / Emerson / LS / EBM / Danfoss FC 101 / EC Blue Frequenzumrichter und Presigo Drucktransmitter. Es können bis zu zwei Erweiterungseinheiten und zwei Frequenzumrichter angeschlossen werden. Die Geräte müssen Corrigo Regler sein. Es ist unnötig, Regler mit Display als Slave-Regler anzuschließen, da das Display ohnehin nicht verwendet wird oder etwas anzeigen kann. Dennoch wird bei der Inbetriebnahme von Erweiterungseinheiten ohne Display ein E3-DSP benötigt. Die gesamte Konfiguration findet über E tool© oder über das Display des Master-Reglers statt. Alle Ein- und Ausgänge können auf dem Master-Regler angezeigt werden. Für die Konfiguration siehe Kapitel 17.

Ab Version 3.1 können Frequenzumrichter und Erweiterungseinheiten parallel verwendet werden.

Die Schnittstellen 1 und 2 haben dieselbe Funktionalität. Sie können jedoch nicht gleichzeitig dieselbe Funktion übernehmen. Die TCP/IP-Schnittstelle (Schnittstelle 3) kann verwendet werden, um den Regler mit CLOUDigo zu verbinden oder (optional) um den integrierten Web-Server anzusprechen. Es kann sein, dass die Webseite hoch geladen werden muss nachdem der Corrigo konfiguriert wurde. Mehr Informationen dazu sind im E tool© Benutzerhandbuch zu finden.

### **16.2 Klemmenbelegung**

## **16.2.1 Vacon / Lenze / Omron / Emerson / LS / EBM / EC Blue Frequenzumrichter / Eltwin A/S EC Regler für WRG**

Falls der Corrigo einen oder zwei Vacon NXL / Lenze SMV / Omron V1000 / Emerson / LS / EBM / Danfoss FC 101 / EC Blue Frequenzumrichter / Eltwin A/S EC Regler regeln soll, muss dies über die Modbus-Kommunikation über Schnittstelle 1 oder 2 geschehen.

Es ist möglich 2 parallelgeschaltete Frequenzumrichter für die Zuluft und 2 parallelgeschaltete Frequenzumrichter für die Abluft anzusprechen. Der Zuluftventilator hat die Adresse 1 und der parallelgeschaltete Zuluftventilator hat die Adresse 3. Der Abluftventilator hat die Adresse 2 und der parallelgeschaltete Abluftventilator hat die Adresse 4. Eltwin A/S EC Regler haben die Adresse 7.

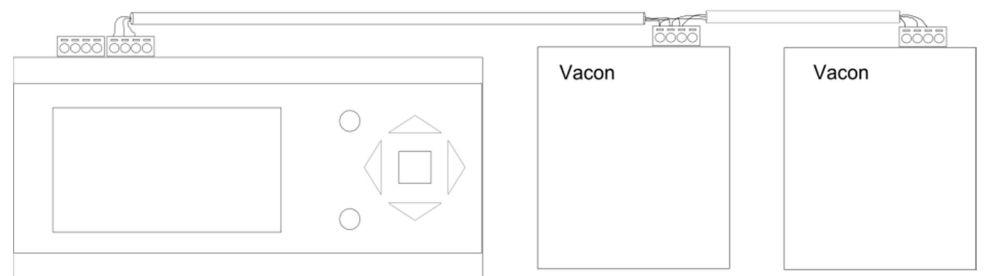

Für weitere Einstellungen für Frequenzumrichter siehe den Anhang am Ende dieses Dokumentes.

## **16.2.2 EXOline-Erweiterungseinheiten**

Die Kommunikation zwischen Master und Erweiterungseinheit erfolgt über EXOline. Die Slave-Regler erhalten die Adressen 241:1 und 241:2 (PLA:ELA).

Exoline

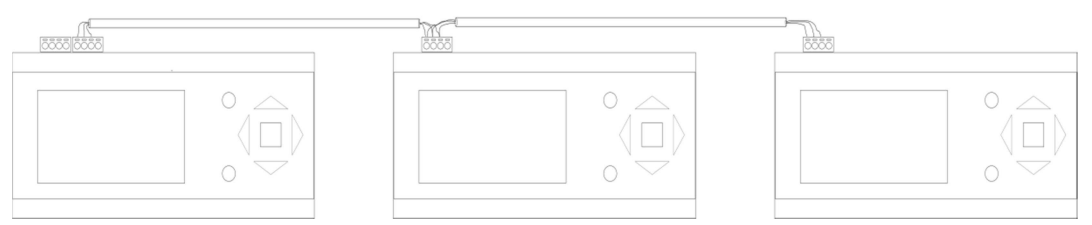

## **16.2.3 Presigo Drucktransmitter als Erweiterungseinheit**

Presigo ist ein Drucktransmitter mit einem oder zwei Differenzdruckfühlern. Es ist möglich bis zu 4 Presigo via EXOline anzuschließen.

Presigo enthält 2 weitere Universaleingänge pro Gerät, die sowohl für analoge als auch digitale Funktionen verwendet werden können. Die Transmitter werden als Erweiterungseinheiten konfiguriert. Presigo kommunizieren via EXOline und verwenden die Gerätenamen 3,4,5 und 6 und können über E-tool© oder das Display konfiguriert werden.

Presigo sollte folgende EXOline Adresse verwenden:

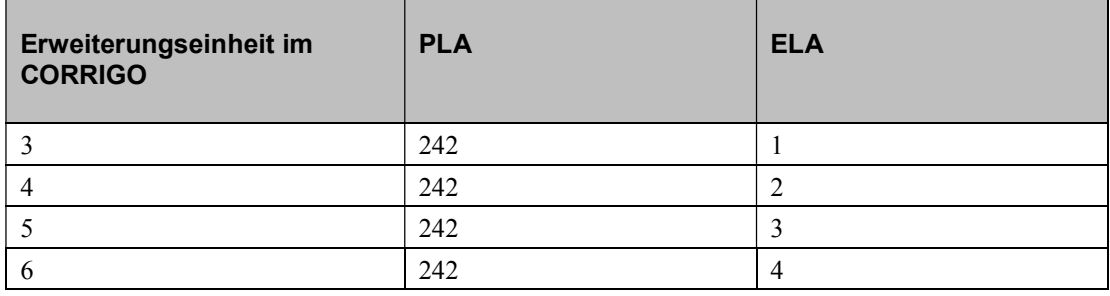

Modelle mit zwei Drucktransmittern verwenden PLA:ELA Adresse 242:1 oder 242:2 als werkseitig eingestellte Standardadresse. Modelle mit nur einem Drucktransmitter verwenden die Adresse 242:3 oder 242:4, abhängig von der Einstellung des Dip-Schalters Nr. 6. Um die Adresse bei Modellen mit 2 Drucktransmittern von 1 auf 2 und bei Modellen mit nur einem Drucktransmitter von 3 auf 4 zu ändern, setzen Sie den DIP-Schalter 6 von "OFF" auf "ON" Als Nächstes trennen Sie die Stromversorgung zum Presigo, warten einen Moment und schließen dann die Stromversorgung wieder an.

Wenn Modelle mit einem Drucktransmitter an den Klemmen für die Erweiterungsmodule 3 oder 4 angeschlossen werden sollen, dann muss der Presigo auf die PLA-ELA Adresse 242:1 oder 242:2 eingestellt werden. Diese Einstellungen können mit Hilfe von EXOtest eingegeben werden. Modelle mit zwei Drucktransmittern müssen in ähnlicher Weise auf die Adressen 242:3 oder 242:4 eingestellt werden, wenn sie an die Klemmen für die Erweiterungsmodule 5 oder 6 angeschlossen werden sollen.

Falls die Adresse extern (durch Software) auf eine andere PLA:ELA Adresse als die Standardadresse gesetzt, ein DIP-Schalter verändert und ein Neustart durchgeführt wurde, so wird wieder die Standardadresse übernommen und die Eingabe geht verloren.

Wenn ein Reset durch Drücken der Resettaste durchgeführt wird, so werden die DIP-Schaltereinstellungen neu eingelesen. Der Presigo kehrt dann zu seiner werkseitigen Einstellung zurück.

**HINWEIS:** Bitte beachten Sie, dass alle Einstellungen auf die werksseitigen Werte zurück gestellt werden, wenn die Resettaste für 10 Sekunden oder länger gedrückt und gehalten wird.

Zu Beginn muss als Admin eingeloggt werden. Siehe Kapitel 8.

Mithilfe der Pfeiltasten HOCH und HERUNTER wird der Cursor zum Menüpunkt "Konfiguration" bewegt. Bestätigung der Wahl mit der RECHTS-Taste.

Das Konfigurationsmenü wird angezeigt (je nach Konfiguration der Ein- und Ausgänge werden unterschiedliche Menüs angezeigt).

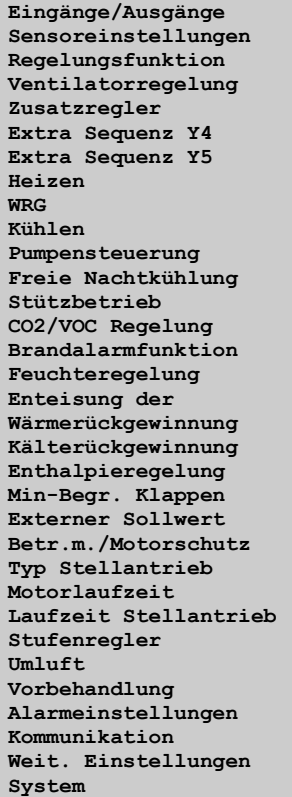

## **17.1 Eingänge und Ausgänge**

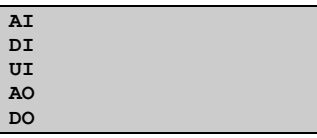

#### **Allgemein**

#### **Freie Konfiguration**

Jedes Signal kann jedem beliebigen Eingang/Ausgang zugewiesen werden, mit der einzigen Bedingung, dass digitale Signale nicht analogen Eingängen und umgekehrt zugewiesen werden können. Der Anwender trägt die Verantwortung dafür, dass die aktivierten Funktionen mit den richtigen Ein-/Ausgängen verbunden werden.

#### **Werkseinstellungen**

Bei Auslieferung sind allen Ein- und Ausgängen bereits Signale zugewiesen.

Hierbei handelt es sich nur um Vorschläge, die einfach geändert werden können.

## **17.1.1 Analogeingänge AI**

```
AI1:
Sign.: Außentemp
Rohwert: 18,4
Kompensation:0,0
```
Alle Analogeingänge sind für PT1000 oder 0…10 V geeignet.

Für Eingangssignale können Korrekturen, z. B. für elektrischen Widerstand, angegeben werden.

Der Rohwert zeigt den tatsächlichen, unkorrigierten Eingangswert.

Wurden die Eingänge der Druck- oder Volumenstromregelung der Ventilatoren oder alternativ der Feuchte- oder CO2-Regelung zugeordnet, werden folgende Menüs angezeigt:

```
ZV-Druck bei
  0 V: 0.0 Pa
10 V:500.0 Pa
Filterwert: 0,2
```

```
CO2 bei
 0 V: 0.0 ppm
10 V: 2000 ppm
Filterwert: 0,2
```
Eingestellt werden die Parameterwerte, die den Eingangssignalen 0 V und 10 V entsprechen.

Der Filterwert wirkt als Dämpfung, um mögliche Störungen des Eingangssignals durch Signalschwankungen zu beseitigen. Der Filterwert kann über das Display oder in E tool© verändert werden und befindet sich im Menü "Analogeingänge" in "Konfiguration". Der neue Wert wird mit folgender Formel berechnet:

```
Neuer Wert = alter Wert * Filterfaktor + Rohwert * (1 - Filterfaktor)
```
## **17.1.2 Digitaleingänge DI**

```
DI1
NO/NG: NO Signal:
Filterwächter1
Status: Nein
```
Um die Anpassung an externe Funktionen zu vereinfachen, können alle Digitaleingänge entweder als normal offen (NO) oder normal geschlossen (NG) konfiguriert werden.

Die Eingänge sind standardgemäß als NO konfiguriert, d. h., ist ein Eingang geschlossen, wird die Funktion, die mit dem Eingang im Corrigo verbunden ist, aktiviert.

Bei der Änderung der Eingänge von NO auf NG muss berücksichtigt werden, dass manche Funktionen mit digitalem Signal auch als entweder NO oder NG konfiguriert werden können. Zum Beispiel kann gewählt werden, ob die Aktivierung des Feueralarmeingangs erfolgen soll, wenn er geschlossen oder geöffnet ist. Daher besteht die Gefahr, dass ein Signal zweimal geändert und dadurch gerade falsch herum eingestellt wird.

## **17.1.3 Universaleingänge UI**

Das größte Modell, Corrigo E28, verfügt im Gegensatz zu den anderen Corrigo-Modellen über Universaleingänge. Diese können, jeder einzeln, als Analog- oder Digitaleingang konfiguriert werden. Wurde ein Eingang als analog konfiguriert, kann ihm danach jedes beliebige analoge Signal, das in "Analogeingangssignale" aufgeführt ist, zugewiesen werden.

Wurde ein Eingang als digital konfiguriert, kann ihm danach jedes beliebige digitale Signal, das in "Digitaleingangssignale" aufgeführt ist, zugewiesen werden.

```
UIT1.
Wahl von AI oder DI
AI: Zuluftdruck
DI: Nicht belegt
```
Nach Festlegung des AI- oder DI-Signals (die Alternative, die nicht gewählt wurde, muss auf inaktiv gesetzt werden) werden Untermenüs mit Einstellungen angezeigt. Auf die Menüs kann mit Hilfe der RECHTS-Taste zugegriffen werden.

```
UAI1:
Sign.: Zuluftdruck
Rohwert:8,5
Kompensation: 0.0 °C
```
**UDI1: NO/NG: NO Signal: Nicht belegt Status: Nein** 

Um die Anpassung an externe Funktionen zu vereinfachen, können alle Universaleingänge entweder als normal offen (NO) oder normal geschlossen (NG) konfiguriert werden.

Die Eingänge sind standardgemäß als NO konfiguriert, d. h., ist ein Eingang geschlossen, wird die Funktion, die mit dem Eingang im Corrigo verbunden ist, aktiviert.

Bei der Änderung der Eingänge von NO auf NG muss berücksichtigt werden, dass manche Funktionen mit digitalem Signal auch als entweder NO oder NG konfiguriert werden können. Zum Beispiel kann gewählt werden, ob die Aktivierung des Feueralarmeingangs erfolgen soll, wenn er geschlossen oder geöffnet ist. Daher besteht die Gefahr, dass ein Signal zweimal geändert und dadurch gerade falsch herum eingestellt wird.

### **17.1.4 Analogausgänge**

Analogausgänge sind für 0…10 V DC geeignet.

```
AO1:
Sign.: Y1 Erhitzer
Auto
Wert: 0.0 V
```
Analogausgänge können auf die Betriebsmodi "Auto", "Handbetrieb" oder "Aus" gestellt werden.

## **17.1.5 Digitalausgänge**

```
DO1:
Sign.: ZV 1/1 Stufe 2
Auto
Status: AN
```
Digitalausgänge können auf die Betriebsmodi "Auto", "Hand-Ein" oder "Hand-Aus" gestellt werden.

#### **17.2 Fühlereinstellungen**

PT1000 Sollwertgeber können als externe Außen- oder Raumtemperaturfühler angeschlossen werden. Alternativ können auch 0...10 V-Transmitter verwendet werden.

```
Raumtemperatur 1
Fühlertype: PT1000
```
Wenn Fühler auf 0...10 V eingestellt sind, können sie mit der rechten Pfeiltaste am Regler skaliert werden:

```
Raumtemperatur 1
0 \text{ V} = 0 \text{ °C}10 \text{ V} = 100 \text{ °C}
```
## **17.3 RegelungsfunktionKonfiguration: Regelungsfunktion**

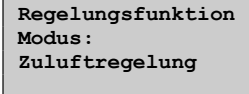

Acht verschiedene Funktionen stehen zur Auswahl:

- 1. Zulufttemperaturregelung.
- 2. Außentemperaturgeführte Zuluftregelung
- 3. Raum-Zuluft-Kaskadenregelung
- 4. Abluft-Zuluft-Kaskadenregelung
- 5. Außentemperaturgeführtes Umschalten zwischen außentemperaturgeführter Zulufttemperaturregelung und Raum-Zuluft-Kaskade
- 6. Außentemperaturgeführtes Umschalten zwischen außentemperaturgeführter Zuluftregelung und Abluft-Zuluft-Kaskade
- 7. Außentemperaturgeführte Raumtemperaturregelung
- 8. Außentemp.geführte Abluft-Regelung

Eine ausführliche Beschreibung der Regelungsfunktionen kann in Kapitel 5.1.1 Regelmodi nachgelesen werden.

In den Regelmodi 5 und 6 gibt es ein Untermenü zur Einstellung der Außentemperatur, bei der umgeschaltet werden soll.

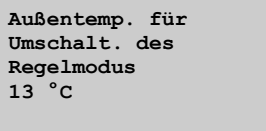

# **17.4 VentilatorregelungKonfiguration: Ventilatorregelung**

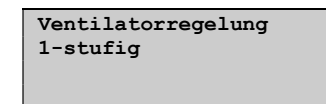

Es kann zwischen ein- oder zweistufigen Ventilatoren, Druckregelung, Volumenstromregelung, Frequenz Hand (festes Signal), Frequenz externe Ansteuerung, ZV mit AV-Slave oder ZV mit Volumenstromregelung AV gewählt werden.

Eine ausführliche Beschreibung der verschiedenen Regelungen kann in Kapitel 5.4 Ventilatoransteuerung nachgelesen werden.

### **Volumenstromregl.**

Wurde die Volumenstromregelung konfiguriert, können in einem Untermenü Berechnungsparameter zur Umwandlung von Druck in Volumenstrom eingestellt werden. Es gibt zwei Menüs, eines für ZV und eines für AV.

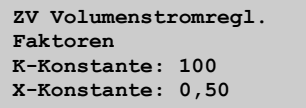

Eine ausführliche Beschreibung kann unter Volumenstromregelung in Kapitel 5.4.1 Druckregelung nachgelesen werden.

## **ZV mit AV-Slave/AV mit ZV-Slave**

Wurde Slave-Betrieb für die Ventilatoren konfiguriert, kann in einem Untermenü ein AV/ZV-Wert eingestellt werden, der das Stellsignal des Slave-Ventilators im Verhältnis zum Stellsignal des regelnden Ventilators festlegt.

```
AV/ZV-Wert: 1,00
```
Eine ausführliche Beschreibung kann in Kapitel 5.4.1 Druckregelung, Abschnitt ZV mit AV-Slave nachgelesen werden.

## **ZV mit Volumenstromregelung AV/AV mit Volumenstromregelung ZV**

Wurde Slave-Betrieb für die Ventilatoren und Volumenstromregelung konfiguriert, kann in Untermenüs der Berechnungswert des Volumenstroms für ZV und AV und der AV/ZV-Wert eingestellt werden.

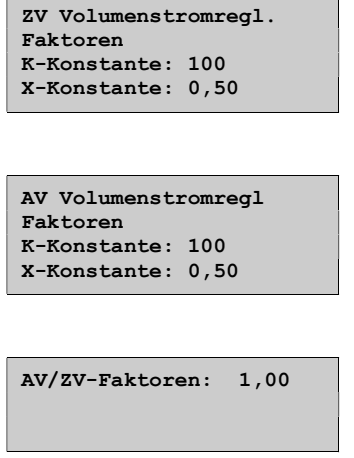

Eine ausführliche Beschreibung kann in Kapitel 5.4.1 Druckregelung, Abschnitt ZV mit Volumenstromregelung AV/AV mit Volumenstromregelung ZV nachgelesen werden.

## **Überkreuzverriegelung zwischen den Ventilatoren**

Bei der Überkreuzverriegelung wird beim Abschalten eines Ventilators der andere Ventilator automatisch auch abgeschaltet.

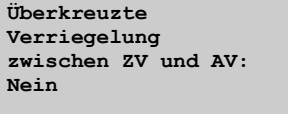

#### **17.5 Zusatzregelkreis**

Die Konfiguration des Zusatzregelkreises ist entweder konstant aktiv oder nur dann aktiv wenn der reguläre Regelkreis aktiv ist. Konfiguration: Batterietyp Konfiguration: Erhitzertyp ist aktiv.

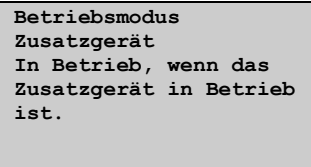

Der Zusatzregelkreis kann entweder als Heiz- oder als Kühlkreis konfiguriert werden.

**Regelmodus Zusatzgerät Heizen**

### **17.6 Extra Sequenz Y4**

Die Extra Sequenz Y4 kann als eine der folgenden Alternativen konfiguriert werden: "Aktiv", "Aktiv mit Kälterückgewinnung", "Aktiv mit Enthalpieregelung" und "Aktiv mit sowohl Kälterückgewinnung als auch Enthalpieregelung".

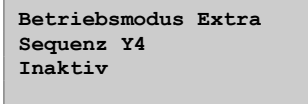

#### **17.7 Extra Sequenz Y5**

"Extra Sequenz Y5" kann als "Aktiv" oder "Inaktiv" konfiguriert werden.

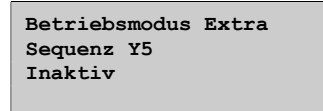

### **17.8 Erhitzer Konfiguration: Erhitzertyp Konfiguration: Erhitzertyp**

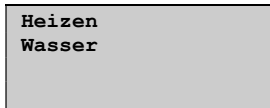

Der Erhitzer kann auf "Erhitzer (Wasser)", "Erhitzer (elektr.)", "Erhitzer (Wasser/elektr.)" oder "Inaktiv" gestellt werden.

Eine ausführliche Beschreibung der Erhitzeralternativen kann in Kapitel 5.1.2 Erhitzerarten nachgelesen werden.

## **17.9 Wärmerückgewinnung Konfiguration: Wärmerückgewinnung**

**WRG Rot-W-Tauscher**

Die Regelung der Wärmerückgewinnung kann für eine der folgenden Alternativen konfiguriert werden:

- Plattenw.-Tauscher
- Rotationswärmetauscher
- Kreislaufverbundsystem
- Mischluftklappen
- Nicht verbunden
- Für die Klappen ist eine Mindestbegrenzung, die Außenluftzufuhr, zwischen 0…100 % einstellbar.

Im Untermenü können Parameter für die Außentemperaturführung der Wärmerückgewinnung eingestellt werden.

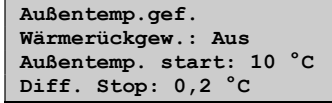

Eine ausführliche Beschreibung der Wärmetauschertypen kann in Abschnitt 5.1.3 Wärmerückgewinnung nachgelesen werden.

## **17.10 Kühler Konfiguration: Kühlerregelung**

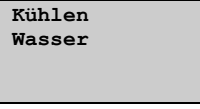

Kühleralternativen, die zur Auswahl stehen: Wasser, Kompressorkühlung (DX), DX mit WRG-Regelung oder Inaktiv.

Eine ausführliche Beschreibung der DX-Kühlung kann in Kapitel 5.1.4 Stufenregler nachgelesen werden.

Wurde DX-Kühlung konfiguriert, können mithilfe der Untermenüs bestimmte Parameter eingestellt werden.

## **Mindestgrenze Senkung der DX-Kühlung:Mindestgrenze Senkung**

Wird die DX-Kühlung zusammen mit der Raum- oder Abluftregelung verwendet, kann die Mindesttemperatur für die Zuluft weiter abgesenkt werden, um dadurch einen gleichmäßigeren (regelmäßigeren) Kühlerbetrieb zu ermöglichen. Dieser Wert wird bei Betrieb der DX-Kühlung aktiviert.

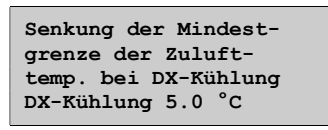

Dieser Parameter wird auch für die Senkung des Sollwerts Kühlen verwendet, wenn die DX-Kühlung mit WRG-Regelung läuft.

Siehe 5.1.4.

### **Blockieren der DX-Kühlung bei niedriger Außentemperatur**

Jede Kühlerstufe kann in Abhängigkeit von der Außentemperatur blockiert werden. Liegt die Außentemperatur unter dem eingestellten Wert, kann die Kühlerstufe nicht aktiviert werden. Die Funktion hat eine 1K-Hysterese, d.h. bei Blockieren einer Kühlerstufe kann diese nur dann wieder aktiviert werden, wenn die Außentemperatur 1K über den eingestellten Wert liegen.

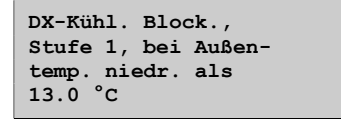

## **Blockieren der DX-Kühlung bei Kühlerpumpenstörung**

Die DX-Kühlung kann bei einem Kühlerpumpenalarm blockiert werden.

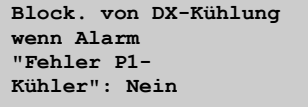

## **Überschreiben der Ventilatorstufe 1 durch DX-Kühlung**

Laufen die Ventilatoren auf Stufe 1 bei Aktivierung der DX-Kühlung, wird Stufe 2 aktiviert, um die Luftmenge (den Volumenstrom) zu erhöhen. Die Ventilatoren können bei Kühlbedarf bei hohen Außentemperaturen auf eine höheren Stufe geschaltet werden (z.B. >14 °C, dieselbe Temperaturgrenze, die auch für die Blockierung der DX-Kühlung verwendet wird).

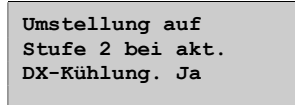

# **17.11.Konfiguration: Pumpensteuerung**

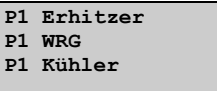

In diesen Menüs können die Parameter für die Pumpensteuerung eingestellt werden.

Wurde in keinem der Regelkreise ein Ausgang für die Pumpensteuerung konfiguriert, werden diese Einstellungen ignoriert.

P1 Erhitzer

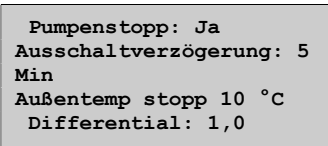

P1 Wärmerückgewinnung

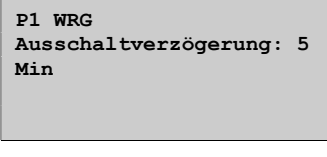

P1 Kühler

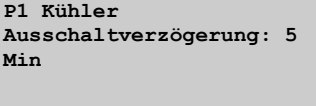

Eine ausführliche Beschreibung der Pumpenfunktionen kann im Abschnitt Pumpensteuerung nachgelesen werden.

## **17.12 Freie Nachkühlung**

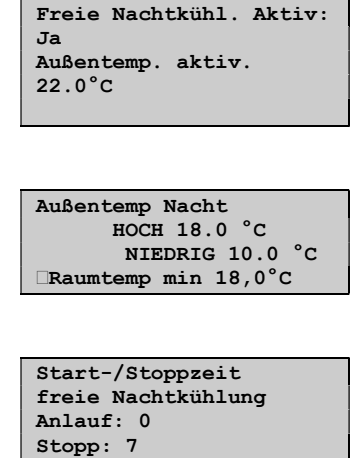

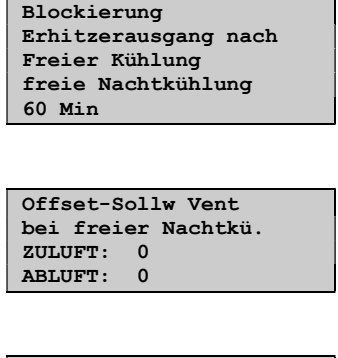

**Außenfühler im Ansaugkanal befestigt Nein** 

Eine ausführliche Beschreibung kann im Abschnitt 5.1.6 Freie Nachkühlung nachgelesen werden.

### **17.13 Stützbetrieb**

Hinweis: Bei Verwendung des Stützbetriebes ohne AV (Abluftventilator) muss eine Umluftklappe eingesetzt werden. Mehr dazu im Abschnitt 5.1.5.

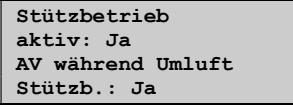

Mindestlaufzeit

```
Min. Laufzeit für
Stützb.: 20 Min
```
Eine ausführliche Beschreibung kann im Abschnitt 5.1.5 Stützbetrieb nachgelesen werden.

### **17.14 CO2-Bedarfsregelung**

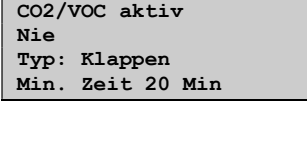

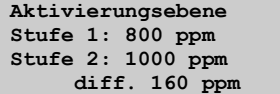

Eine ausführliche Beschreibung kann im Abschnitt Bedarfsregelung nachgelesen werden.

### **17.15 Brandmelderfunktion**

Brandschutzklappen sind üblicherweise geschlossen und so konfiguriert, dass sie sich bei einem Feueralarm öffnen. Trotzdem ist es möglich sie so zu konfigurieren, dass sie normalerweise offen sind und dass der Regler bei Brandalarm in einen bestimmten Betriebsmodus geht. Zur Auswahl stehen folgende Optionen: "Ausgeschaltet", "Dauerbetrieb", "Betrieb entsprechend normaler Start/Stopp-Bedingungen", "nur Abluftventilator in Betrieb" oder "Nur Zuluftventilator in Betrieb, 100% Heizen und Alarmblockierung". "Alarmblockierung" bedeutet hier, dass alle Alarme blockiert werden.

Es ist möglich die Geschwindigkeit der Ventilatoren im Brand-Modus zu konfigurieren (Dies ist jedoch nicht möglich, wenn Brandfunktion sich im Modus "Betrieb bei normaler Start/Stopp-Bedingung" befindet) Ein Einstellwert von -1% für die Ventilatorgeschwindigkeit deaktiviert die Drehzahleinstellung.

Die Priorität des Feueralarms ist so eingestellt, dass die Anlage für keinen anderen Alarm (z. B. Frostschutz) stoppt, wenn sie für Dauerbetrieb bei Feueralarm konfiguriert wurde. Jedoch über den Digitaleingang "Externer Schalter" kann die Anlage weiterhin gestoppt werden.

Der Feueralarmeingang kann als normal geöffnet oder normal geschlossen konfiguriert werden.

Um korrekte Ergebnisse zu erhalten, müssen alle Klappen an denselben Ausgang angeschlossen sein.

**Funktion BSK Inaktiv Betrieb bei Alarm Gestoppt** 

Es kann eine Ventilatorgeschwindigkeit für den Fall eines Feuers voreingestellt werden. Ein Wert von "-1" deaktiviert die Funktion.

```
Ventilatorstufe bei 
Feuer
Alarm
ZV: -1%
AV: -1%
```
Wahl ob bei einem Feueralarm die Brandschutzklappen normal offen oder normal geschlossen sein sollen und ob bei der Aktivierung des Brandschutzklappen-Wartungslaufes der Regler abgestellt werden soll: "Nein", "Ja Anlage läuft", "Ja Anlage steht".

```
Feueralarmeingang:
Normal offen
BSK. Wartungslauf:
Nein
```
Die Einstellung der Parameter für den Brandschutzklappen-Wartungslauf erfolgt im Untermenü.

```
BSK. Wartungslauf:
Laufzeit: 90 s
Intervall Tage: 1
 Uhrzeit für Betätigung 
00
```
Laufzeit meint den Zeitraum, den die Brandschutzklappen zum Öffnen und Schließen benötigen. Die Stunde für den Betrieb gibt die Tageszeit für den Wartungslauf an.

Eine ausführliche Beschreibung des Wartungslaufes kann im Abschnitt Klappenregelung nachgelesen werden.

Sie können wählen, ob bei einem Feuer die Außenklappen offen oder geschlossen bleiben sollen. Damit die Klappen während eines Feuers offen bleiben, muss der Betriebsmodus auf einen anderen Wert als "gestoppt" eingestellt sein.

```
Außenluftklappe
bei Feuer
immer offen
```
**17.16** 

Die Feuchteregelung kann als Befeuchtung oder Entfeuchtung oder kombiniert als Befeuchtung/Entfeuchtung konfiguriert werden.

Diese Einstellungen gelten für den Digitalausgang "Befeuchtung/Entfeuchtung".

```
Feuchteregelung
Befeucht./Entfeucht.
Start Begr.: 15 %
 Stopp Begr.: 5 %
```
Eine ausführliche Beschreibung kann im Abschnitt Feuchtereglung nachgelesen werden.

### **17.17 Enteisung der Wärmerückgewinnung**

**Enteisung Wärmetauscher Ja** Parameter für Enteisung

**Sollw. Enteisung:-3,0°C Hysterese: 1.0 °C Stopptemp ZV: -10°C Min Anlaufzeit 5 Min** 

Eine ausführliche Beschreibung der Wärmetauschertypen kann in Abschnitt 5.1.3 Wärmerückgewinnung nachgelesen werden.

## **17.18 Kälterückgewinnung**

**Kälterückgewinnung Aus Kühlung Begr.: 0.0 °C**

Die Kühlgrenze ist die Temperaturdifferenz zwischen Abluft und Außenluft.

Eine ausführliche Beschreibung kann im Abschnitt 5.1.7 Kälterückgewinnung nachgelesen werden.

## **17.19 Mindestbegrenzung Klappen**

```
Min-Begr. Klappen
Inaktiv
Mindestgrenze: 5 %
```
Eine ausführliche Beschreibung der Wärmetauschertypen kann in Abschnitt 5.1.3 Wärmerückgewinnung nachgelesen werden.

## **17.20 Enthalpieregelung**

```
Kälterückgewinnung
in Betrieb falls 
Enthalpie 
draußen höher ist als 
innen: Aktiv
```
Eine ausführliche Beschreibung kann im Abschnitt 5.1.8 Enthalpieregelung nachgelesen werden.

### **17.21 Externer Sollwert**

Es kann ein externer Sollwertgeber, z.B. TBI-PT1000 oder TG-R4/PT1000, angeschlossen werden. Der Sollwertgeber muss eine PT1000-Kennlinie haben. Der Einstellbereich kann begrenzt werden.

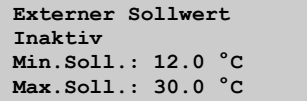

Eine ausführliche Beschreibung kann im Abschnitt 5.1.10 Externer Sollwert nachgelesen werden.

## **17.22 Betriebsmeldung/Motorschutz**

Für die Überwachung von Ventilatoren und Pumpen werden Digitaleingangssignale verwendet. Sie können für Betriebsmeldungen oder für die Überwachung von Motorschutzschaltern konfiguriert werden.

Ein Eingang, der für Betriebsmeldungen konfiguriert ist, muss im Normalfall bei Betrieb geschlossen sein.

Wenn ein Eingang offen ist, obwohl gleichzeitig der Motor eingeschaltet (also das Reglerausgangssignal aktiviert) ist, wird ein Alarm ausgelöst.

Darüber hinaus gibt es auch eine Konfliktmeldung für Zu- und Abluftventilatoren, die ausgelöst wird, wenn der Betriebsmeldungseingang geschlossen, das Reglerausgangssignal aber nicht aktiviert ist. Siehe Alarm 33 "Zuluftventilator externer Betrieb" und Alarm 34 "Abluftventilator externer Betrieb" im Abschnitt Alarmkonfiguration.

Ein für Motorschutz konfigurierter Eingang sollte "normal offen" sein. Wenn also der Kontakt bei Betrieb (aktiviertem Ausgangssignal) geschlossen wird, wird ein Alarm ausgelöst.

```
BM/Motorschutz
ZULUFT: Motorschutz
ABLUFT: Motorschutz
```

```
BM/Motorschutz
P1 Erh: Motorschutz
P1 WRG: Motorschutz
P1 Kühl: Motorschutz
```
Bei frequenzgeregelten Ventilatoren dient im Normalfall das Signal der jeweiligen Drucktransmitter als Betriebssignal. Falls der Druck bei Normalbetrieb unter den angegebenen Wert fällt, wird ein Alarm ausgelöst.

```
Min. Druck für 
Betriebsmeld.
ZULUFT: 25.0 Pa
ABLUFT: 25.0 Pa
```
#### **Frequenzumrichter-Alarm**

Im manchen Fällen ist bei frequenzgeregelten Ventilatoren sowohl ein Signal vom Drucktransmitter als auch ein digitales Alarmsignal von einem Frequenzumrichter wünschenswert. In diesem Fall müssen ein Analogeingang für Drucktransmitter und ein Digitaleingang für Betriebs-/Störmeldung ZV (oder AV)konfiguriert werden Dabei muss "Betriebs-/Störmeldung ZV (oder AV)" auf Motorschutz gestellt werden. Ein Ventilatoralarm wird dann sowohl bei ausbleibendem Drucksignal als auch bei Aktivierung der Digitaleingangssignale "Störmeldung ZV" oder "Störmeldung AV" ausgelöst.

#### **17.23 Typ Stellantrieb**

Wahl des Ausgangssignals für die Stellantriebe, die an die Analogausgänge angeschlossen sind: 0…10 V DC, 2…10 V DC, 10…0 V DC oder 10…2 V DC.

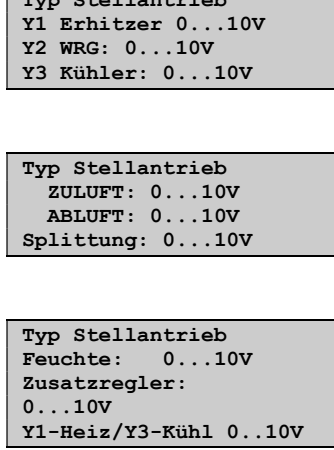

**Typ Stellantrieb**

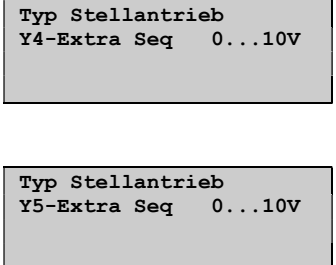

**HINWEIS:** Obwohl viele Stellantriebhersteller als Signal für die Ansteuerung 0…10 V DC angeben, ist das eigentliche Stellsignal oftmals 2…10 V DC. Die Gebrauchsanleitungen der Stellantriebe sind daher gründlich durchzulesen. Falls Sie unsicher sind, wählen Sie 0…10 V DC. Auch wenn dadurch die Ansteuerung weniger genau werden kann, wird sichergestellt, dass das Ventil immer bis zu den Endpositionen fährt.

### **17.24 Stellzeit, 3-Punkt-Stellantriebe**

Diese Parameter sind ohne Bedeutung, falls analoge Stellantriebe konfiguriert wurden.

Die Werte dienen der Bestimmung der Parameter für die 3-Punkt-Ansteuerung.

Es ist hier sehr wichtig, exakte Zeiten einzugeben, da ungenaue Werte zu schlechter Ansteuerung führen.

```
Motorlaufzeit
  Erhitzer: 255 s 
"WRG": 255 s
   Kühler: 255 s
```
### **17.25 Stufenregler**

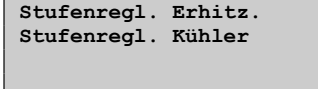

### **17.25.1 Stufenregler Erhitzer**

Die Stufenregelung ist einstellbar auf sequenzielle oder binäre Regelung.

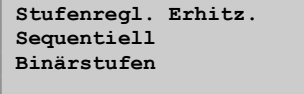

Stufenregler Erhitzer-Aktivierungsebene für die sequenzielle Regelung.

Bei binärer Regelung werden die Aktivierungsebenen vom Regler berechnet, abhängig davon, wie viele Schritte einbezogen sind.

```
Start Stufe1: 10 % 
  Stopp Stufe1: 5 %
Start Stufe2: 45 % 
  Stopp Stufe2: 40 %
```
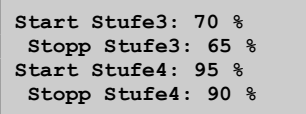

Regelungsparameter. Erhitzer Gruppen werden für die Berechnung der Aktivierungsebenen der Binärregelung verwendet. "Hysterese" bezeichnet hierbei die Umschaltdifferenz für jede Stufe bei der binären Regelung.

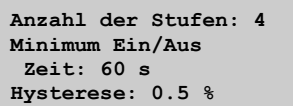

# **17.25.2 Stufenregler Kühler**

Bei der Stufenregelung für Kühler kann zwischen sequenzieller (auf verschiedenen Niveaus) oder binärer Regelung gewählt werden.

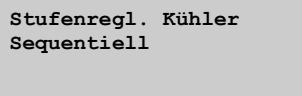

Stufenregler Kühler-Aktivierungsebenen für die sequenzielle Regelung.

Bei binärer Regelung werden die Aktivierungsebenen vom Regler berechnet, abhängig davon, wie viele Stufen einbezogen sind.

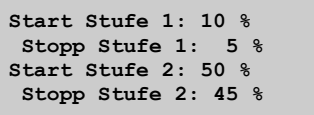

**Start Stufe 3: 95 % Stopp Stufe 3: 90 %**

Regelungsparameter. Kühler Gruppen werden für die Berechnung der Aktivierungsebenen der Binärregelung verwendet. "Hysterese" bezeichnet hierbei die Umschaltdifferenz für jede Stufe bei der binären Regelung.

```
Anzahl der Stufen: 3
Minimum Ein/Aus-
Zeit: 60 Sek
Hysterese: 0.5 %
```
Wird die DX-Kühlung zusammen mit druck- oder volumenstromgeregelten Ventilatoren verwendet, kann die DX-Kühlung blockiert werden, falls das Stellsignal der Zuluftventilatoren unter den voreingestellten Wert sinkt. Die Blockierebene kann individuell für jede DX-Kühlstufe eingestellt werden.

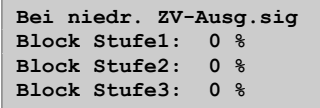

Eine ausführliche Beschreibung kann im Abschnitt 5.1.4 Stufenregelung nachgelesen werden.

## **17.25.3 Stufenregler bei Change-Over**

Die digitalen Ausgangssignale "Heizen/Kühlen 1", "Heizen/Kühlen 2" und "Heizen/Kühlen 3" werden für Stufenregelung bei der Change-Over-Regelung verwendet (siehe Abschnitt 5.1.12). Sie funktionieren wie andere Stufenreglerausgänge, werden jedoch je nach Bedarf auf entweder Heizen oder Kühlen eingestellt. Wenn also der Erhitzer aktiv ist, werden sie den Einstellungen "Heizen 1-3" folgen, und bei aktivem Kühler den Einstellungen für "Kühlen 1-3".

### **17.26 Umluftregelung**

Die Umluftregelung wird zur Verteilung der Raumluft mittels Zuluftventilator eingesetzt. Der Abluftventilator kann auch für diese Funktion verwendet werden. Diese Funktion kann auch eingesetzt werden, wenn kein Heiz- oder Kühlbedarf besteht. Bei laufender Umluftregelung ist der Abluftventilator ausgeschaltet und die Umluftklappe geöffnet, damit die Luft durch die Lüftungsanlage zirkulieren kann.

Sowohl ein digitaler (Umluftklappe) als auch ein analoger Ausgang (Y4 Extra Sequenz) kann als Ausgangssignal verwendet werden. Bei Verwendung von "Y4 Extra Sequenz" wird die Klappe modulierend geregelt.

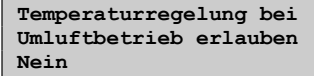

Die Umluftregelung kann entweder als reine Luftzirkulation (Temperaturregelung inaktiv) oder als Luftzirkulation mit Temperaturregelung konfiguriert werden. (Heizen, Kühlen oder beides). Die Umluftregelung kann entweder einen eigenen Sollwert haben oder dem Zuluftsollwert folgen (mit einstellbarem Offset). Die übrigen Einstellungen sind die gleichen wie im Normalbetrieb, d.h. wurde der Normalbetrieb als Raum-Zuluft-Kaskade konfiguriert, wird die Raum-Zuluft-Kaskade auch während der Umluftregelung eingesetzt.

```
Umluftregl. beenden 
wenn Raumtemp. 
über: 
25.0 °C
```
Sollte die Raumtemperatur über den eingestellten Grenzwert steigen, schaltet sich die Umluftregelung aus.

```
Freie Nachtkühl. bei
Umluft erlauben:
Nein
```
Um die Temperatur zu senken, kann die freie Nachtkühlung so konfiguriert werden, dass sie während der Umluftregelung läuft, wenn die Bedingungen für die freie Nachtkühlung erfüllt werden.

```
Benutz. von
Uhrenkanal 5 
für Umluftstart: Nein
```
Die Umluftregelung wird entweder über ein digitales Eingangssignal oder durch die Konfiguration auf "Uhrenkanal 5" aktiviert.

```
AV während Umluft
verwenden: Nein
```
Es kann eingestellt werden, dass der Abluftventilator bei Umluftregelung läuft.

#### **17.27 Vorbehandlung**

Klappen- und Pumpenregelung zur Vorbehandlung (Heizen, Kühlen) von Außenluft über einen unterirdischen Ansaugkanal. Der Digitalausgang "Vorbehandlung" wird auf Vorheizen eingestellt, wenn die Anlage eingeschaltet ist und die Außentemperatur unter den angegebenen Heizstartwert sinkt (Standard 8 °C); Vorkühlen wird eingestellt, wenn die Außentemperatur über dem Kühlstartwert liegt (Standard 19 °C).

Falls die Außentemperatur den Heizstartwert um 1 °C (nicht änderbar) übersteigt, wird das Vorheizen wieder abgestellt; ebenso wird das Vorkühlen abgestellt, wenn die Außentemperatur wieder mindestens 1 °C unter den Kühlstartwert sinkt.

Wenn ein Fühler im Ansaugkanal konfiguriert ist ("Temperatur Ansaugkanal"), wird diese Temperatur mit der Außentemperatur verglichen. Falls die Temperatur im Ansaugkanal 5 min (nicht änderbar) nach dem Einschalten nicht mindestens 1°C (einstellbar) wärmer als die Außentemperatur ist, wird das Vorheizen abgebrochen. Das Gleiche gilt für das Vorkühlen, d.h. wenn die Ansaugkanaltemperatur nicht mindestens 1 °C (einstellbar) kälter als die Außenluft ist, wird das Vorkühlen abgebrochen.

Die Vorbehandlung wird, soweit die Temperaturen gegeben sind, immer beim Einschalten der Anlage gestartet. Falls die Vorbehandlung aufgrund zu geringer Temperaturunterschiede zwischen Ansaug- und Außentemperatur abgebrochen wird, wird sie für die nächsten 6 Stunden blockiert. Danach schaltet die Vorbehandlung (bei entsprechenden Temperaturen) wieder ein und läuft mindestens 5 Minuten lang.

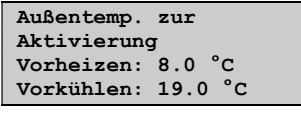

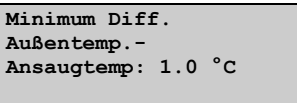

## **17.28 Alarmkonfiguration**

Ermöglicht die Konfiguration sämtlicher Alarme.

Wählen Sie die gewünschte Alarmnummer (von der Alarmliste unten). Der Alarmtext für den entsprechenden Alarm wird angezeigt und die Priorität kann gewählt werden: "A-Alarm", "B-Alarm", "C-Alarm" oder "Inaktiv". Das Gerät kann über eine "Extra Stopp Funktion" angehalten oder auf Stufe 1 gesetzt werden, wenn ein Alarm auftritt (nur über das E-tool einstellbar).

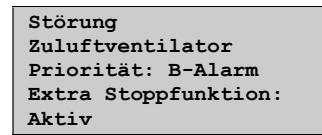

#### **Alarmtext**

Der Text, der bei einem Alarm angezeigt werden soll, kann mit Hilfe von E tool<sup>©</sup> geändert werden. Mehr Informationen dazu sind im E tool© Benutzerhandbuch zu finden.

#### Alarmliste

Die Spalten der Alarmtexte und Prioritäten zeigen die Werkseinstellungen.

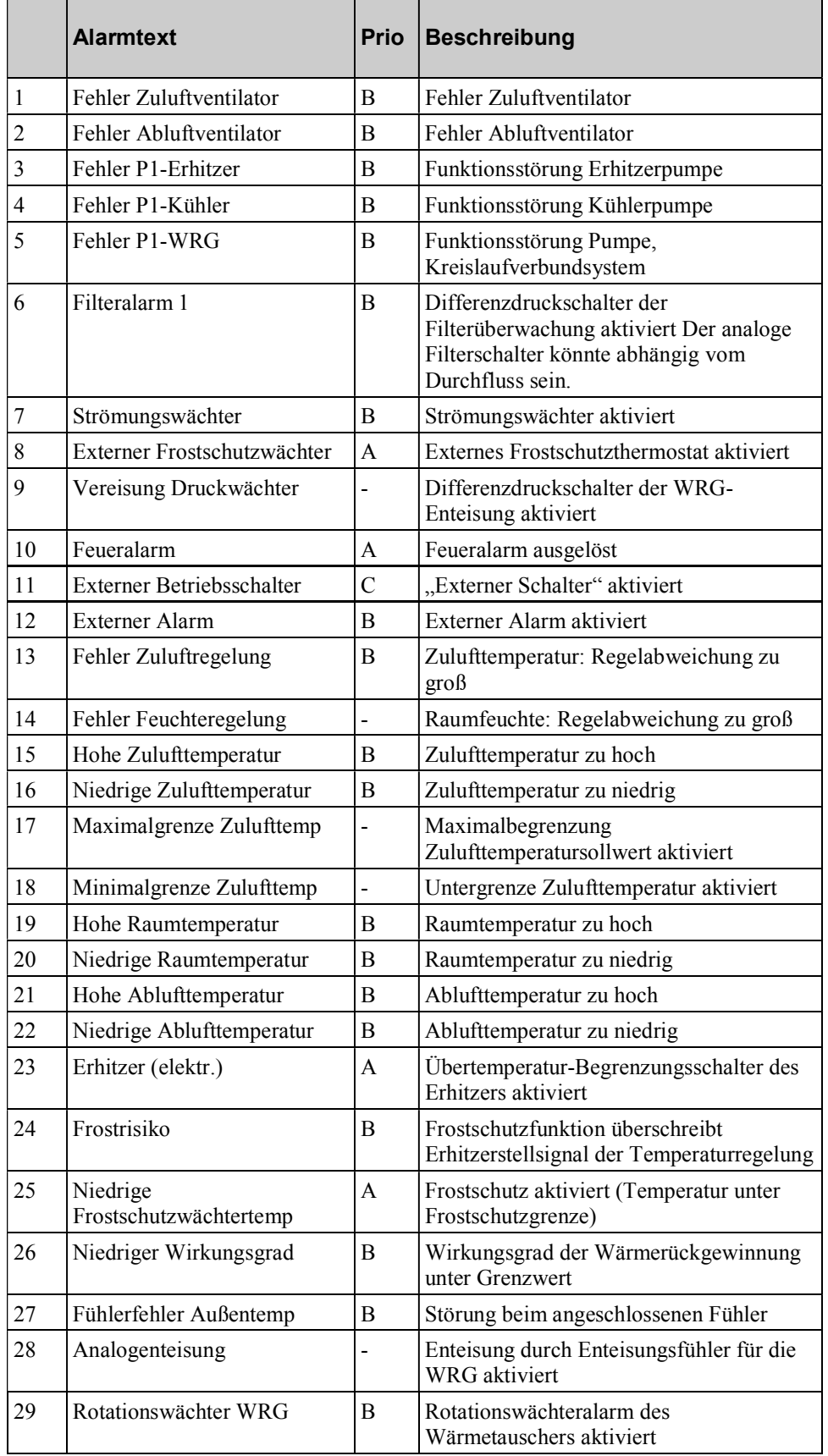
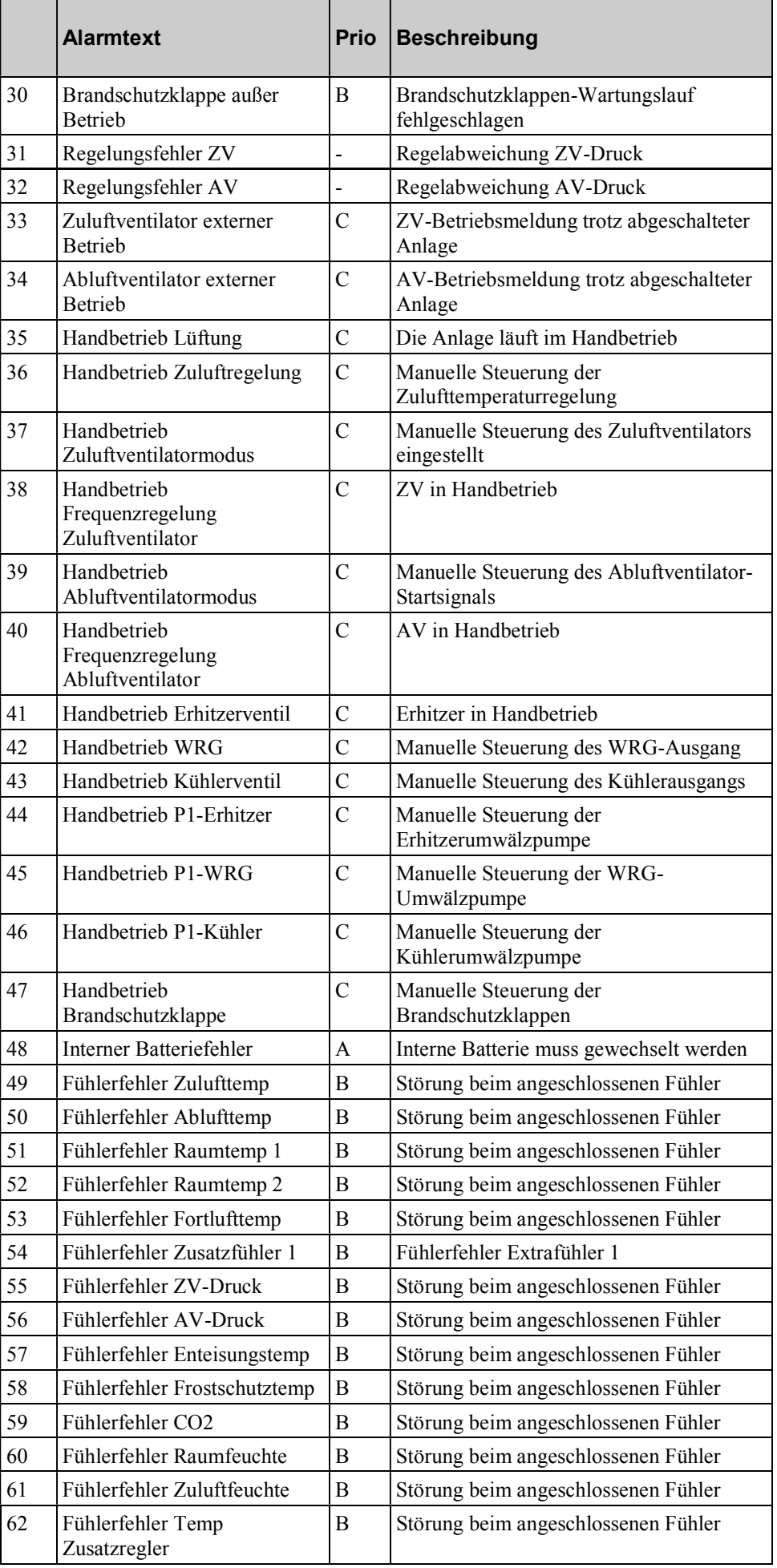

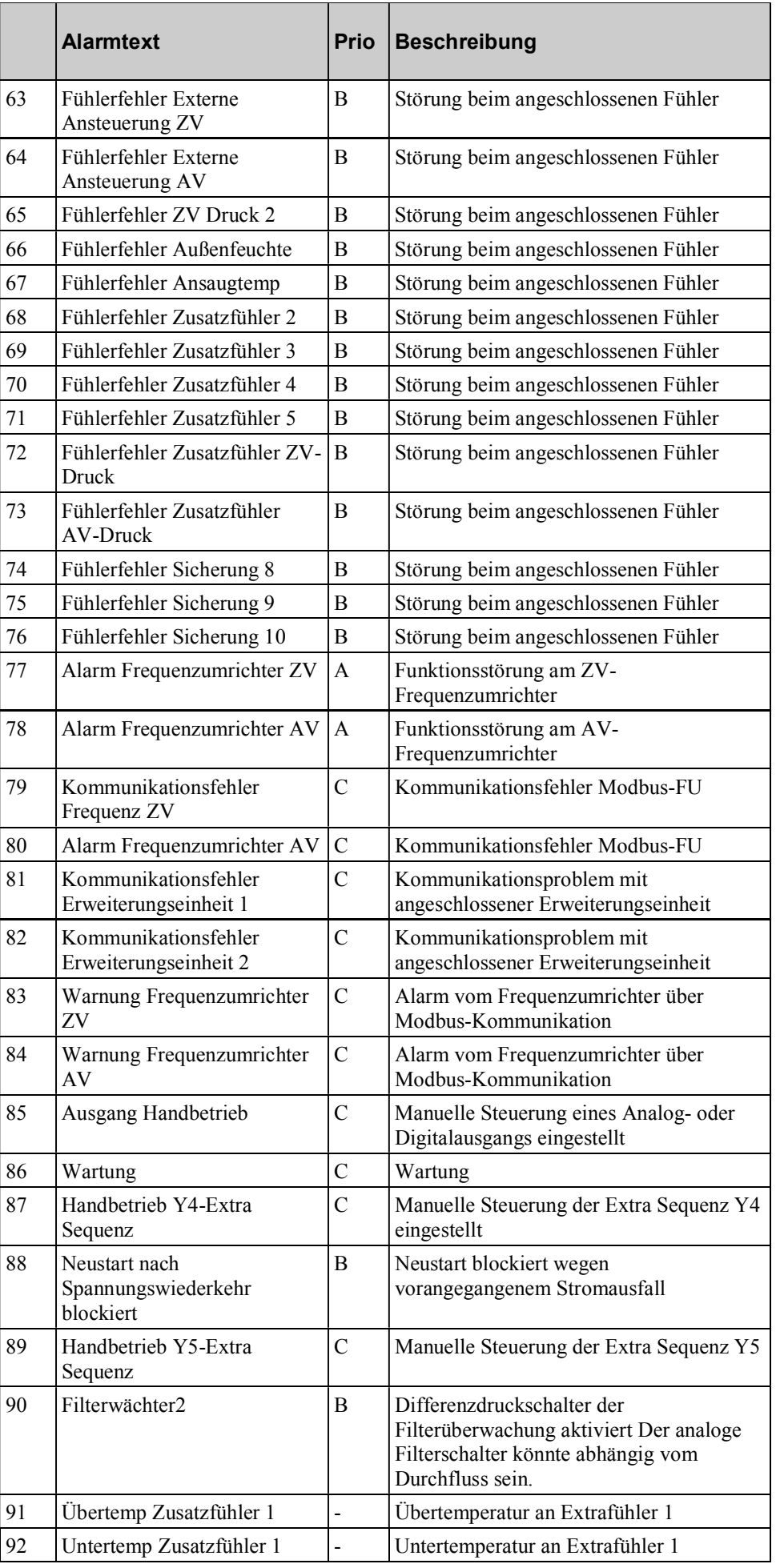

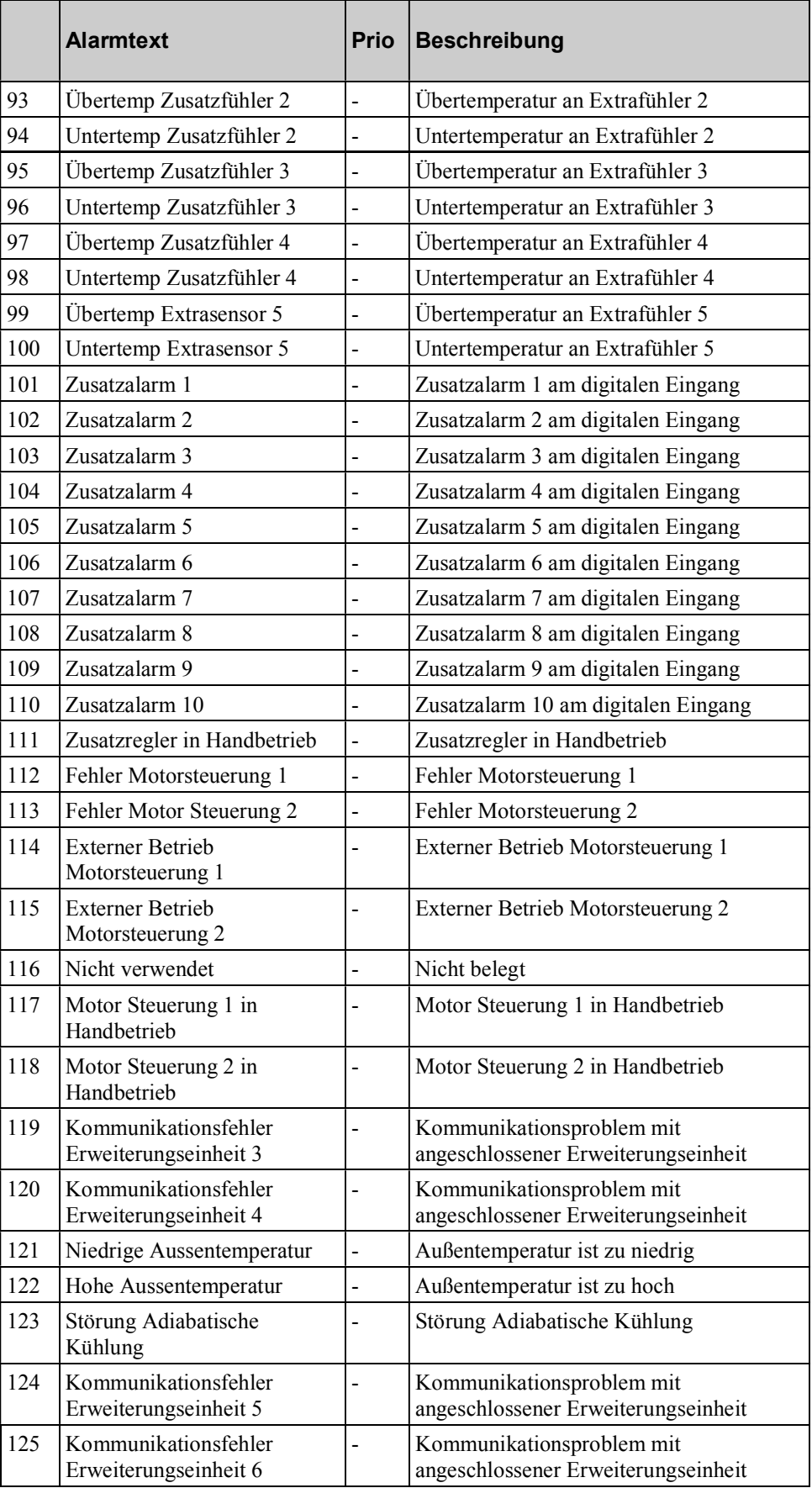

# **17.29.1 Modbus-Kommunikation**

Corrigo kann an ein Netzwerk für Kommunikation via Modbus angeschlossen werden.

```
Modbus 
Kommunikation
Slave, Port 1
Inaktiv
```
Wenn die Modbus-Kommunikation aktiviert wurde, kann die Adresse usw. eingestellt werden.

Modbus-Kommunikation erfolgt mit einem Stoppbit.

```
Modbus-Adressen: 1
Geschwindigkeit: 9600 
bps
Zwei Stoppbits:Ja
Parität:Nein
```
**HINWEIS:** HINWEIS: Es kann nur ein Stoppbit verwendet werden.

#### **Slave**

Zur Verbindung mit E tool© und gegebenenfalls zum Anschluss an ein Modbus-SCADA-System.

```
Funktion Port1 
Slave
```
#### **Erweiterungseinheit**

Möchte man weitere I/Os (Ein- und Ausgänge) an Corrigo anschließen, muss die Kommunikationsschnittstelle 1 oder 2 auf Erweiterungseinheit gestellt werden (dabei können nur Corrigo-Regler angeschlossen werden). Es können zwei Geräte angeschlossen werden, wodurch man bis zu 28\*3 = 84 Ein-/Ausgänge erhält. Die Erweiterungseinheiten müssen die Adressen 241:1 bzw. 241:2 haben (ELA:PLA).

```
Erweiterungseinht.1
Kein
Erweiterungseinht.2
Kein
```
Die Inbetriebnahme der Erweiterungseinheiten erfolgt, indem beim Einschalten "Erweiterungseinheit" gewählt wird (siehe unten). Falls der Regler nicht die Softwareversion 3.0 oder neuer enthält, muss die Inbetriebnahme via E tool<sup>©</sup> erfolgen (siehe E tool<sup>©</sup> Handbuch). In jedem Falle muss der Regler ein Corrigo der 2. Generation sein (Bezeichnung endet auf -S). Nach Inbetriebnahme der Erweiterungseinheiten und Festlegen des Master-Reglers können sämtliche Einund Ausgänge über den Master-Regler unter "Konfiguration" / "Eingänge/Ausgänge" konfiguriert werden (die Ein-/Ausgänge der Erweiterungseinheiten werden als "Exp1/Exp2" bezeichnet).

```
Lüftung
Heizung
Kessel
Erweiterungseinht.1
Erweiterungseinht.2
```
#### **Frequenzumrichter**

Bis zu vier separate Frequenzumrichter (Vacon NXL / Lenze SMV / Omron V1000 / Emerson Commander / LS iG5a / LS iS7 / EBM-PABST / Danfoss FC 101) können über Modbus-Kommunikation geregelt werden. Der Corrigo kann 2 parallel angeschlossenen Zuluftventilatoren und 2 parallel angeschlossene Abluftventilatoren steuern. Verschiedene Alarme und Betriebsmeldungen können vom Frequenzumrichter ausgelesen werden. Für eine vollständige Übersicht über alle Alarme, siehe Alarmliste. Für die Kommunikationsadressen siehe Anhang 1 am Ende dieses Dokumentes.

Die Modbus-Einstellungen des Corrigo sind untenstehend aufgelistet. Diese können nicht verändert werden und müssen auch in den Frequenzumrichtern eingestellt werden.

Modbus-Adressen: Zuluftventilator = 1, Abluftventilator = 2, Parallel angeschlossener Zuluftventilator = 3, Parallel angeschlossener Abluftventilator =  $4$ Geschwindigkeit: 9600 Baud, 1 StoppBit, keine Parität

Für weitere Einstellungen für Frequenzumrichter siehe Anhang 1 am Ende dieses Dokumentes.

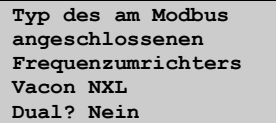

#### **Externes Display**

ED-TCV oder ED/RU-RUD können als externes Display verwendet werden.

**Externes Display Kein** 

#### **Erweiterungseinheit und Frequenzumrichter**

Frequenzumrichter können zusammen mit Erweiterungseinheiten an die gleiche Kommunikationsschnittstelle angeschlossen werden. Der Master-Regler wird an der Schnittstelle von Modbus auf EXOline (u.U.) umschalten, um mit den Frequenzumrichtern in Modbus und mit den Erweiterungseinheiten in EXOline zu kommunizieren.

```
Funktion Port 1
Erw. und FU/drücken
```
Drücken Sie RECHTS, um auszuwählen, welche Erweiterungseinheiten angeschlossen sind.

```
Erweiterungseinht.1
Kein
Erweiterungseinht.2
Kein
```
Einen Schritt weiter unten können die Frequenzumrichter gewählt werden, die angeschlossen werden sollen. Für weitere Einstellungen für Frequenzumrichter siehe den Anhang am Ende dieses Dokumentes.

```
Typ des am Modbus 
angeschlossenen 
Frequenzumrichters
Kein 
Dual? Nein
```
**Erweiterungseinheit und externes Display** 

```
Funktion Port1 
Erw. und ext Display
```
Eine Erweiterungseinheit und ein externes Display können simultan an derselben Schnittstelle betrieben werden.

### **17.29.2 Funktion Schnittstelle 2**

Bei einem Corrigo mit drei Schnittstellen haben beide serielle Schnittstellen die gleichen Funktionen. Sie können jedoch nicht gleichzeitig dieselbe Funktion übernehmen.

# **17.29.3 BACnet-Kommunikation**

Der Corrigo ist nun ein BACnet-AAC (Advanced Application Controller). Das BACnet Protokoll kann entweder über das IP- oder MS/TP-Data-Link-Format ausgeführt werden. Um einen Corrigo mit Lüftungsanwendung über BACnet an ein SCADA-System über BACnet/IP anzuschließen, wird ein Corrigo der dritten Generation mit einer TCP/IP-Schnittstelle benötigt. Um ein SCADA-System über BACnet MS/TP mit einem Corrigo der dritten Generation zu verbinden wird eine zweite RS485-Schnittstelle benötigt.

# **17.29.4 BACnet/IP Konfiguration**

Bei Lieferung ist das BACnet/IP Protokoll standardmäßig deaktiviert. Um die BACnet-Kommunikation zu aktivieren, ändern Sie die Einstellung einfach von "nicht aktiv" auf "aktiv". Das Protokoll steht nun zur Verfügung:

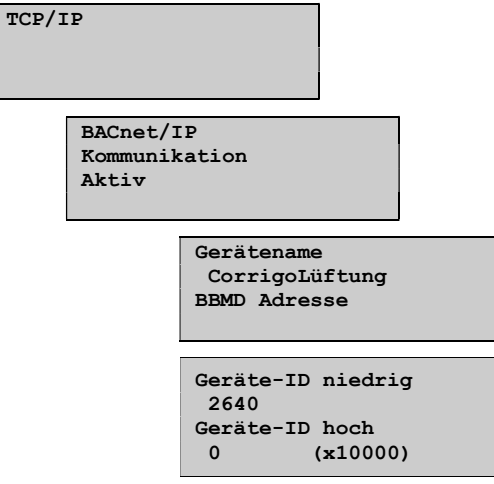

#### **Gerätename**

Dies ist der Gerätename, der in der SCADA angezeigt wird, wenn das Gerät entdeckt wird.

#### **BBMD Adresse**

Die BBMD-Adresse (BACnet/IP Broadcast Management Device) wird für das Auffinden von Geräten verwendet, die sich in einem anderen untergeordneten BACnet/IP Netzwerk befinden und durch einen IP-Router getrennt ist. Die Adresse wird in der Form **host:port** eingegeben, wobei "host" der host-Name sein kann, wenn DNS konfiguriert wurde. Wenn DNS nicht konfiguriert wurde sollte die Adresse im Format "xxx.xxx.xxx.xxx" erfolgen gefolgt von der Portnummer (getrennt mit ":")(Standardwert = 47808)

Beispiel: mybbmd:47808 (mit DNS.Konfiguration) oder 10.100.50.99:47808

#### **Geräte-ID:**

Die Geräte-ID, die für die Identifikation des Gerätes im BACnet-Netzwerk verwendet wird. Diese Nummer darf innerhalb des BACnet-Netzwerkes nicht doppelt vorkommen und muss daher einzigartig sein. Um eine ID von 34600 einzutragen müsste die niedrige Nummer auf 4600 gesetzt werden und die hohe Nummer auf 3.

#### **DHCP**

Das "Dynamic Host Configuration Protocol" (DHCP) ist ein Netzwerkprotokoll, das in Netzwerken mit Internet Protokoll (IP) für die dynamische Verteilung von Netzwerk-Konfigurationsparametern wie etwa der IP-Adresse, DNS-Servern oder anderen Diensten verantwortlich ist. Der Corrigo kann so konfiguriert werden, dass er die IP-Adresse entweder von einem DHCP-Server (dynamisch) erhält oder die Adresse kann manuell eingegeben werden (statisch).

Falls Sie eine statische IP-Adresse für den Corrigo eingeben wollen, geben Sie einfach die IP-Adresse zusammen mit der Subnetzmaske, der Gateway-Adresse und die DNS-Serveradresse ein:

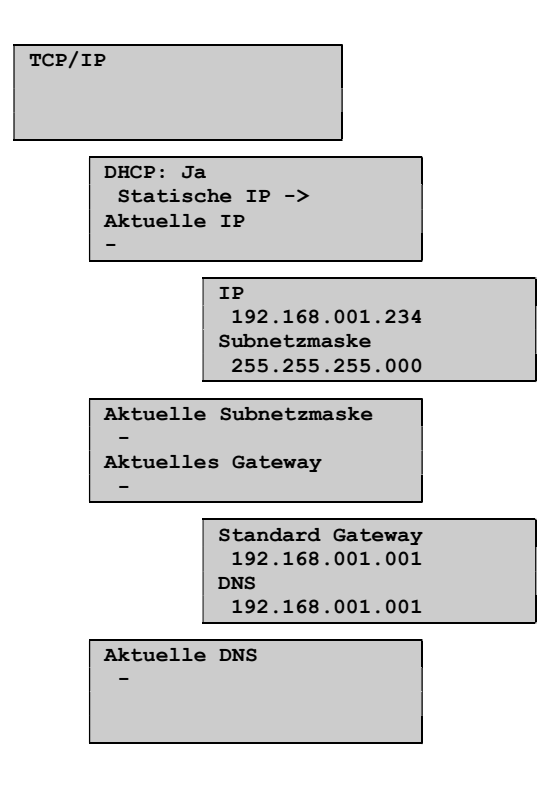

# **17.29.5 BACnet MS/TP Konfiguration**

Bei Lieferung ist das BACnet MS/TP Protokoll standardmäßig deaktiviert. Um die BACnet-Kommunikation zu aktivieren, muss die Funktion zunächst freigegeben werden. Bei Lieferung sind die Standardeinstellungen für die Kommunikation wie folgt:

Geschwindigkeit = 9600 bps

 $MAC-Address = 0$ 

Geräte-ID =  $2640$ 

Max Master = 127

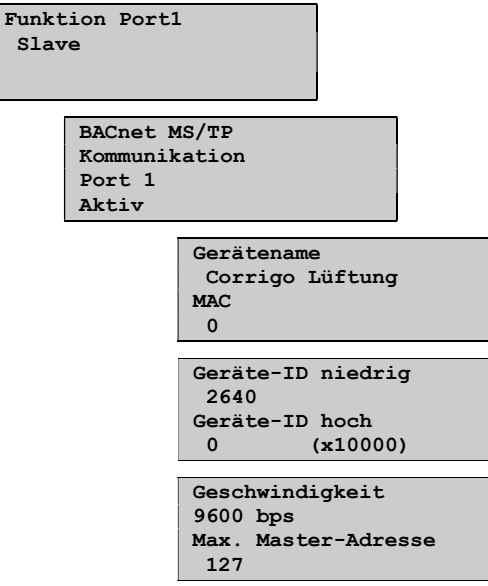

#### **Gerätename**

Dies ist der Gerätename, der in der SCADA angezeigt wird, wenn das Gerät entdeckt wird.

#### **MAC**

Die MAC-Adresse des Gerätes. Dies Adresse muss innerhalb des Subnetzwerkes, an dem das Gerät angeschlossen ist, einzigartig sein.

#### **Geräte-ID:**

Die Geräte-ID, die für die Identifikation des Gerätes im BACnet-Netzwerk verwendet wird. Diese Nummer darf innerhalb des BACnet-Netzwerkes nicht doppelt vorkommen und muss daher einzigartig sein. Um eine ID von 34600 einzutragen müsste die niedrige Nummer auf 4600 gesetzt werden und die hohe Nummer auf 3.

#### **Geschwindigkeit**

Definiert die Geschwindigkeit innerhalb des MS/TP-Netzwerkes. Der Wert ist üblicherweise 38400 oder 76800, kann aber auch 9600, 19200, 38400 oder 76800 sein.

#### **Max. Master-Adresse**

Der Max.Master ist die MAC-Adresse des am höchsten eingestuften Masters innerhalb eines BACnet MS/TP Netzwerksegmentes. Wird eine Adresse gewählt, die oberhalb der vom am höchsten eingestuften Master liegt, dann beeinträchtigt dies die Leistung des Netzwerkes.

Für weitere Informationen siehe das PICS-Dokument auf **www.regincontrols.de**

### **17.30 Weitere Einstellungen**

### **17.30.1 Ein- und Ausschaltverzögerungen für die Ventilatoren**

Mithilfe der Einschaltverzögerung kann z.B. ein Ventilator vor einem anderen starten, oder es kann den Absperrklappen vor dem Einschalten der Ventilatoren Zeit zum Öffnen gegeben werden. Ausschaltverzögerung kann beispielsweise bei Elektroerhitzern dazu dienen, eine Abkühlzeit einzustellen. Damit die Zuluft, z.B. im Winter, nicht zu kalt wird, läuft auch die WRG während der Ausschaltverzögerung weiter.

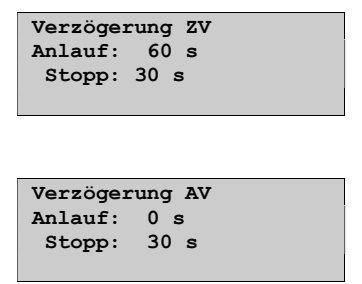

### **17.30.2 Verzögerungszeit**

Für das Umschalten zweistufiger Ventilatoren von Stufe 2 auf Stufe 1 kann eine Verzögerungszeit eingestellt werden. Normalerweise wird für beide Ventilatoren die gleiche Zeit angewendet.

```
Verzögerungszeit
Stufe 2->Stufe1:
10 s
```
# **17.30.3 Warmstart und Blockierung hoher Drehzahl**

Bei Außentemperaturen unter einem festgelegten Wert wird das Erhitzerstellsignal vor dem Start der Anlage auf 100 % gestellt.

Bei zweistufigen und druckgeregelten Ventilatoren kann bei einer Außentemperatur, die unter einem eingestellten Wert liegt, Betrieb mit hoher Drehzahl blockiert werden. Diese Funktion sollte jedoch nicht zusammen mit der Funktion "Druckregelung - Außentemperaturgeführte Regelung" verwendet werden. Siehe Abschnitt "Bedarfsgeführte Lüftung".

Für beide Funktionen ist ein Außentemperaturfühler erforderlich.

```
Außentemp für 
Start Erhitzer: 3.0 °C
Blockieren von
  Stufe 2 (normal): -
10°C
```
# **17.30.4 Einschaltverzögerung Wärmerückgewinnung**

```
Einschaltverzög.WRG
0 s
```
# **17.30.5 Wärmerückgewinnung auf 100 % bei Anlauf und Alarmverzögerung bei Anlauf**

Um die Frostgefahr so niedrig wie möglich zu halten, kann die Wärmerückgewinnung während der Anlaufphase eine bestimmte Zeit auf voller Leistung laufen.

Um dabei z. B. Druck-Fehlermeldungen von Ventilatoren zu umgehen, können sämtliche Alarmfunktionen während dieser Zeit unterdrückt werden.

```
WRG 100% bei Anlauf
2 s
Alarmverzögerung bei 
Anlauf
60 s
```
Bei der Funktion "Slave-Regelung Abluftventilator", wird der Abluftventilator direkt nach der Verzögerung auf Stufe 1 geschaltet, so dass das Erwärmen der WRG in diesem Betriebsmodus funktioniert. Erst nach Einschalten des ZV wird der AV in den Slave-Betrieb umgeschaltet und abhängig vom Zuluftvolumenstromsollwert geregelt.

# **17.30.6 Splittung Reglersignal**

Die Einstellungen teilen das Temperaturstellsignal (Heating Controller Output = HCO) auf die analogen Stellsignale an Y1, Y2 und Y3 (Erhitzer, WRG und Kühler) auf.

Für das Umschalten kann eine neutrale Zone in Prozent zwischen den Sequenzen eingestellt werden.

Das für die Zulufttemperaturregelung eingestellte P-Band gilt für das gesamte Reglersignal. Dies bedeutet, dass das P-Band für jede Sequenz proportional zum gegebenen Splitwert in Prozent ist.

Beispiel:

Das P-Band für die Zulufttemperaturregelung ist auf 33K eingestellt. Das Signal HCO ist so eingestellt, dass der Kühler 0…30% = 30%, die Wärmerückgewinnung 32…50% = 18% und der Erhitzer 54…100% = 46% erhält. Die jeweiligen P-Bänder sind dann:

Kühler: 30 % von 33 °C = 10 °C

Wärmerückgewinnung: 18 % von 33 °C = 6 °C

Erhitzer: 46 % von 33 °C = 15 °C

Die verbleibenden 2 °C sind die neutrale Zone zwischen Kühler und Wärmerückgewinnung und zwischen Wärmerückgewinnung und Erhitzer.

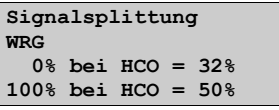

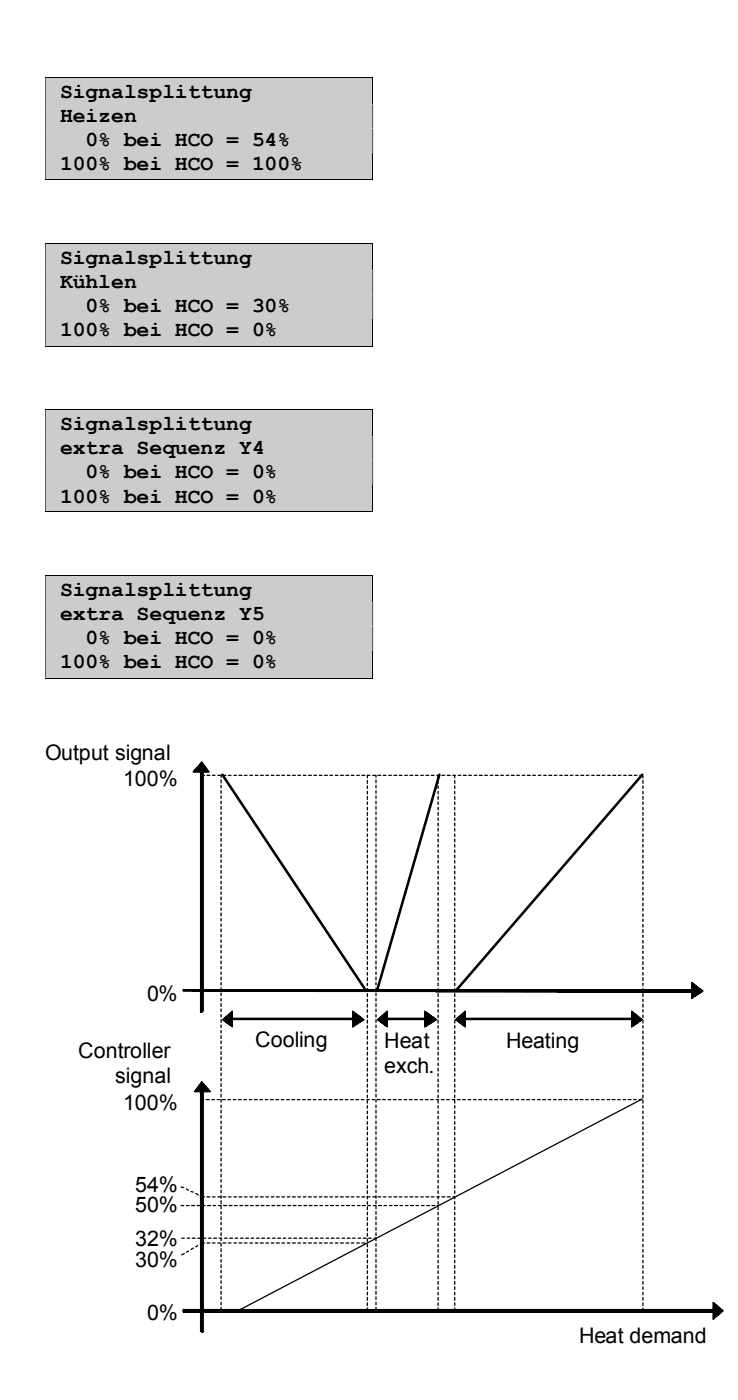

# **17.30.7 Außentemp. für Umschalten der Betriebsart**

Wenn der Regler für kombinierte Zulufttemperaturregelung/Raum-Zuluft-Kaskade konfiguriert ist, kann in diesem Menü die Temperatur eingestellt werden, bei der das Umschalten erfolgt:

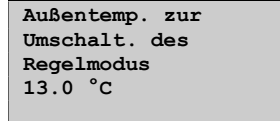

# **17.30.8 Optionale Temperatursequenzsplittung**

Eine der Temperaturregelungssequenzen "Y1", "Y2" und "Y3", "Y1 Heizen/Y3 Kühlen", "Y4-extra Sequenz" oder "Y5-extra Sequenz" kann aufgeteilt werden, was z.B. die Möglichkeit gibt, zwei Erhitzerventile hintereinander anzusteuern. Gesplittet wird immer in gleiche Teile, 50/50, wodurch jede der Split-Sequenzen eine Hälfte des P-Bandes erhält, das dem Ausgangssignal zugewiesen ist. Einem Analogausgang muss das Ausgangssignal "Splitten" zugewiesen werden. Bei steigendem Stellsignal werden zuerst immer der normale Ausgang und danach der als "Split" konfigurierte Ausgang angesteuert.

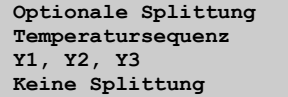

# **17.30.9 Schnellstoppfunktion bei Übertemperatur**

Wenn diese Funktion aktiv geschaltet ist, stoppen die Ventilatoren im Falle eines Übertemperaturalarms sofort, unabhängig von der eingestellten Abkühlzeit.

```
Schnellstopp bei Alarm 
"Elektroerhitzer ist 
überhitzt": Nein
```
# **17.30.10 Automatischer Neustart beim Einschalten**

Die Funktion "Automatischer Neustart nach Spannungswiederkehr" ermöglicht es, den automatischen Neustart der Anlage nach einer Unterbrechung der Spannungsversorgung zu blockieren. Bei Spannungswiederkehr wird der B-Alarm "Neustart nach Spannungswiederkehr blockiert" ausgelöst. Die Anlage wird eingeschaltet, sobald der Alarm quittiert wurde.

```
Automatischer 
Neustart nach 
dem Einschalten: Ja
```
### **17.31 System**

# **17.31.1 Sprache ändern**

In diesem Menü kann die Sprache der Displaytexte eingestellt werden.

```
Wähle Sprache
English
```
Dieses Menü kann auch direkt aufgerufen werden, indem die OK-Taste während des Einschaltens gedrückte gehalten wird oder die RECHTS-Taste bei Anzeige des Startdisplays dreimal gedrückt wird.

Die verschiedenen Sprachen befinden sich im Anwendungsspeicher und werden in den Arbeitsspeicher geladen. Wurde der Corrigo über E tool© mit einer neueren Version als die der Werkseinstellung geladen, kann keine Sprache aus dem Anwendungsspeicher heruntergeladen werden, da die Sprachdatei möglicherweise nicht mit der neueren Version kompatibel ist. In diesem Falle ist man auf die zwei Sprachen angewiesen, die mit E tool® heruntergeladen wurden.

# **17.31.2 Den im Startdisplay angezeigten Text wählen**

Fünf verschiedene Startdisplaytexte stehen zur Auswahl:

### **Typ 1**

Der Text der ersten Zeile kann mithilfe von E tool<sup>©</sup> eingestellt werden.

Die zweite Zeile zeigt Datum und Uhrzeit an.

In der dritten Zeile kann der Betriebsmodus abgelesen werden.

Die vierte Zeile zeigt Soll- und Istwert der Temperatur an.

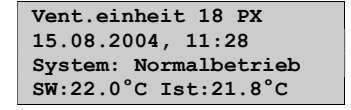

### **Typ 2**

In der ersten Zeile werden Datum und Uhrzeit angezeigt.

In der zweiten Zeile der gegenwärtige Betriebsstatus.

Die dritte Zeile zeigt Soll- und Istwert der Temperatur an.

In der vierten Zeile können die Stellsignale der Temperaturregelung abgelesen werden.

```
15.08.2004, 11:28
System: Normalbetrieb
SW:22.0°C Ist:21.8°C
Y1:0% Y2:93% y3:0%
```
#### **Typ 3**

In der ersten Zeile werden Datum und Uhrzeit angezeigt.

In der zweiten Zeile der gegenwärtige Betriebsstatus.

Die dritte Zeile zeigt Soll- und Istwert der Temperatur an.

In der vierten Zeile werden ZV- und AV-Druck angezeigt.

```
03.15.2004, 11:28
System: Normalbetrieb
SW:22.0°C Ist:21.8°C
ZF:1100Pa AF:1050Pa
```
#### **Typ 4**

Der Text der ersten Zeile kann mithilfe von E tool<sup>©</sup> eingestellt werden.

Die zweite Zeile zeigt Datum und Uhrzeit an.

In der dritten Zeile kann der Betriebsmodus abgelesen werden.

```
Vent.einheit 18 PX 
15.03.2004, 11:28
System: Normalbetrieb
```
#### **Typ 5**

Der Text der ersten Zeile kann mithilfe von E tool© eingestellt werden.

Die zweite Zeile zeigt Datum und Uhrzeit an.

```
Vent.einheit 18 PX 
15.03.2004, 11:28
```
## **17.31.3 Automatische Umstellung zwischen Sommer- und Winterzeit**

Wenn die automatische Sommer-/Winterzeit-Umstellung eingeschaltet ist, wird die Systemuhr automatisch nach europäischem Standard auf Sommer- und Winterzeit umstellen.

```
Autom. Umstellung
zwischen Sommer-
Winterzeit
Ja
```
# **17.31.4 Adresse**

Corrigo verwendet die untenstehenden Busadressen für die Verbindung mit Corrigo E tool© oder wenn mehrere Regler Teil eines EXO-Netzwerkes sind. Auch E tool® verwendet im Normalfall dieselben Busadressen; sollte eine Busadresse geändert werden, muss die neue Busadresse auch in E tool© angegeben werden. Falls mehrere Corrigos Teil des gleichen Netzwerkes sind, müssen sämtliche Regler die gleiche ELA-Adresse, hingegen aber eine eigene, eindeutige PLA-Adresse haben.

```
Adresse
PLA: 254
ELA: 254
```
# **17.31.5 Display an beliebiger Stelle (Fernbedienung)**

Wenn mehrere Corrigos über ein Netzwerk miteinander verbunden sind, ist es möglich, ein Gerät innerhalb des Netzwerkes mithilfe eines anderen Geräts mit Display zu bedienen. Geben Sie dazu die Adresse des Geräts, mit dem kommuniziert werden soll, in das Gerät mit Display ein. Die Verbindung kann unterbrochen werden, indem die Tasten HOCH, OK und HERUNTER gleichzeitig gedrückt werden.

```
Adresse für 
Fernkommunikation
(PLA:ELA) : 00:00
```
# **17.31.6 Automatisches Abmelden, Logout**

Bei Zugriffsebene "Operator", "Service" oder "Admin" wird der Benutzer bei Inaktivität automatisch auf Basic heruntergestuft. Die Zeit hierfür kann in 5-Sek-Schritten eingestellt werden. Standard: 60 Einheiten = 5 Minuten

Das automatische Abmelden kann abgeschaltet werden, siehe 8.4.

```
Zeit vor dem
automatischen
Abmelden:60
(Gerät 5 Sek)
```
# **17.31.7 Aktivierung des Startassistenten**

Der Startassistent ist ein spezielles Programm, das den Anwender beim ersten Einschalten durch eine Reihe Abfragemenüs leitet, in denen wichtige Parameter eingestellt werden. Mehr dazu ist im Abschnitt "Startassistent" zu finden.

```
Assist. aktiv
Nein
```
### **18.1 Alarmbehandlung**

Im Falle eines Alarms blinkt die rote Alarm-LED, entweder auf der Vorderseite von Display-Reglern oder eines externen Displays. Die LED blinkt, solange es nicht quittierte Alarme gibt.

Alarme werden in der Alarmliste protokolliert. Die Liste zeigt die Art des Alarms, Datum und Zeit sowie die Alarmklasse (A, B oder C).

Die Alarmliste wird durch Drücken der roten Alarmtaste an der Vorderseite des Corrigo oder E3- DSP aufgerufen.

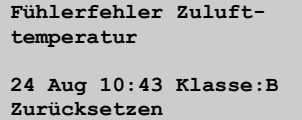

Falls mehrere Alarme aktiviert sind, wird dies durch zwei Pfeile (hoch/runter) auf der rechten Seite im Display angezeigt.

Mit den AUFWÄRTS/ABWÄRTS-Tasten kann auf die anderen Alarme zugegriffen werden.

Links unten im Display wird der Alarmstatus angezeigt. Bei aktiven, nicht quittierten Alarmen ist das Feld leer. Bei abgebrochenen Alarmen steht "Zurückgesetzt". Quittierte oder blockierte, immer noch aktive Alarme werden als Quittiert bzw. Blockiert gelistet.

Alarme werden mit OK quittiert. Danach besteht die Möglichkeit, den Alarm zu quittieren oder blockieren.

Quittierte Alarme bleiben in der Alarmliste, solange die Alarmursache besteht. Die LED wird weiterhin leuchten.

Blockierte Alarme bleiben in der Liste, bis die Alarmursache beseitigt und die Blockierung aufgehoben wurde. Neue Alarme gleicher Art werden nicht aktiviert, solange die Blockierung besteht.

Da die Blockierung gewisser Alarme riskant ist, wird hierfür ein hohes Zugriffsrecht verlangt.

Alarme der Klasse A und B aktivieren Alarmausgänge, sollten diese konfiguriert worden sein.

Alarme der Klasse C werden beim Zurücksetzen der Alarmeingänge selbst bei nicht quittierten Alarmen aus der Alarmliste entfernt.

### **18.2 Individuelles Textfeld**

Durch Drücken der PFEIL RECHTS Taste im Startmenü, wird ein Display mit individuell anpassbarem Text angezeigt. Der Text kann für Informationen über Installationsbetrieb, Name und Telefonnummer zu Wartungsservice etc. verwendet werden. Am einfachsten wird der Text mittels E tool© eingegeben, aber auch die Tasten können dazu verwendet werden. 4 Zeilen mit jeweils 20 Zeichen

### **18.3 Revisionsnummer**

Durch zweifaches Drücken der RECHTS-Taste im Startmenü wird im Display die Revisionsnummer des Programms (Erstellungsdatum) und die ID-Nummer des Corrigo (nicht zu verwechseln mit seiner Seriennummer) angezeigt.

# **18.4 Sprache**

Durch dreimaliges Drücken der RECHTS-Taste im Startmenü wird im Display ein Menü zur Spracheinstellung angezeigt.

Die verschiedenen Sprachen befinden sich im Anwendungsspeicher und werden in den Arbeitsspeicher geladen. Wurde der Corrigo über E tool© mit einer neueren Version als die der Werkseinstellung geladen, kann keine Sprache aus dem Anwendungsspeicher heruntergeladen werden, da die Sprachdatei möglicherweise nicht mit der neueren Version kompatibel ist. In diesem Falle ist man auf die zwei Sprachen angewiesen, die mit E tool© heruntergeladen wurden.

### **18.5 Status-LEDs**

Der Status wird in der linken oberen Ecke des Master-Reglers angezeigt. Bei Reglern mit Display befinden sich die LEDs zur Alarmanzeige und Änderung des Modus neben dem Tastenfeld.

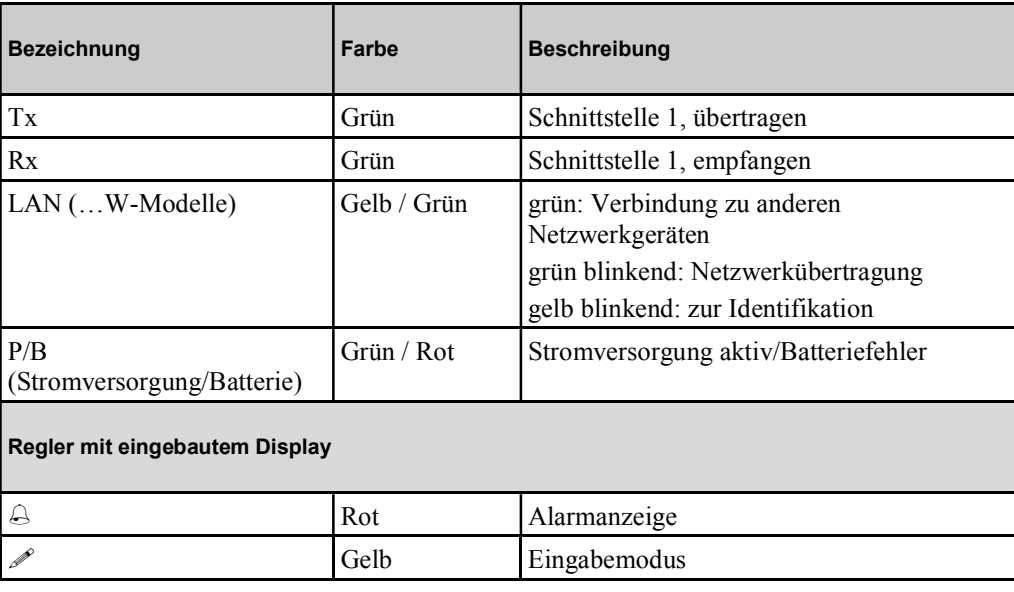

### **Statusanzeige**

# **18.6 Batteriewechsel**

Für diese Maßnahme sind fundierte Kenntnisse über elektrostatische Entladung und Schutzvorkehrungen – ein geerdetes Armband muss verwendet werden – absolut notwendig!

Wenn der Alarm für die "interne Batterie" ausgelöst wurde und die Batterie-LED rot leuchtet, ist die Batterie (für Halten des Anwendungsspeicherinhaltes und Echtzeituhr) zu schwach und muss gewechselt werden. Die Batterie wird gewechselt, wie unten beschrieben. Durch einen Backupkondensator werden der Speicherinhalt und die Echtzeituhr bei unterbrochener Spannungsversorgung mindestens 10 Minuten lang gehalten. Wenn der Batteriewechsel weniger als 10 Minuten dauert, wird es daher nicht notwendig sein, das Programm neu zu laden oder die Uhr erneut einzustellen.

Die Ersatzbatterie muss eine CR2032-Batterie sein.

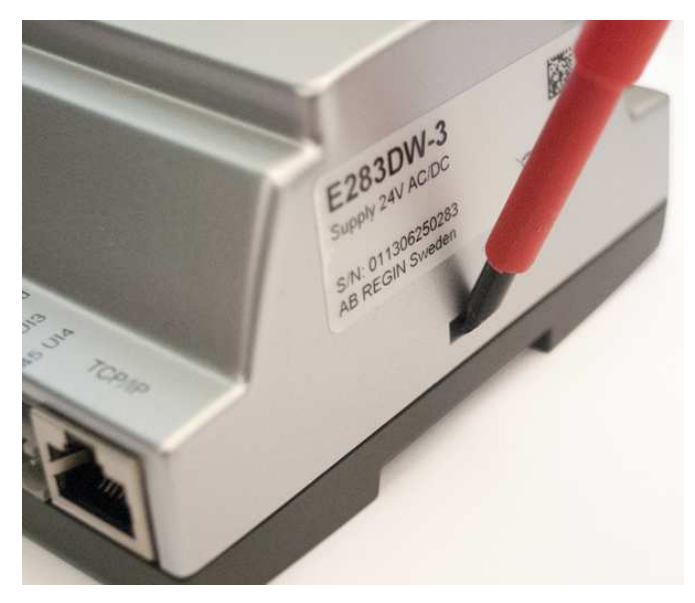

Die Abdeckung wird entfernt, indem mit einem kleinen Schraubenzieher vorsichtig die Häkchen an Rande der Abdeckung eingedrückt und gleichzeitig die Kante der Abdeckung nach außen gezogen wird.

### **Lage der Batterie**

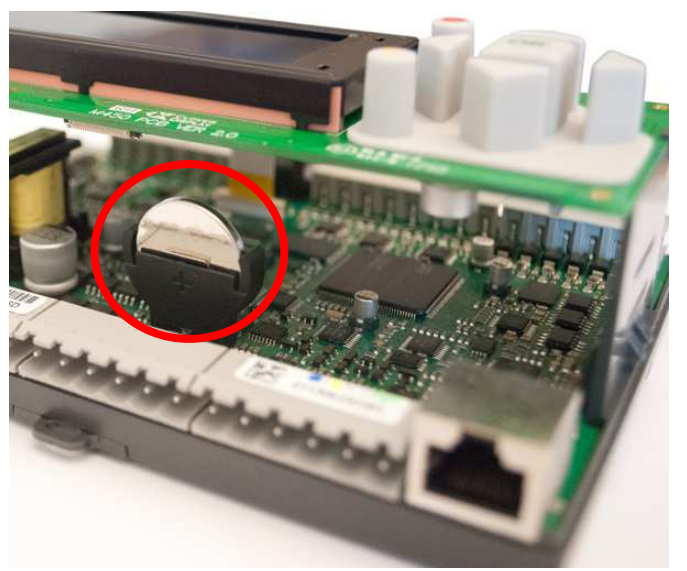

Batterie fest zwischen die Finger nehmen und nach oben ziehen, bis sie sich aus der Halterung löst.

Die neue Batterie mit Kraft in die Halterung herunterdrücken. **HINWEIS:** Für korrekte Funktion unbedingt Polarität beachten.

# **18.7 Startassistent**

Der Startassistent ist eine Funktion, die unter "Konfiguration"/"System" aktiviert werden kann. Siehe "Aktivieren des Startassistenten".

Wenn der Assistent aktiviert ist, erhält der Anwender beim Einschalten Zugang zu Menüs, in denen gewisse Parameter eingestellt werden.

Der Startassistent ist vor allem dann nützlich, wenn der Regler vorprogrammiert und zusammen mit einer Lüftungsanlage geliefert wurde. Nach der Konfiguration des Reglers wird der Hersteller der Lüftungsanlage den Startassistenten aktivieren, in dem der Anwender leicht Sollwerte, Nutzungszeiten etc. einstellen kann, ohne einzuloggen.

Im ersten Menü wird die Sprache gewählt.

```
Wähle Sprache
English
```
Im zweiten Menü werden die Sollwerte eingestellt. Das Aussehen dieses Menüs hängt von der eingestellten Regelung ab.

```
Zulufttemp
Soll: 18 °C
```
Im dritten Menü werden Datum und Uhrzeit eingestellt.

```
Zeit: 14:27 
   Datum: 25.11.2015
Wochentag: Dienstag
```
Im vierten Menü werden die Betriebszeiten für Stufe 2, Montag – Freitag eingestellt.

```
Stufe 2
MontagFreitag
Per 1: 07:00 – 16:00
Per 2: 00:00 – 00:00
```
Im fünften Menü werden die Betriebszeiten für Stufe 2 für Samstage, Sonntage und Feiertage eingestellt.

```
Stufe 2
SamstagFerien
Per 1: 00:00 – 00:00
Per 2: 00:00 – 00:00
```
Wenn 2-stufige oder druck-/volumenstromgeregelte Ventilatoren konfiguriert wurden, erscheinen die entsprechenden Zeiten für Stufe 1 im sechsten und siebten Menü.

```
Stufe 1
MontagFreitag
Per 1: 07:00 – 16:00
Per 2: 00:00 – 00:00
```

```
Stufe 1
SamstagFerien
Per 1: 00:00 – 00:00
Per 2: 00:00 – 00:00
```
Im letzten Menü wird der Startassistent abgeschlossen und Corrigo wechselt in den normalen Betriebsmodus. Dabei werden die ausgewählten Werte verwendet.

Der Startassistent wird nicht wieder angezeigt.

# **18.8 Energieberechnung**

Der Gesamtenergieverbrauch der Lüftungsanlage kann durch die interne Berechnung der verschiedenen Teilleistungen der Systemkomponenten ermittelt werden. Durch Verbindung der Leistungen von Erhitzern/Kühlern, Ventilatoren usw. lässt sich der aktuelle Energieverbrauch berechnen.

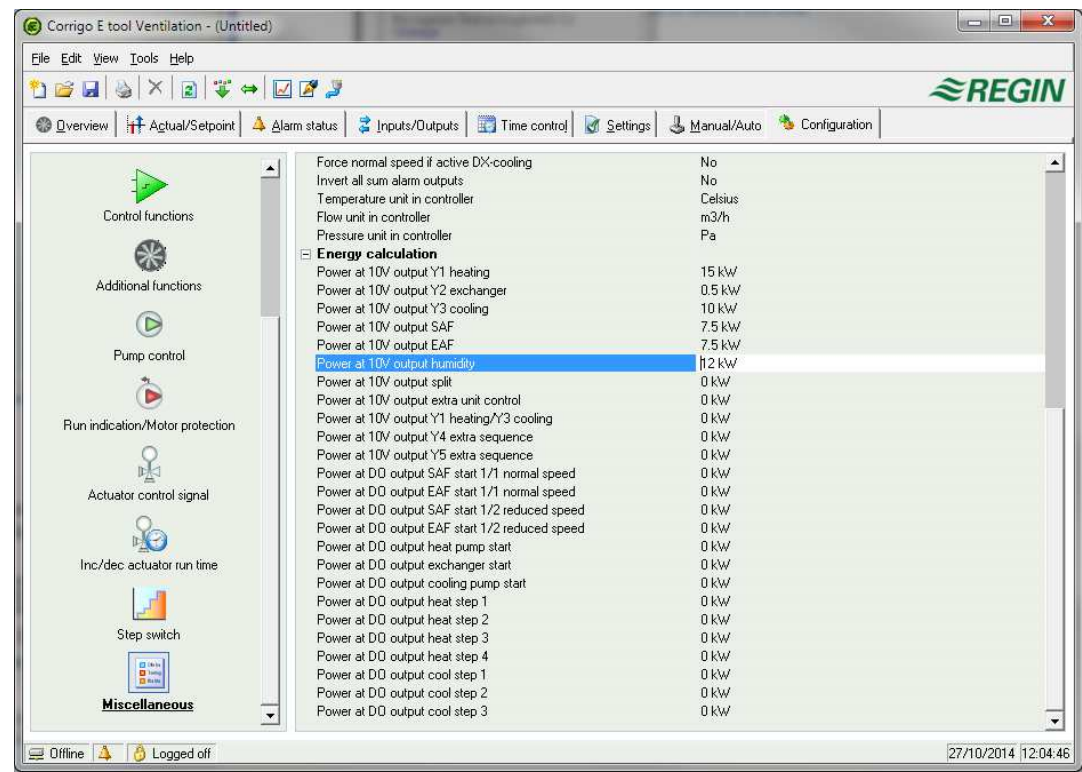

# **18.9 SFP (Spezifische Ventilatorleistung)**

Wenn Ventilatoren verwendet werden, die von über Modbus angeschlossenen Frequenzumrichtern geregelt werden, die außerdem Informationen zur Motorleistung liefern, kann der Corrigo mit folgender Formel die spezifische Ventilatorleistung SFP berechnen:

SFP = Gesamte aufgenommene Leistung beider Ventilatoren/ZV-Volumenstrom in kW/ $(m3/s)$ .

Sofern angeschlossen, wird immer "Extra Drucktransmitter ZV" zur Volumenstrommessung verwendet. Andernfalls wird "Zuluftdruck" verwendet oder alternativ "Zuluftdruck 2", wenn die Ventilatoransteuerung mittels "Frequenzregelung ZV mit Volumenstromregelung AV" erfolgt.

Der Leistungsverlust als Prozentsatz des Frequenzumrichters kann für die Berechnung der Gesamtleistung hinzugefügt werden. Beträgt der Leistungsverlust z. B. 5 %, ergibt sich folgende Gesamtleistung:

Gesamtleistung = (Leistung ZV + Leistung AV) x 1,05.

Tägliche und monatliche (immer 30 Tage) Mittelwerte werden ebenfalls berechnet und im Display und in E tool© angezeigt. SFP für die Mittelwerte wird nur bei laufender Anlage berechnet.

Die Displaydarstellung befindet sich im Menü **BetriebsmodusBetriebsmodus Anlage**:

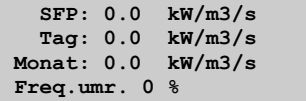

# **Index**

# **A**

Abluft-Zuluft-Kaskade, 31 Abschaltmodus, 33 Alarm zurücksetzen, 86 Alarme, 55, 66 Alarmbehandlung, 122 Alarmgrenzen, 84 **Alarmliste**, 108 Alarmverzögerung bei Anlauf, 117 Alarmverzögerungen, 85 Alarmeinstellungen, 84 Alarmkonfiguration, 107 **Alarmliste**, 108 Analogausgänge, 17 Analogeingänge, 17 Andere Parameter, 116 Assistent, 121 Ausgewählte Funktionen, 65 Außenluftklappen, 54 Außentemp. für Umschalten der Betriebsart, 118 Außentemperaturgeführte Regelung des Wärmetauschers, 36 Außentemperaturgeführte Zuluftregelung, 31 Außentemperaturgeführtes Umschalten zwischen Zulufttemperaturregelung und Ablufttemperaturregelung, 32 Außentemperaturgeführtes Umschalten zwischen Zulufttemperaturregelung und Raumluftregelung, 31 Automatischer Neustart beim Einschalten, 119

# **B**

Batteriewechsel, 123 Bedarfsgeführte, 51 Bedarfsgeführte Lüftung, 100 Mischluftklappen, 36 Bedarfsregelung Sollwert, 74 Betriebsmeldung/Motorschutz, 102 Betriebsmodus Regler, 65 Blockierung von hoher Drehzahl, 116 Brandschutzklappen, 54, 56 Wartungslauf, 54 Brandschutzklappen, 100

# **C**

Change-over, 43

# **D**

Digitalausgänge, 17 Digitaleingänge, 17 Display, 60 Druckregelung, 46 Außentempera**turge**f**ü**hr**t**, 46 Einstellungen, 83 Sollwert<sub>46</sub> Zus. Kompensationskurve, 46 DX-Kühlung, 37, 104 Einstellungen, 104 DX-Kühlung, Blockieren, 98

# **E**

Effizienzüberwachung der Wärmerückgewinnung, 41, 70 Ein- und Ausgänge Ein- und Ausgangslisten, 19 Ein- und Ausgänge Analogausgänge, 17 Digitalausgänge, 17 Digitaleingänge, 17 Universaleingänge, 17 Ein- und Ausgänge, 91 Ein- und Ausgänge Inputs and outputs, 17 Eingänge/Ausgänge, 66 Einstellungen, 82 Einstellungen speichern und wiederherstellen, 87 Ein-und Ausgänge Analogeingänge, 17 ELA, 121 Elektroheizung, 33 Energieberechnung, 126 Enteisung der Wärmerückgewinnung, 102 **Enteisung Plattenw.tauscher\\**. **Enteisung Wärmetauscher**, 35 Enthalpieregelung, 41, 102 Erweiterungseinheit und Modbus Master, 113 Erweiterungseinheiten, 88 externer Sollwert, 102 Externer Sollwert, 102 externer Sollwertgeber, 42 Extra Sequenz Y4, 97 Extra Sequenz Y5, 97

# **F**

Ferien, 78 Feuchteregelung, 44, 75, 101 Einstellungen, 84 Sollwert, 75 Feuchteregelung Konfiguration Feuchteregelung, 101 Freie Nachkühlung, 40

Freie Nachtkühlung, 99 Frostschutzüberwachung Frostschutzregelung, 33, 83

# **H**

Hand / Automatik, 79

# **I**

Individuelles Textfeld, 122 Informationsbildschirm, 122

# **K**

Klappensteuerung, 54 Kommunikation, 112 Konfiguration Bedarfsgeführt, 100 Konfiguration, 91 Brnadschutzklappen, 56 Ein- und Ausgänge, 91 Freie Nachtkühlung, 99 Objekte, 94 Stützbetrieb, 100 Konfiguration Brandschutzklappen, 100 Konfiguration Enteisung der Wärmerückgewinnung, 102 Konfiguration Externer Sollwert, 102 Konfiguration Betriebsmeldung / Motorschutz, 102 Konfiguration Typ Stellantrieb Actuator type, 103 Konfiguration Stellzeit, 3-Punkt-Stellantriebe, 104 Konfiguration Stufenregler, 104 Konfiguration Alarmkonfiguration, 107 Konfiguration Andere Parameter, 116 Konfiguration System, 119 Kreislaufverbundsystem, 35 Kühlertypen, 37 Kälterückgewinnung, 41, 102

# **L**

LEDs, 60, 123

# **M**

Mindestbegrenzung Klappen, 102 Mischluftklappen, 36

Mittlere Abweichung, 100 Modbus, 112 **Modellübersicht**, 13 Motorschutz / Betriebsmeldung, 102

# **N**

Nachlauf, 77

# **O**

Objekte, 94 Optionale Temperatursequenzsplittung, 119

# **P**

Passwort ändern, 64 PLA, 121 Plattenwärmetauscher, 35 Pumpensteuerung, 53, 99

# **R**

Raum-Zuluft-Kaskadenregelung, 31 Regelung CO2, 84 Regelungsfunktion, 94 Revisionsnummer, 122 Rotationswärmetauscher, 35

# **S**

Schaltuhrausgang Stufe 1, 77 Schaltuhrausgang Stufe 1/1, 76 Schaltuhreinstellungen, 76 Schnittstelle 2, Funktion, 113 Sollwert Feuchteregelung, 75 Sollwert Ventilatorsteuerung, 72 Sollwert, extern, 42, 102 Spezifische Ventilatorleistung, 126 Splittung Einstellungen, 117 Sprache ändern, 119, 123 Sprache, [Ändern], 119 Start und Stopp der Einheit, 58 Startassistenten, 121, 124 Statusanzeige, 123 Status-LEDs, 123 Stellzeit, 3-Punkt-Stellantriebe, 104 Stufenregler, 104 Einstellungen, 104 Stufenregler, 37 Stützbetrieb, 39, 100 Heizen, 39 Kühlen, 39

# **T**

Tasten, 60 Temperatur, 67 Temperaturregelung, 28 Einstellungen, 82 Temperatursollwerte, 67 Typ Stellantrieb Actuator type, 103

# **U**

Uhrenkanäle, 55 Uhrenkanäle, 77 Umluftregelung, 42, 106 Universaleingänge, 17

# **V,W**

Vacon/Lenze/Omron/Emerson/LS/EBM Frequenzumrichter, 88 Warmstart, 116 Warmwasserbereitung, 32 Weitere Funktionen, 122 Ventilator Regelung, 45 Ventilatoren Druckregelung, 46 Frequenzansteuerung AV mit Volumenstromregelung ZV, 49 Frequenzansteuerung externes Regelsignal, 48 Frequenzansteuerung Volumenstrom, 47 Frequenzansteuerung ZV mit Volumenstromregelung AV, 49 Manuelle Frequenzansteuerung, 48 Verzögerung, 116 Verzögerungszeit, 116 Ventilatorregelung, 72

Volumenstromregelung Außentemperaturgeführt, 47 Einstellungen, 84 Sollwert, 47 Zus.Kompensationskurve, 47 Vorbehandlung, 106 Wärmerückgewinnung Anlaufkonditionen, 117 Wärmetauscher, 34 Außentemperaturgeführte Regelung des Wärmetauschers, 36 Kreislaufverbundsystem Enteisung, 35 Kreislaufverbundsystem, 35 Mischluftklappen, 36 Plattenwärmetauscher, 35 **Plattenwärmetauscher Enteisung**, 35 Rotationswärmetauscher, 35 Wärmetauscher Enteisung, 35

# **Ü**

Überkreuzverriegelung, 95 Überschreiben der Ventilatorstufe 1 bei DX-Kühlung, 98 **Übersicht Hardware**, 13

# **Z**

Zeit/Datum, 76 Zugriffsrechte:, 63 Zuluftregelung, 31 Zusatzregelkreis, 44 Zusätzliche Volumenstromfühler Zuluft und Abluft, 43 Zusätzlicher Temperaturfühler, 43 zwischen den Ventilatoren Überkreuzverriegelung, 95

# **Anhang**

# *Anhang* **Frequenzumrichter und EC-Regler für Wärmerückgewinnung**

Version 3.6 und später von Corrigo Lüftung unterstützt die folgenden Frequenzumrichter und/oder EC-Regler für Wärmerückgewinnungsanlagen:

- Vacon NXL
- Lenze
- Omron V1000
- Emerson Commander
- $\bullet$  LS
- EBM
- Danfoss FC 101
- ABB ACS
- EC Blue

Wärmerückgewinnung mit Modbus:

- RHC 200
- VariMax25M

Bei der Kommunikation mit Frequenzumrichtern über Modbus ist es manchmal erforderlich, gewisse Einstellungen an Frequenzumrichtern zu ändern.

Es ist möglich 2 parallelgeschaltete Frequenzumrichter für die Zuluft und 2 parallelgeschaltete Frequenzumrichter für die Abluft zu steuern. Der Zuluftventilator hat die Adresse 1 und der parallelgeschaltete Zuluftventilator hat die Adresse 3. Der Abluftventilator hat die Adresse 2 und der parallelgeschaltete Abluftventilator hat die Adresse 4.

In diesem Abschnitt wird beschrieben, welche Einstellungen für verschiedene Modelle gelten:

#### **Vacon NXL**

Keine Einstellungen erforderlich. Vaxon NXL Frequenzumrichter werden über Modbus-Kommunikation geregelt. Kommunikation, Alarme und bestimmte Betriebsmeldungen können gelesen werden.

Folgende Signale vom Frequenzumrichter können gelesen/beschrieben werden:

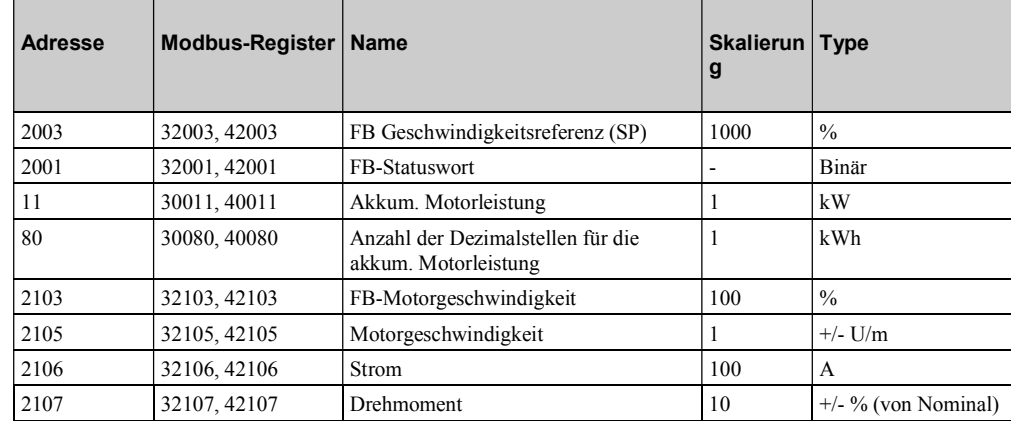

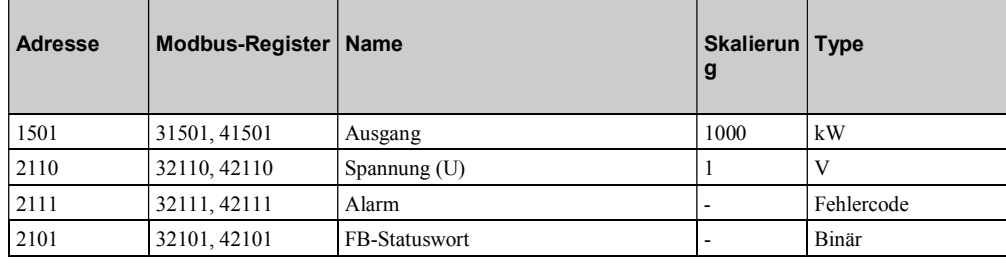

Die Variablen, die im Display des Corrigo angezeigt werden:

Frequenz (Hz), Strom (A), Ausgang (kW), Akkumul. Motorleistung (kWh).

#### **Lenze**

Keine Einstellungen erforderlich. Lenze Frequenzumrichter werden über Modbus-Kommunikation geregelt. Kommunikation, Alarme und bestimmte Betriebsmeldungen können gelesen werden.

Folgende Signale vom Frequenzumrichter können gelesen/beschrieben werden:

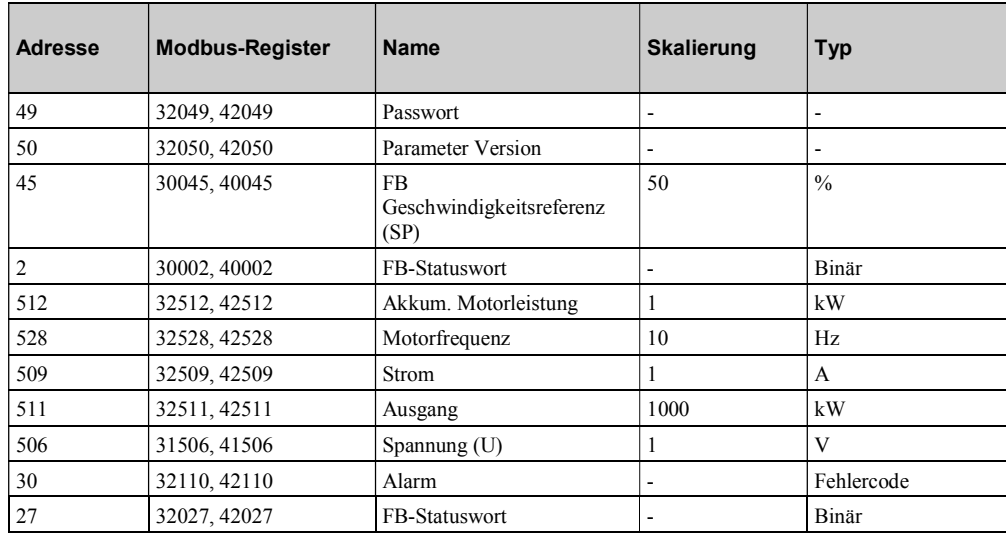

Die Variablen, die im Display des Corrigo angezeigt werden:

Frequenz (Hz), Strom (A), Ausgang (kW), Akkumul. Motorleistung (kWh).

#### **Omron V1000**

#### **Verbunden über RS485:**

- R+ wird an S+ angeschlossen
- R- wird an S- angeschlossen
- R+/S+ wird an B an Schnittstelle 1 oder 2 angeschlossen
- R-/S- wird an A an Schnittstelle 1 oder 2 angeschlossen

#### **Parameter**

Die folgenden Parameter müssen vom Display des Frequenzumrichters aus eingestellt werden:

 $\bullet$  H5-01 (0x425): Slave-Adresse, Eingabe = 1 für Zuluftventilator und = 2 für Abluftventilator

 H5-07 (0x42B): RTS Control, Eingabe = 1 (enabled (Freigabe)) für die Aktivierung von RS485

o1-03 (0x502): Frequency reference units (Frequenz-Referenzeinheiten), Eingabe = 1 für 0-100%.

o1-03 (0x502): Parität, Eingabe = 0 (keine Parität)

Für die übrigen Parameter gelten Standardeinstellungen. Die folgenden Einstellungen dürfen nicht geändert werden:

- H5-02 (0x426): Kommunikationsgeschwindigkeit, Standard = 3 (9600)
- H5-04 (0x428): Art des Abbruchs nach Kommunikationsfehler, Standard = 3 (kein Abbruch)
- H5-11 (0x43C): Communication Enter Function (Art der Kommunikationseingabe), Standard

= 1 (Befehlseingabe nicht

erforderlich)

 H5-12 (0x43D): Run command (Einschaltbefehl), Standard = 0 (Bit 0 = Start/Stopp weiterleiten, Bit 1= umkehren

Start/Stopp)

- b1-01 (0x180): Frequenz Referenzauswahl 1, Standard = 2 (über Modbus)
- b2-01 (0x181): Auswahl Einschaltbefehl 1, Standard = 2 (über Modbus)

Omron Frequenzumrichter werden über Modbus-Kommunikation geregelt. Kommunikation, Alarme und bestimmte Betriebsmeldungen können gelesen werden.

Folgende Signale vom Frequenzumrichter können gelesen/beschrieben werden:

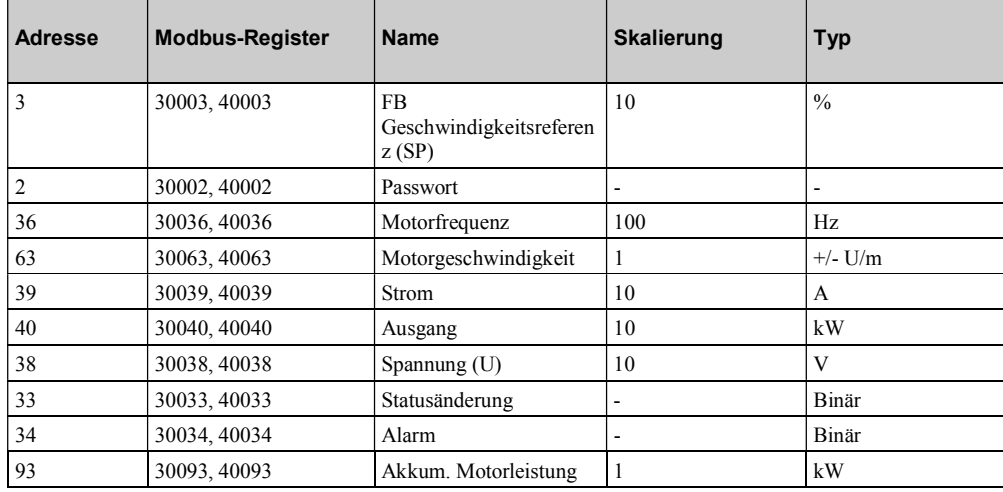

Die Variablen, die im Display des Corrigo angezeigt werden:

Frequenz (Hz), Strom (A), Ausgang (kW), Akkumul. Motorleistung (kWh).

#### **Emerson Commander**

#### **Anschluss RS485-RJ45:**

- RJ45:2 (orange) wird an B an Schnittstelle 1 oder 2 angeschlossen
- RJ45:7 (weiß/braun) wird an A an Schnittstelle 1 oder 2 angeschlossen
- Ein eventueller Abschlusswiderstand wird zwischen RJ45:1 (weiß/orange) und RJ45:8 (braun) angeschlossen.

Falls die Modbus-Kommunikation nach Einschalten der Spannungsversorgung nicht initialisiert wird, entfernen Sie den Abschlusswiderstand und starten Sie noch einmal.

#### **Klemmen**

Klemme B4 (Drive enabled (Freigabe Ansteuerung)) wird an B2 (+24V) angeschlossen

Klemme B5 (Forward (Weiterleiten)) wird an B2 (+24V) angeschlossen

#### **Parameter**

Die folgenden Parameter müssen vom Display des Frequenzumrichters aus eingestellt werden:

- 44: Slave-Adresse, Eingabe = 1 (Standard) für Zuluftventilator und = 2 für Abluftventilator
- 43: Baudrate: 9.6 (Standard: 19.2.)
- Für die übrigen Parameter sollten die Standardeinstellungen verwendet werden.

#### **Parameter ändern**

- Deaktivieren Sie das Gerät. Im Display sollte "iH 0.0" erscheinen. Die Deaktivierung wird durch Öffnen der Klemme B4 erreicht.
- Stellen Sie Parameter 10 auf "L3" ein, d. h., sämtliche Parameter bis einschließlich 95 können daraufhin geändert werden.
- Stellen Sie Parameter 43 auf 9.6 (9600 Baud).

Emerson Frequenzumrichter werden über Modbus-Kommunikation geregelt. Kommunikation, Alarme und bestimmte Betriebsmeldungen können gelesen werden.

Folgende Signale vom Frequenzumrichter können gelesen/beschrieben werden:

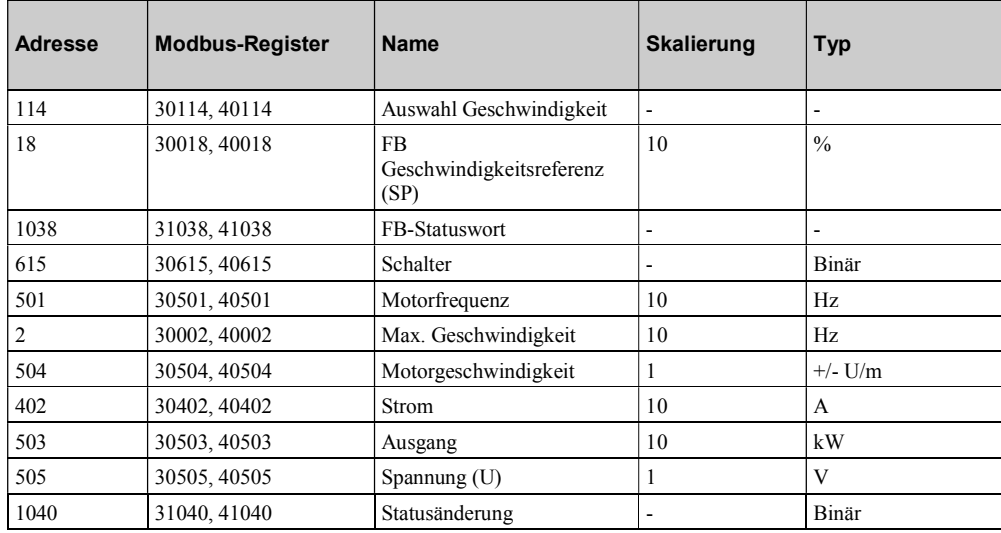

Die Variablen, die im Display des Corrigo angezeigt werden:

Frequenz (Hz), Strom (A), Ausgang (kW), Akkumul. Motorleistung (kWh).

#### **LS**

LS Frequenzumrichter werden über Modbus-Kommunikation geregelt. Kommunikation, Alarme und bestimmte Betriebsmeldungen können gelesen werden.

#### **LS iG5a**

Folgende Signale vom Frequenzumrichter können gelesen/beschrieben werden:

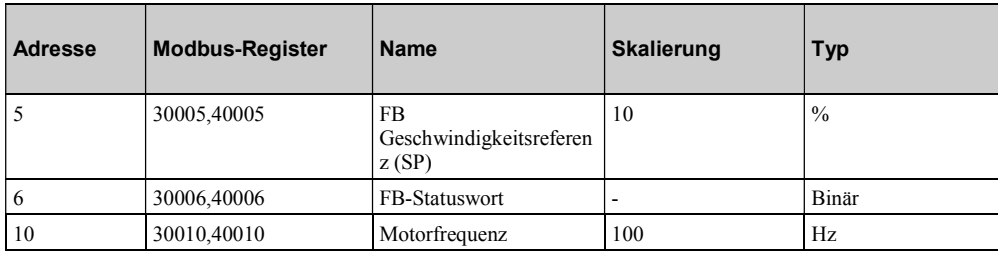

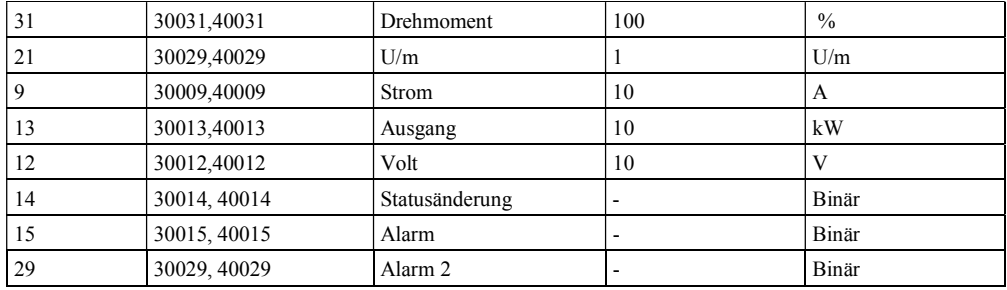

Die Variablen, die im Display des Corrigo angezeigt werden:

Frequenz (Hz), Strom (A), Ausgang (kW), Akkumul. Motorleistung (kWh).

#### **LS iS7**

Folgende Signale vom Frequenzumrichter können gelesen/beschrieben werden:

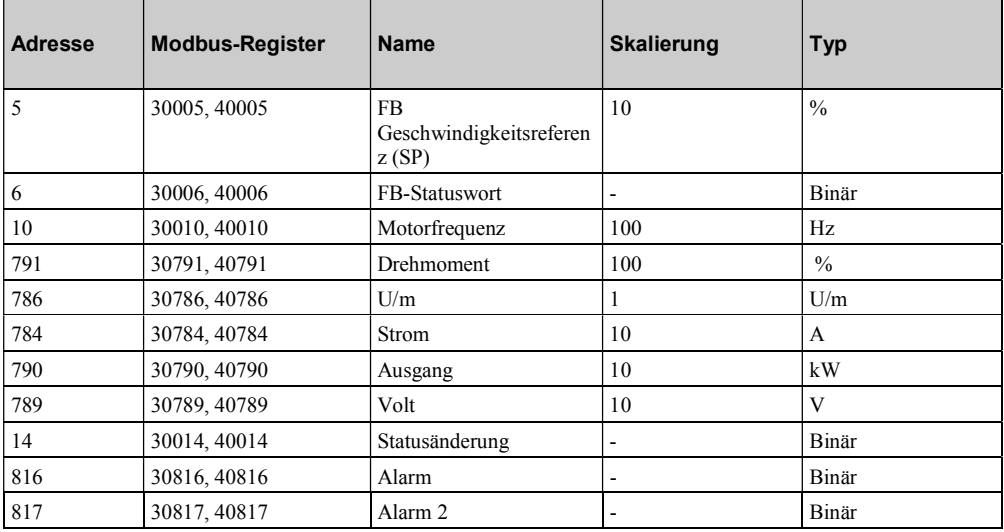

#### **EBM-PAPST**

EBM Frequenzumrichter werden über Modbus-Kommunikation geregelt. Kommunikation, Alarme und bestimmte Betriebsmeldungen können gelesen werden.

Folgende Signale vom Frequenzumrichter können gelesen/beschrieben werden:

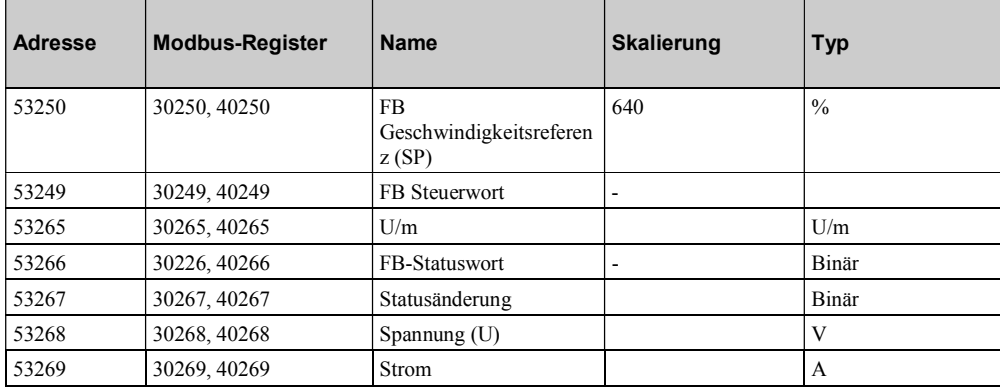

Die Variablen, die im Display des Corrigo angezeigt werden:

Frequenz (Hz), Strom (A), Ausgang (kW), Akkumul. Motorleistung (kWh).

#### **Danfoss FC 101**

Danfoss Frequenzumrichter werden über Modbus-Kommunikation geregelt. Kommunikation, Alarme und bestimmte Betriebsmeldungen können gelesen werden.

Folgende Signale vom Frequenzumrichter können gelesen/beschrieben werden:

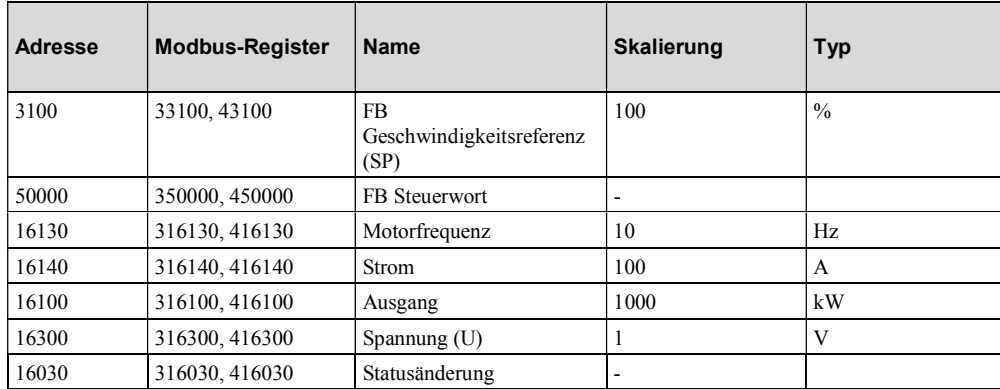

Die Variablen, die im Display des Corrigo angezeigt werden:

Frequenz (Hz), Strom (A), Ausgang (kW), Akkumul. Motorleistung (kWh).

#### **ECBlue**

ECBlue Frequenzumrichter werden über Modbus-Kommunikation geregelt. Kommunikation, Alarme und bestimmte Betriebsmeldungen können gelesen werden.

Folgende Signale vom Frequenzumrichter können gelesen/beschrieben werden:

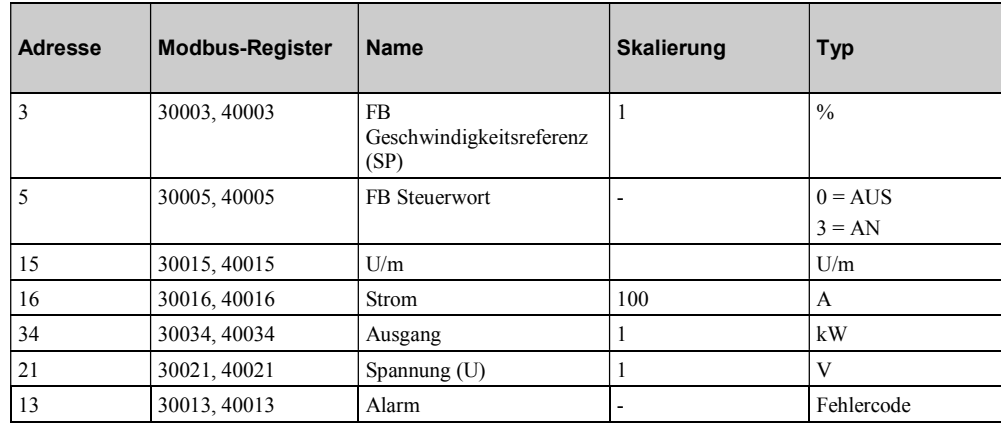

#### **Eltwin A/S EC Regler (für Wärmerückgewinnung), RHC 200**

Die Kommunikation findet über folgende Parameter statt: Adresse 7, 9600 Baud, 8 Bit, keine Parität und 1 Stoppbit

Version 1.01, 2015-04-03

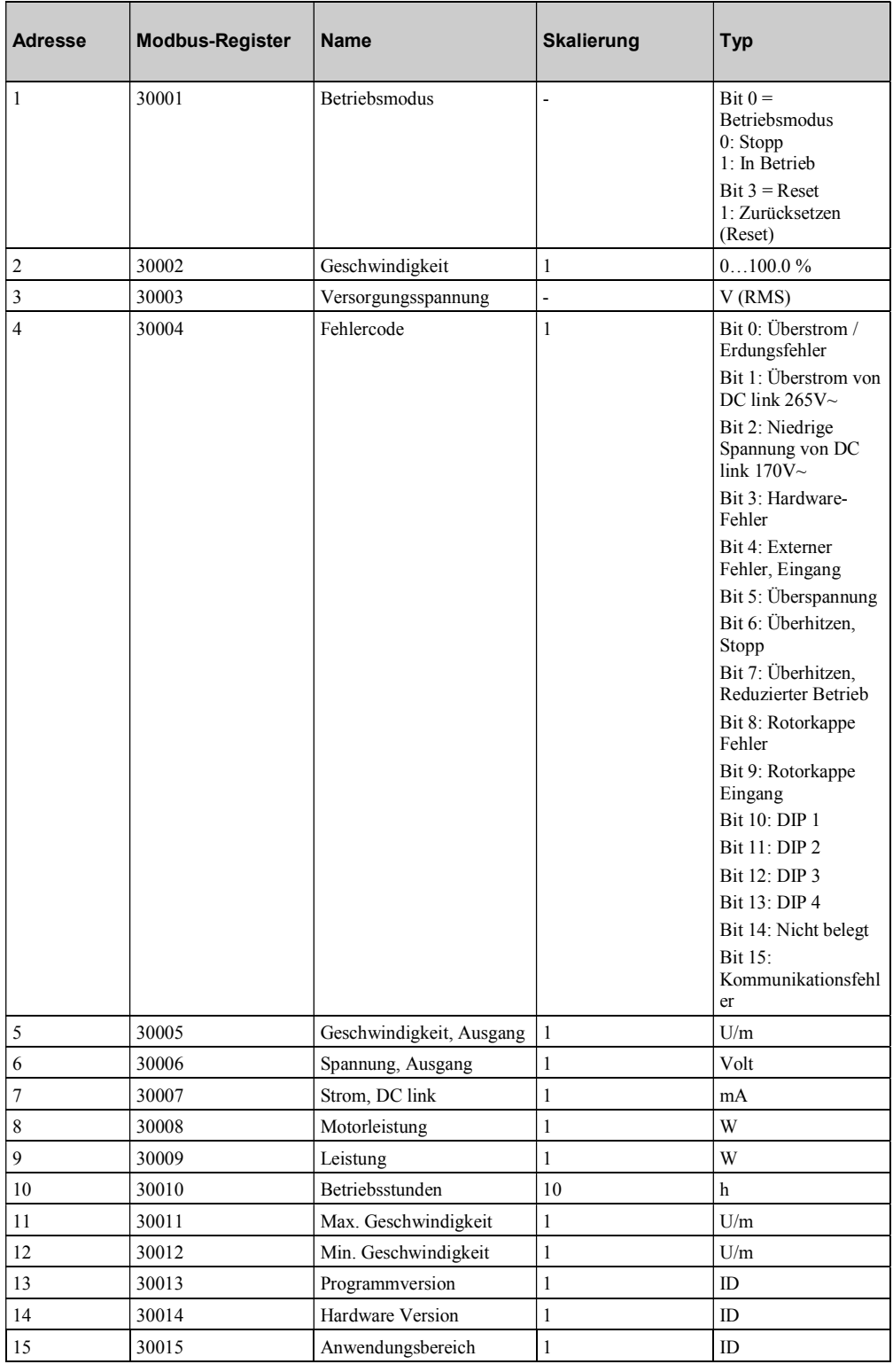

### **VariMax25M**

Die Kommunikation findet über folgende Parameter statt: Adresse 16, 9600 Baud, 8 Bit, keine Parität und 1 Stoppbit

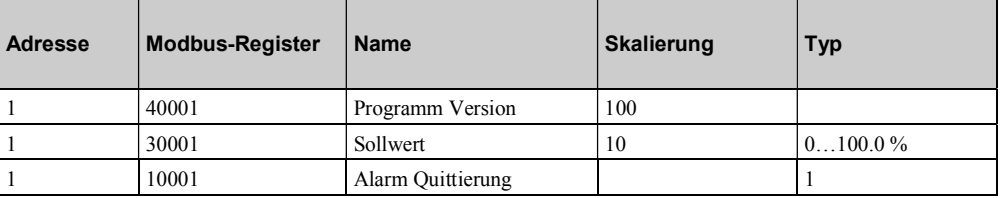